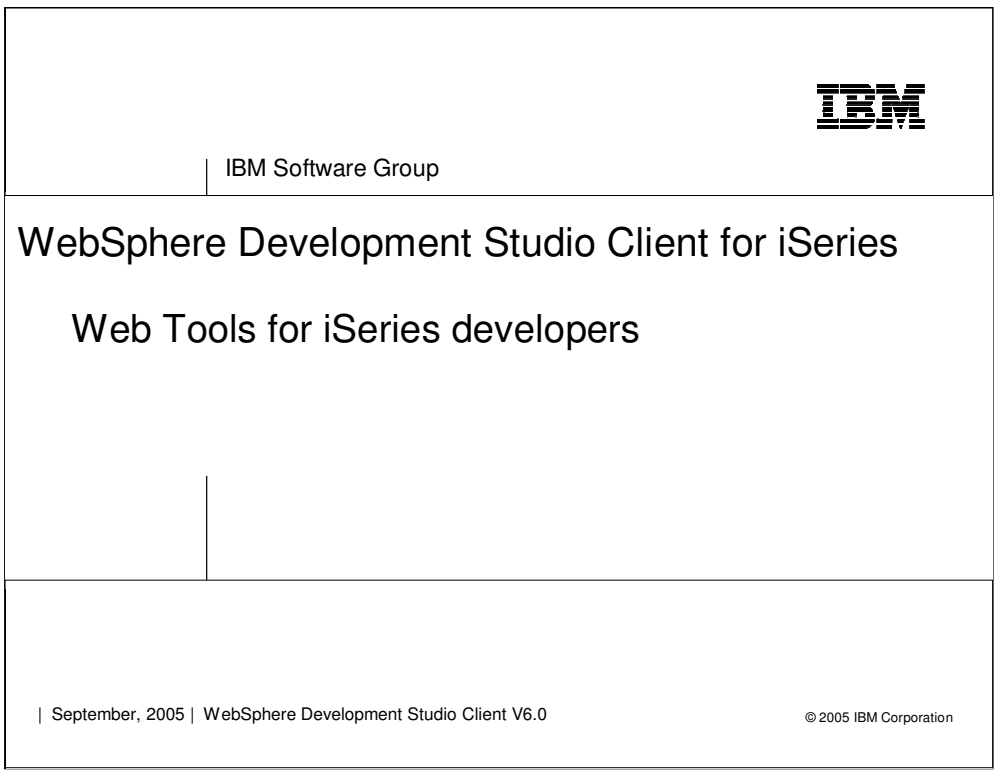

 $\mathsf{l}$ 

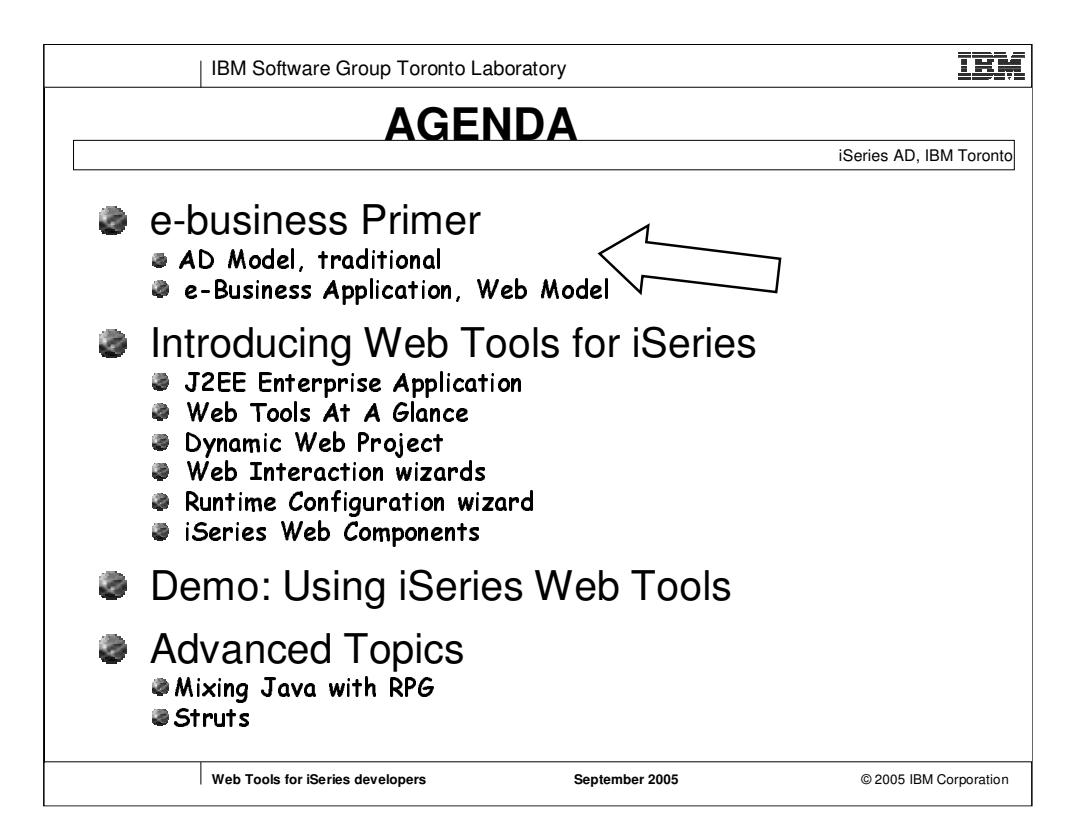

Next couple slides compare how many iSeries ILE applications look today vs. what the typical web application looks like

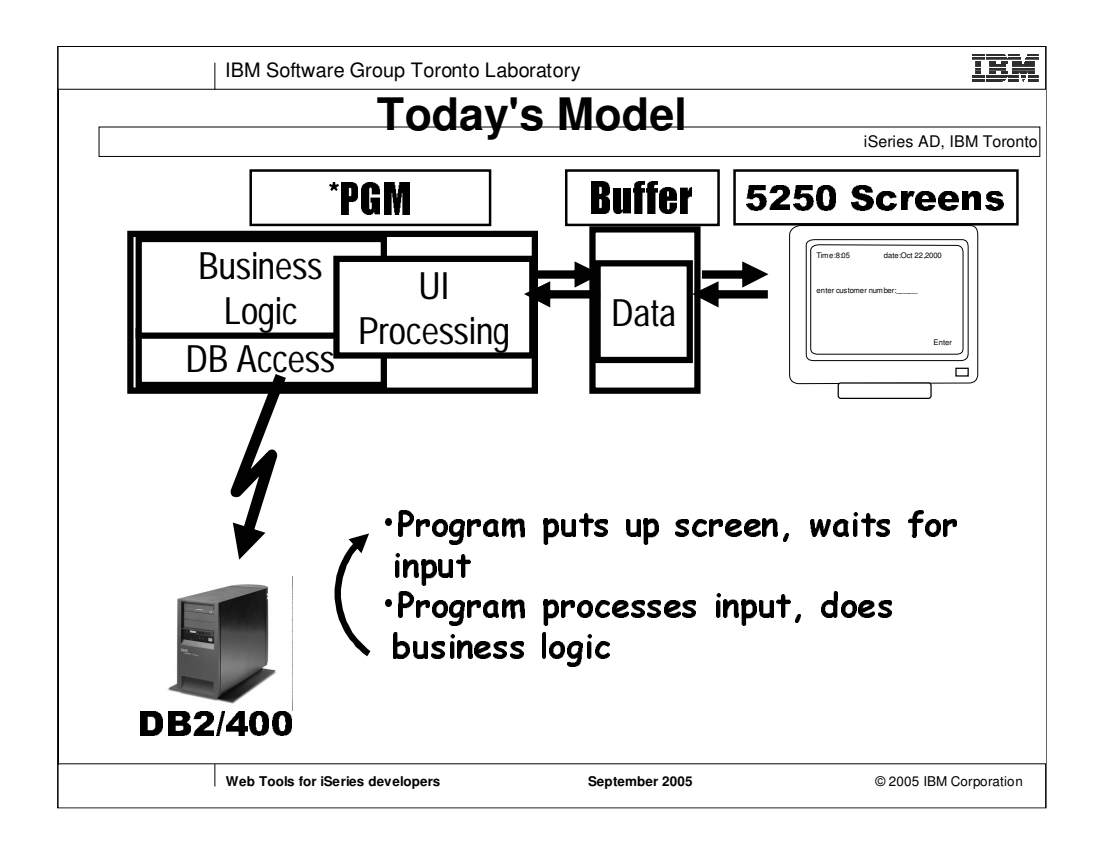

The iSeries ILE program (e.g. RPG \*PGM), performs the business logic, accesses program data (File I/O, or DB2 installed on iSeries for example).

PGM does UI processing, outputs UI information to a buffer. 5250 reads the buffer to display UI.

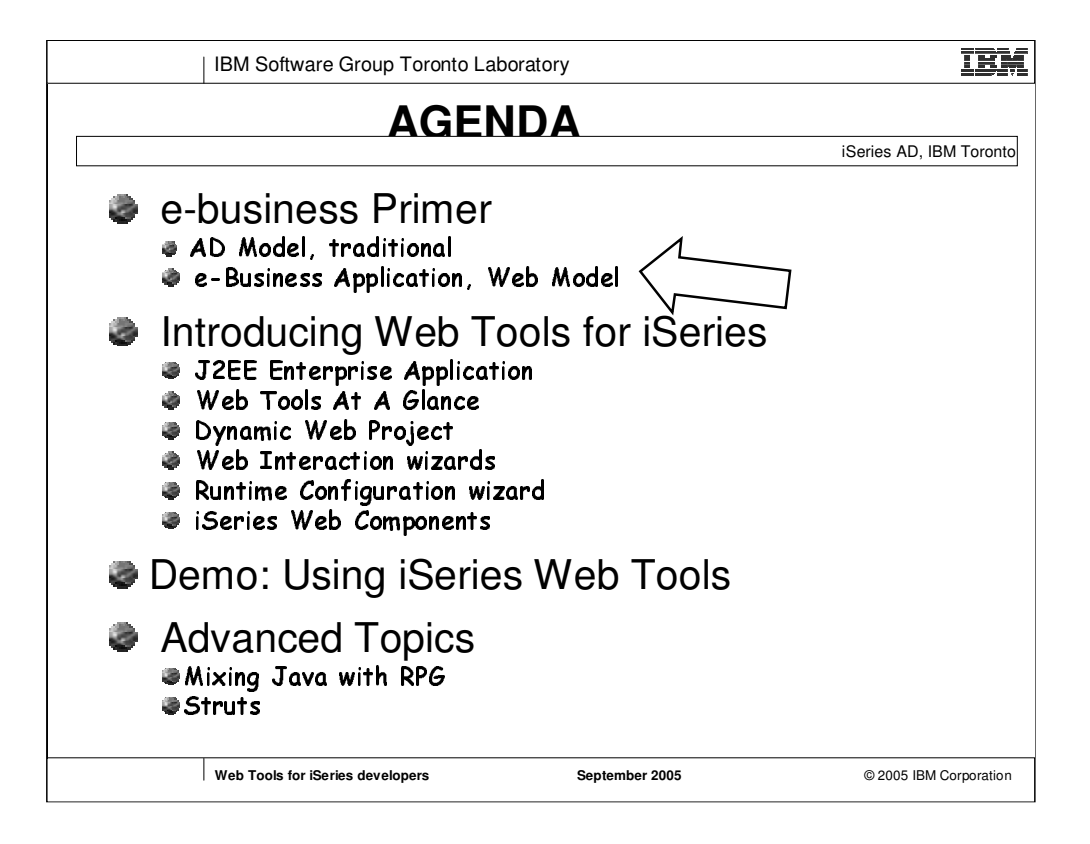

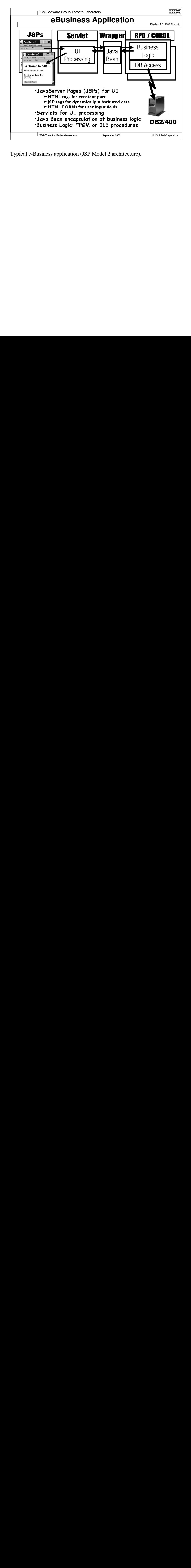

Typical e-Business application (JSP Model 2 architecture).

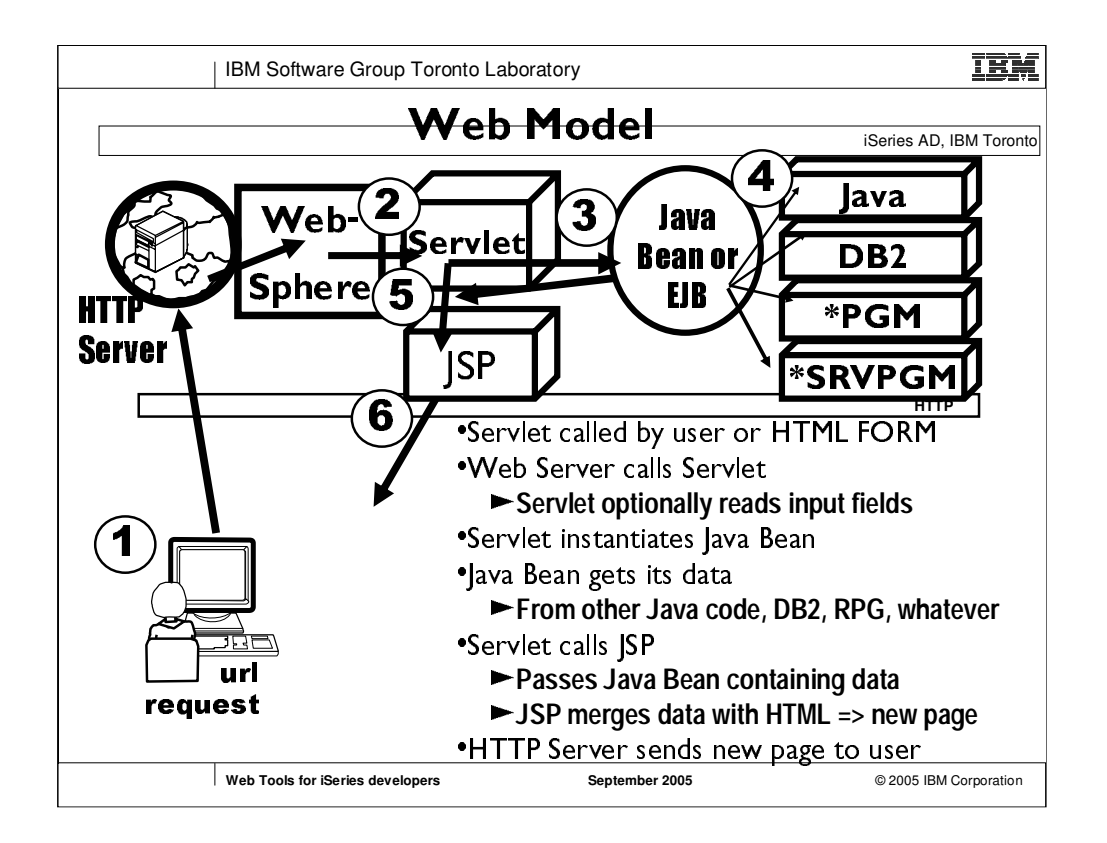

Above is typical Model 2 JSP architecture

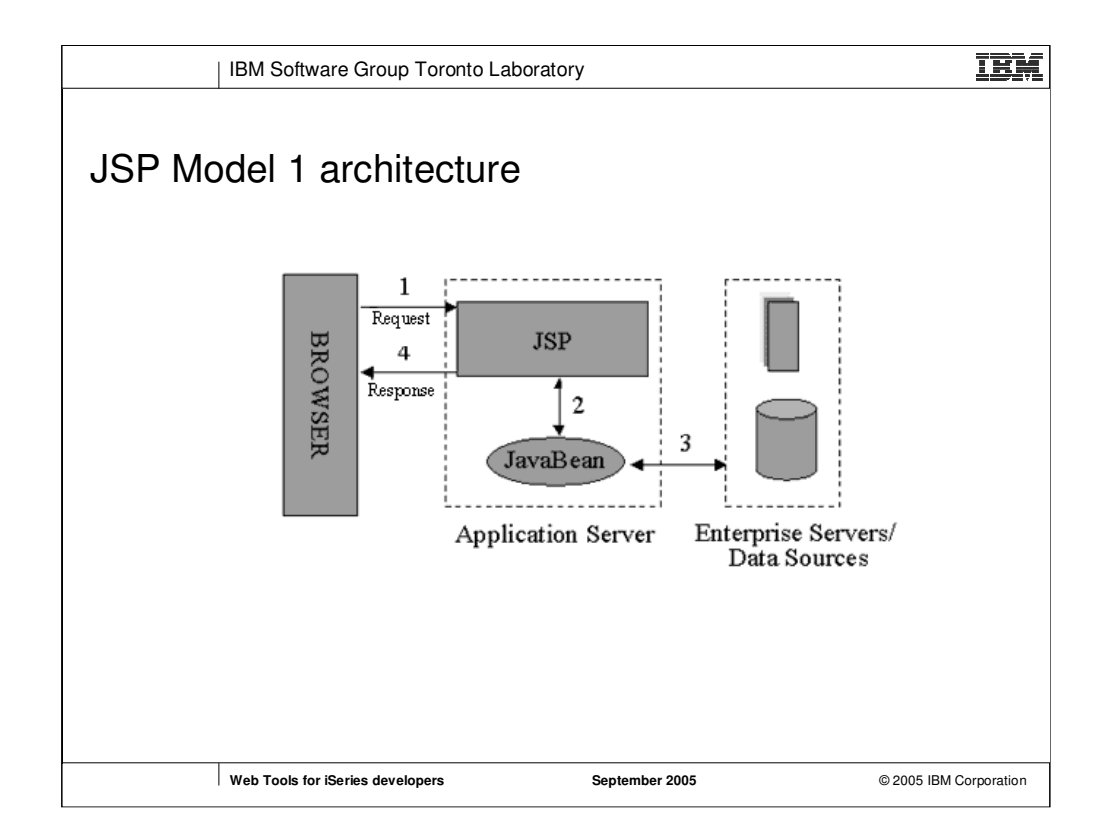

Two approaches for building web applications using JSP technology- Model 1 & Model 2. The goal of a well designed web application (or any application) is to separate data presentation from content (or the model (business logic & data) from the view).

-M1 & M2 differ essentially in where the bulk of the processing is performed. In Model 1 the JSP alone is responsible for taking incoming requests and replying back to client. Results in lots of scriplets and Java Code in the JSP.

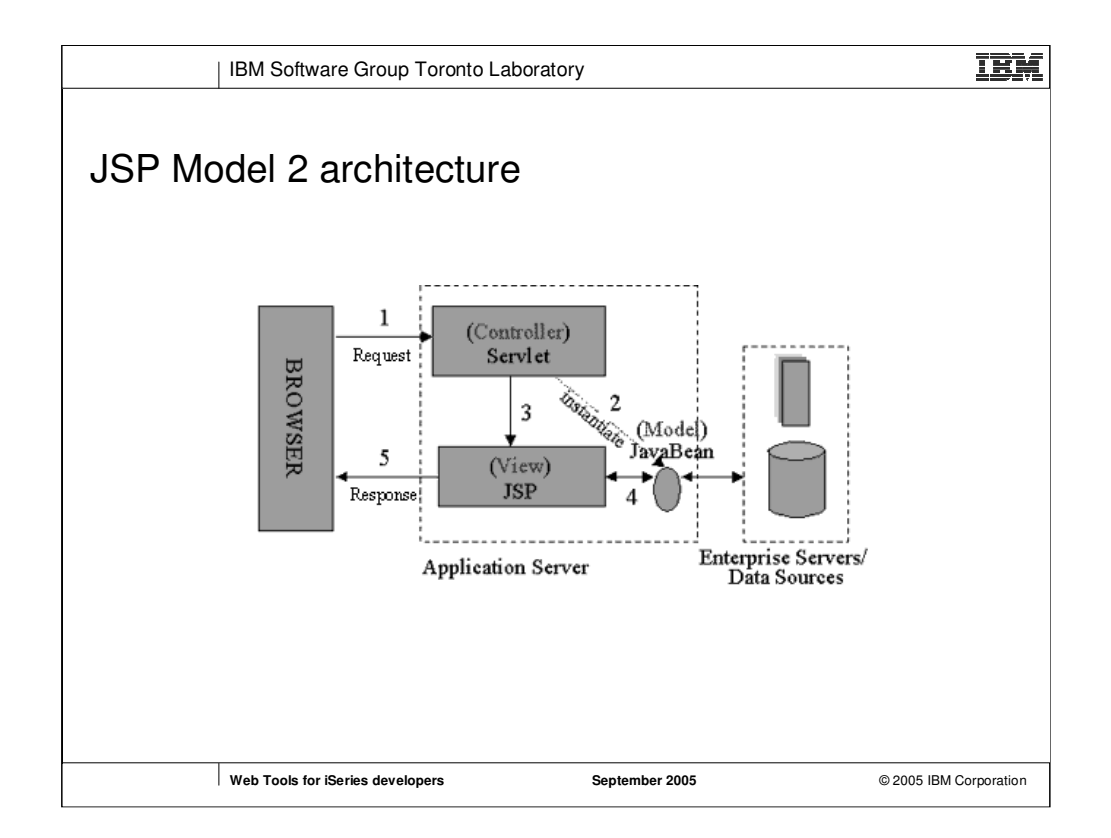

It takes advantage of the predominant strengths of both technologies, using JSP to generate the presentation layer and serviets to perform process-intensive tasks (controller).

technologies, using JSP to generate the presentation laye<br>technologies, using JSP to generate the presentation laye<br>and servlets to perform process-intensive tasks (controlle<br>Here, the servlet acts as the *controller* and and serviets to perform process-intensive tasks (controller)<br>Here, the serviet acts as the *controller* and is in charge of<br>the request processing and the creation of any beans or<br>objects used by the JSP, as well as decidi Here, the servlet acts as the *controller* and is in charge of<br>the request processing and the creation of any beans or<br>objects used by the JSP, as well as deciding, depending on<br>the user's actions, which JSP page to forwar Here, the servlet acts as the controller and is in charge of the request processing and the creation of any beans or objects used by the JSP, as well as deciding, depending or objects used by the JSP, as well as deciding, depending or the user's actions, which JSP page to forward th the request processing and the creation of any beans or objects used by the JSP, as well as deciding, depending the user's actions, which JSP page to forward the reques<br>Note particularly that there is no processing logic within JSP page to forward the reques<br>Note particularly t objects used by the JSP, as well as deciding, depending on the user's actions, which JSP page to forward the request to<br>the user's actions, which JSP page to forward the request to<br>Note particularly that there is no processing logic within the<br>JSP page itself; it is simply respons the user's actions, which JSP page to forward the request to. the user's actions, which JSP page to forward the request to.<br>Note particularly that there is no processing logic within the<br>JSP page itself; it is simply responsible for retrieving any<br>objects or beans that may have been Note particularly that there is no processing logic within the JSP page itself; it is simply responsible for retrieving any<br>objects or beans that may have been previously created by<br>the servlet, and extracting the dynamic content from that<br>servlet for insertion within static templates JSP page itself; it is simply responsible for retrieving any objects or beans that may have been previously created the servlet, and extracting the dynamic content from that<br>the servlet, and extracting the dynamic content from that<br>servlet for insertion within static templates. This objects or beans that may have been previously created by the servlet, and extracting the dynamic content from that<br>servlet for insertion within static templates. This approach<br>typically results in the cleanest separation of presentation<br>from content. the servlet, and extracting the dynamic content from that servlet for insertion within static templates. This approach<br>typically results in the cleanest separation of presentation<br>from content. servlet for insertion within static templates. This approach typically results in the cleanest separation of presentation<br>from content. typically results in the cleanest separation of presentation  $t$ <sub>typically results</sub> in the cleanest separation of presentation of presentation of presentation of presentation of presentation of  $t$ . from content.

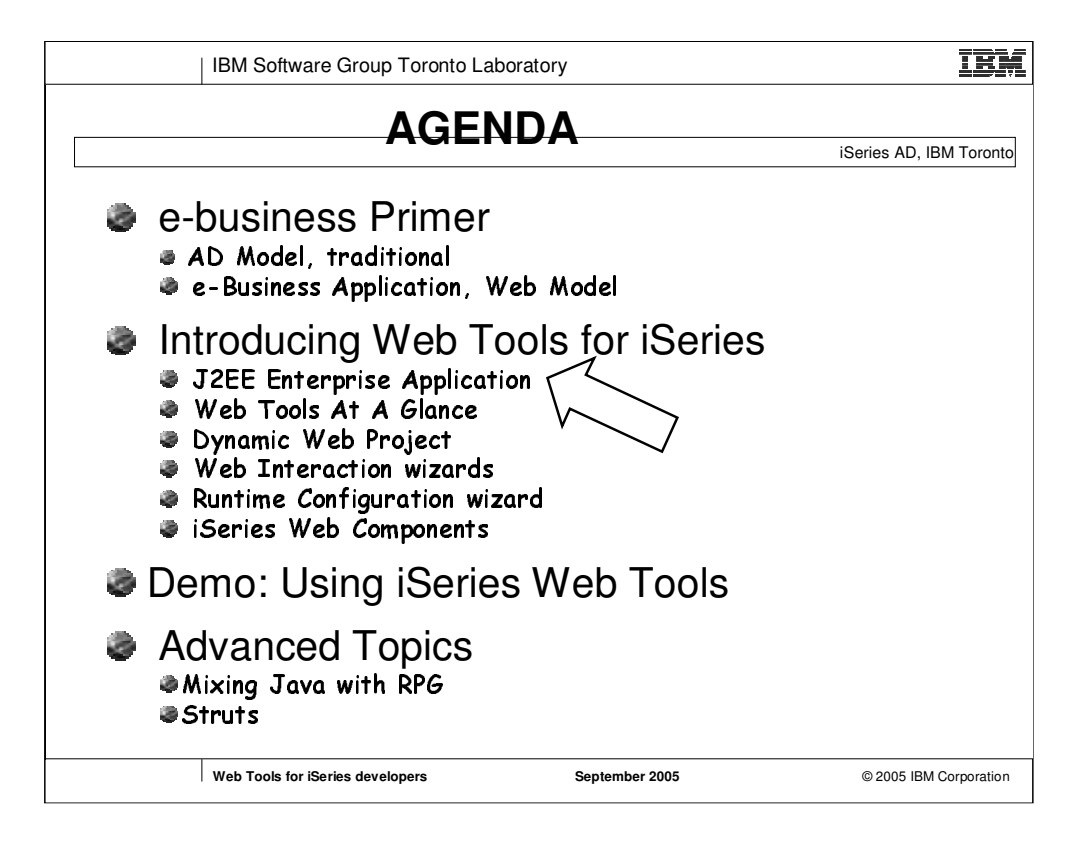

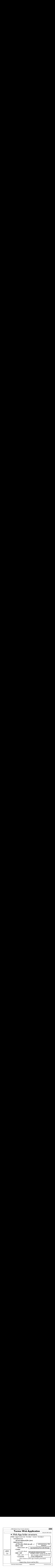

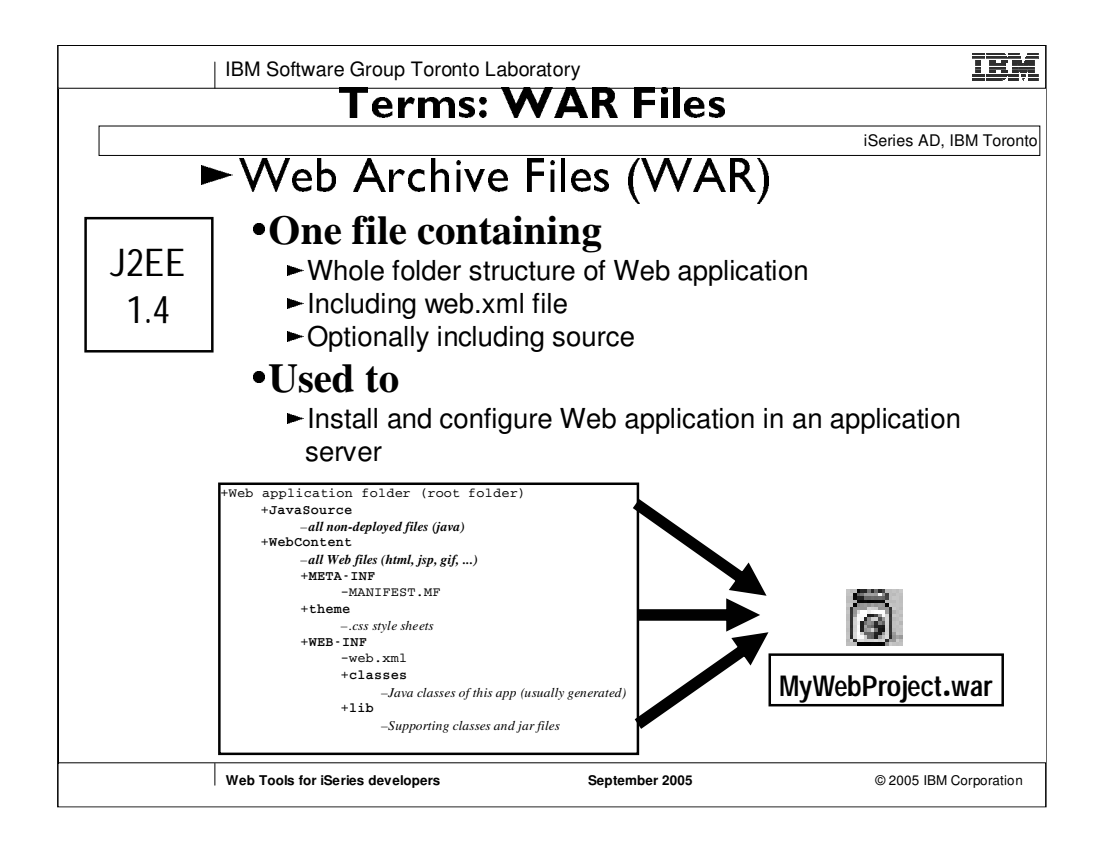

If you want to distribute and/or deploy a Web application, you package it as a WAR file (similar to a .jar file used to distribute java class libraries). J2EE specification defines what the WAR can contain  $\rightarrow$  top-level WEB-INF folder contains web.xml and lib, class folders.

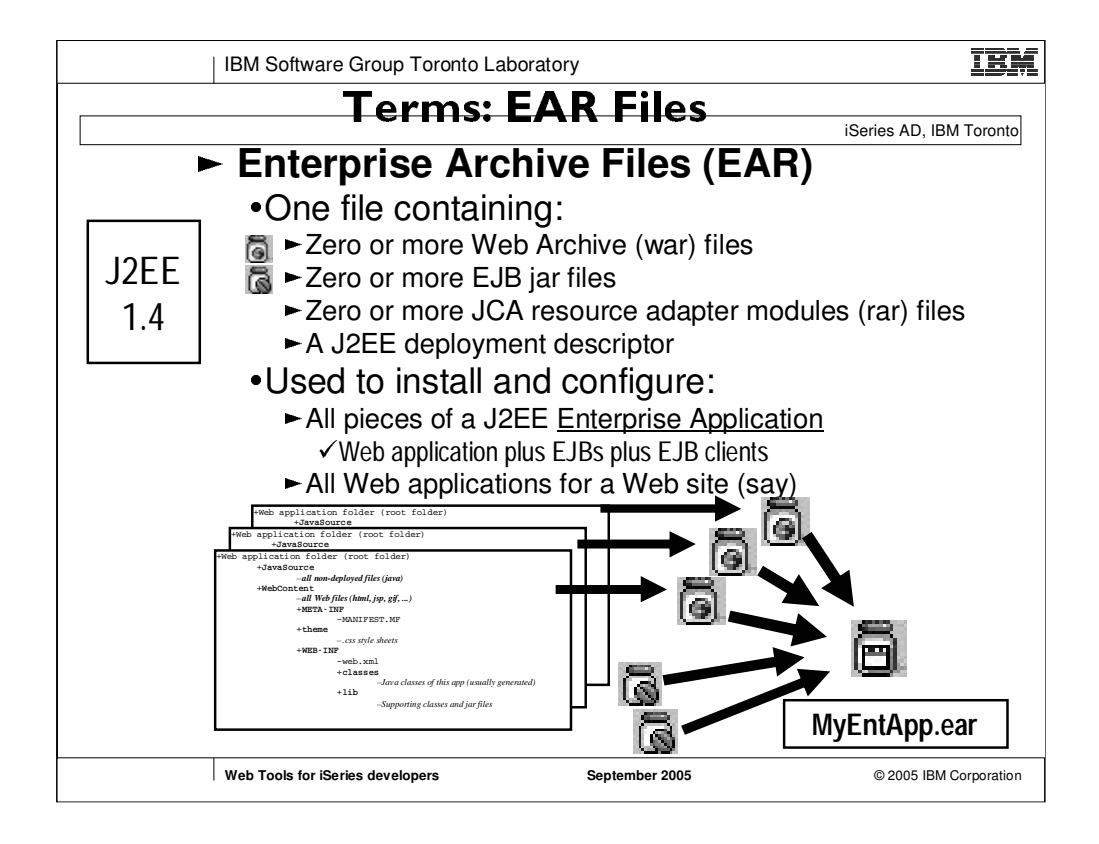

Publish the EAR to the app server

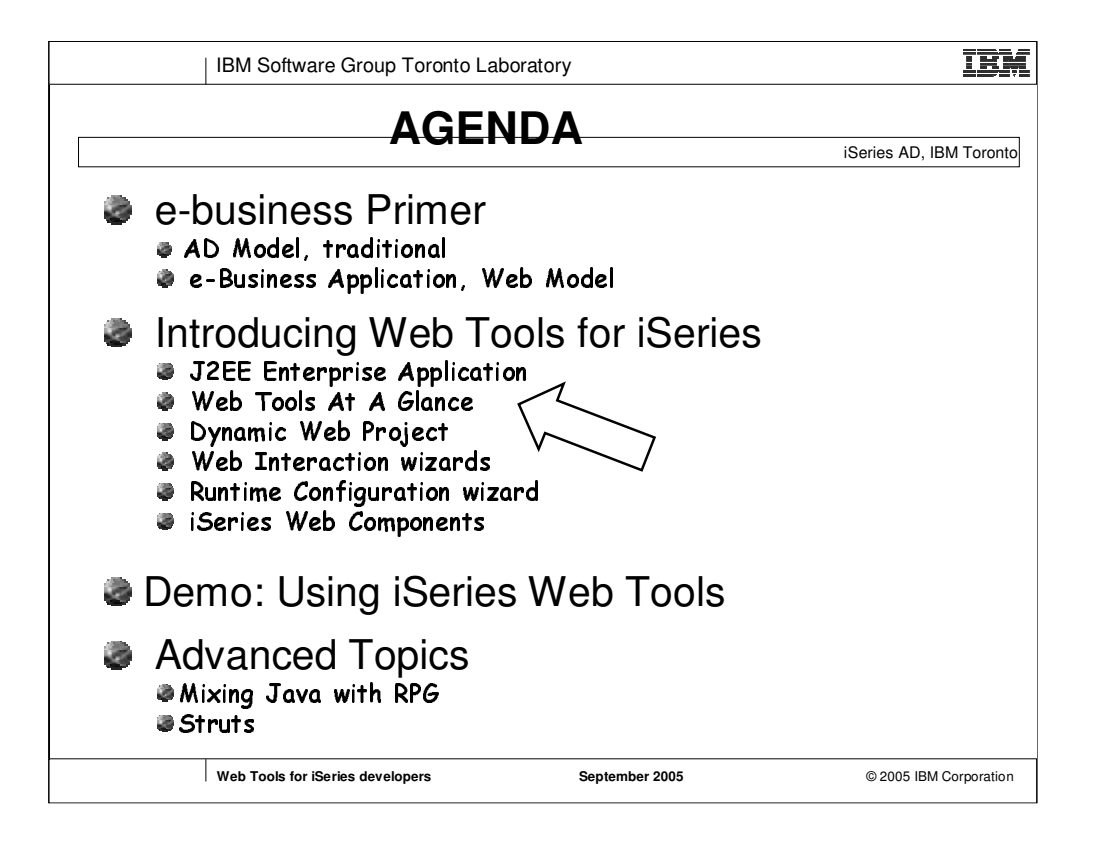

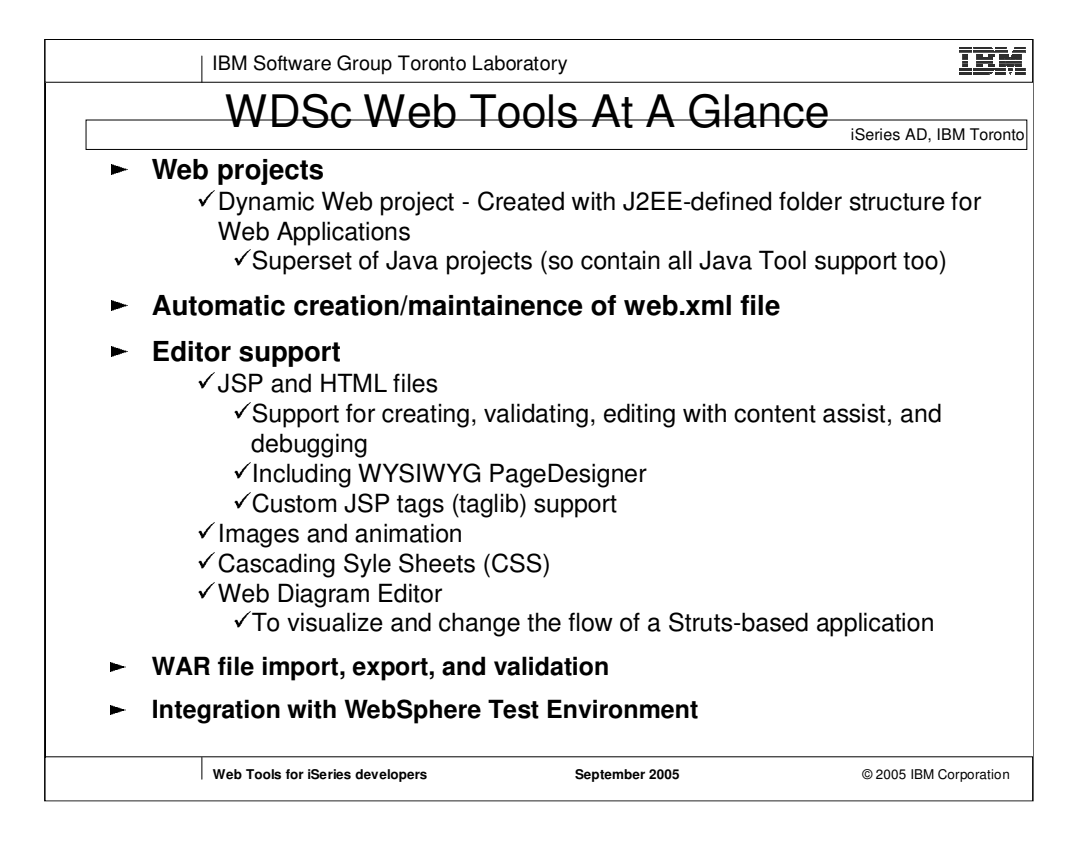

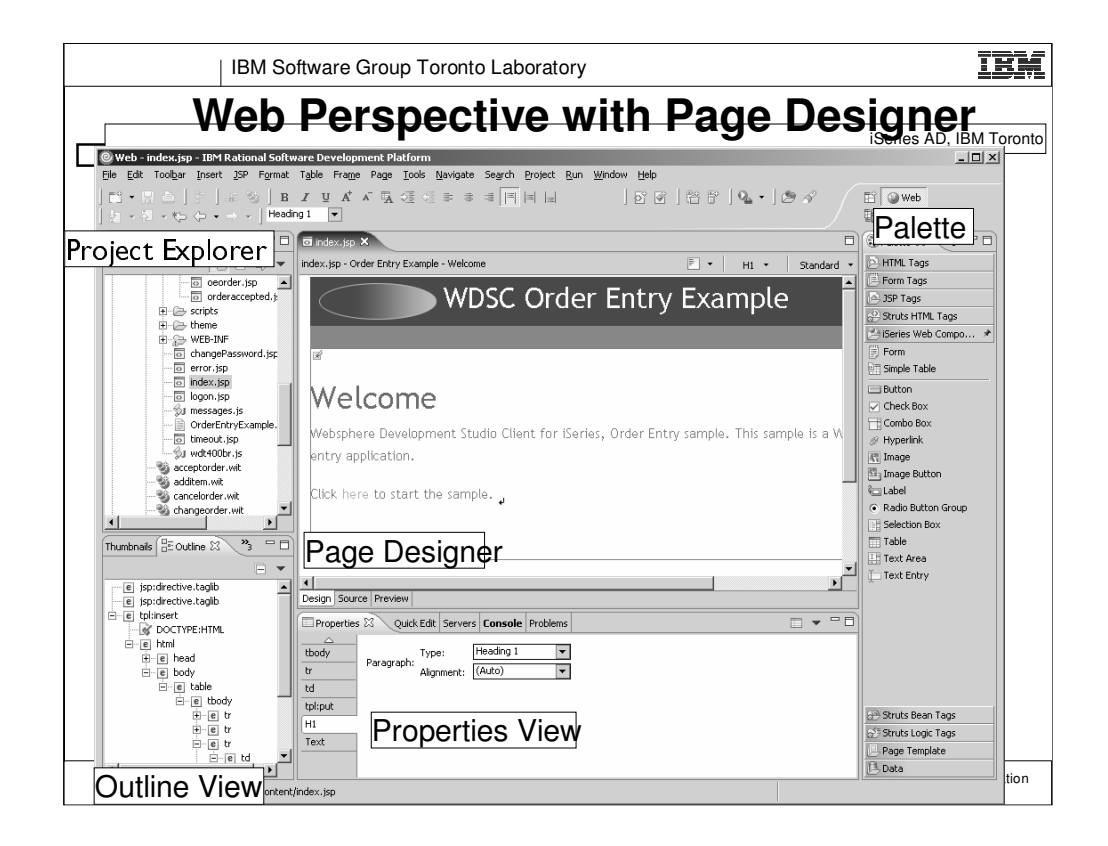

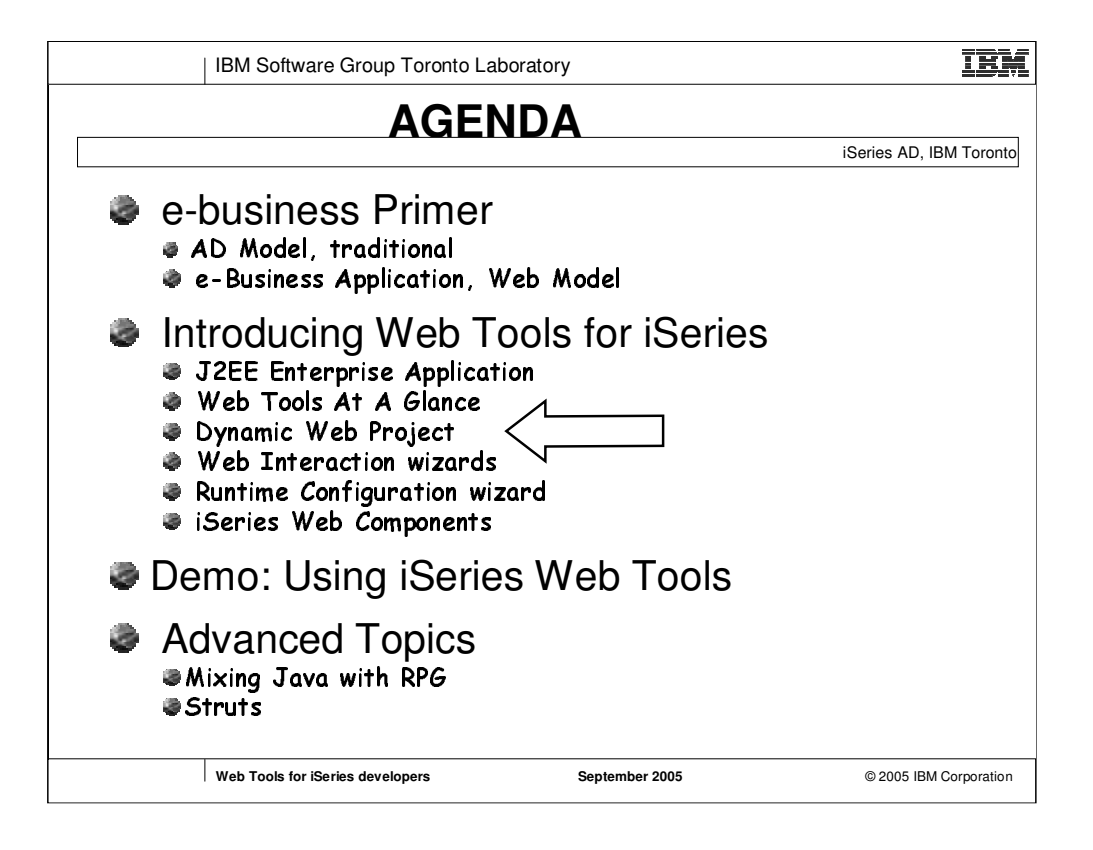

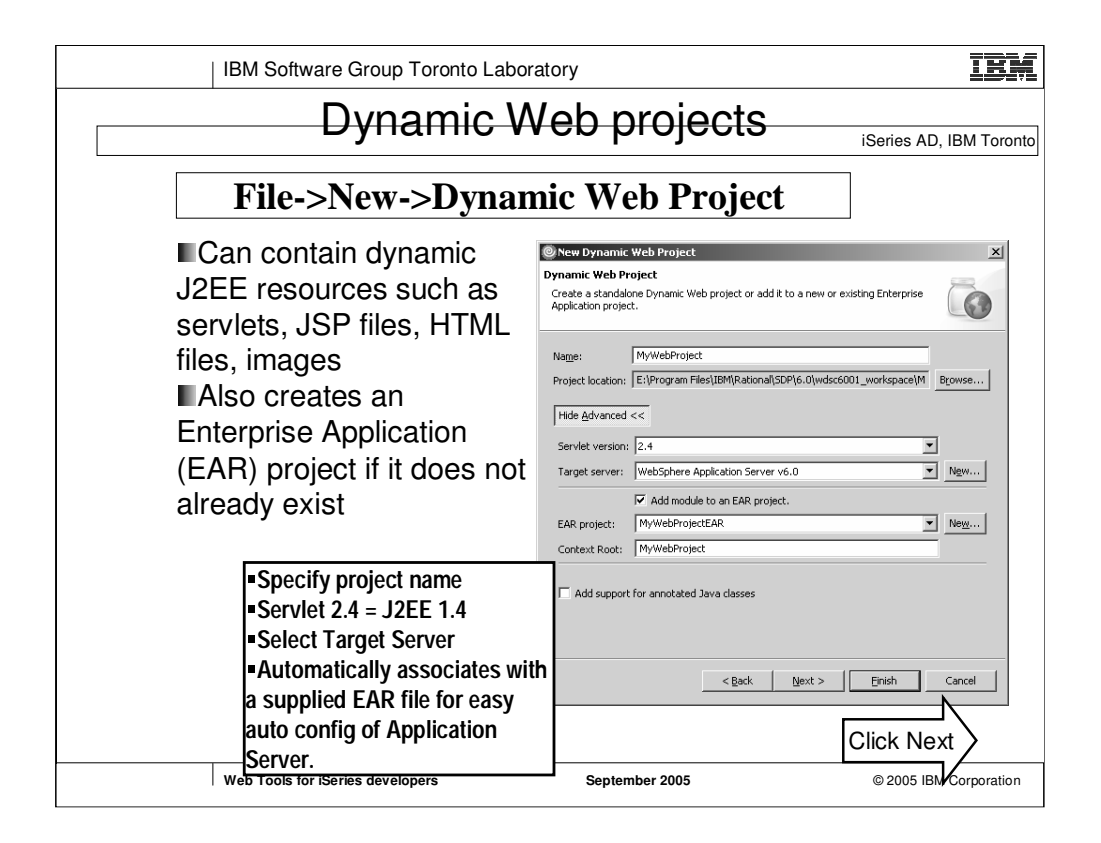

# **Special type of project Created with J2EE folder layout Created with simple web.xml file** ► Automatically updated as

resources are created ► Has specialized web.xml editor

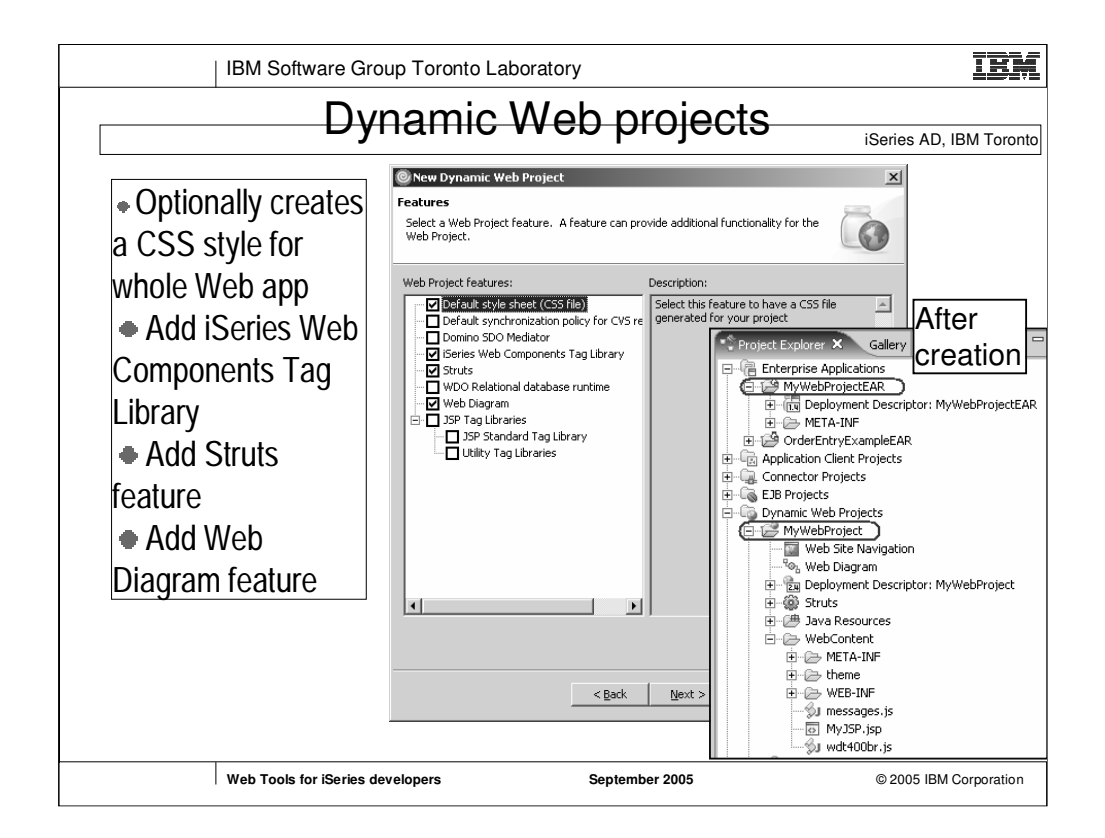

## ► In Dynamic Web Project:

### ƒ**JavaSource**

ƒfor Java classes and resources

- ► WebContent<br>For deployed files
	- ► for deployed files<br>► .jsps and .html file ► .jsps and .html files go here<br>neme
- ƒ**.../theme**
	- $\blacktriangleright$  for style sheets

### ƒ**../WEB-INF**

- ƒrun-time dependencies
- $\blacktriangleright$  jar files go here

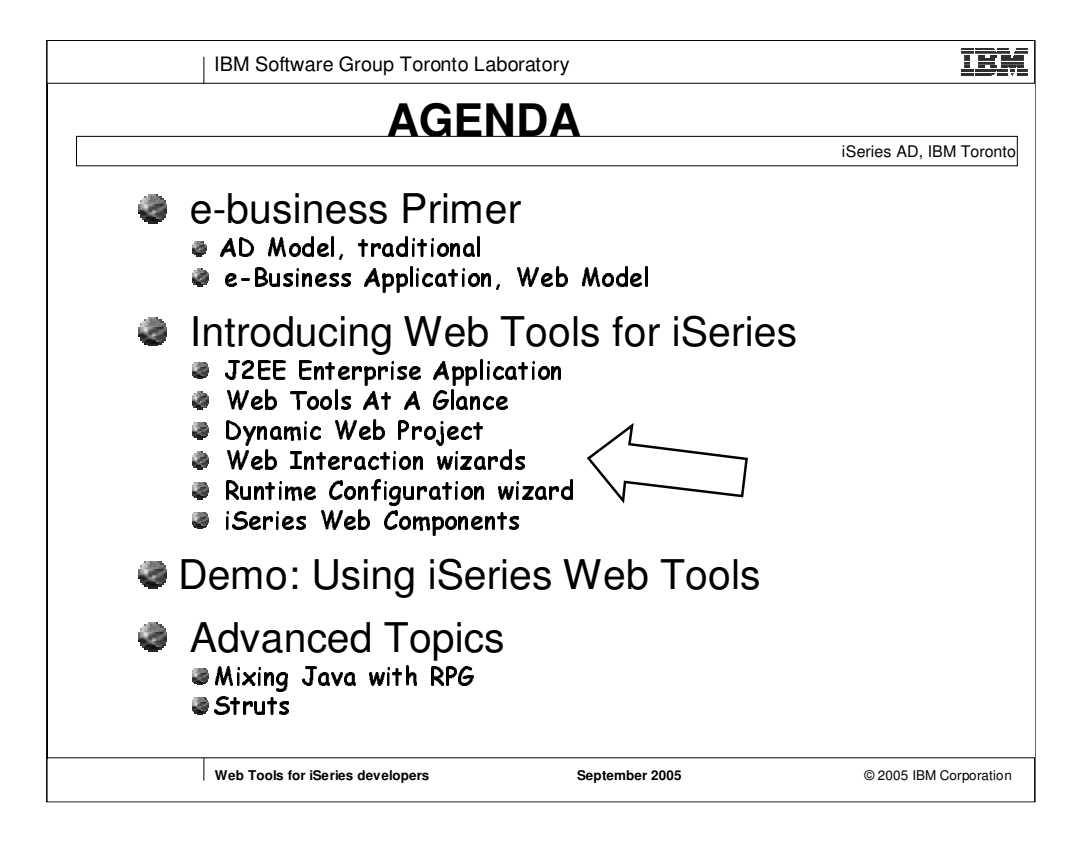

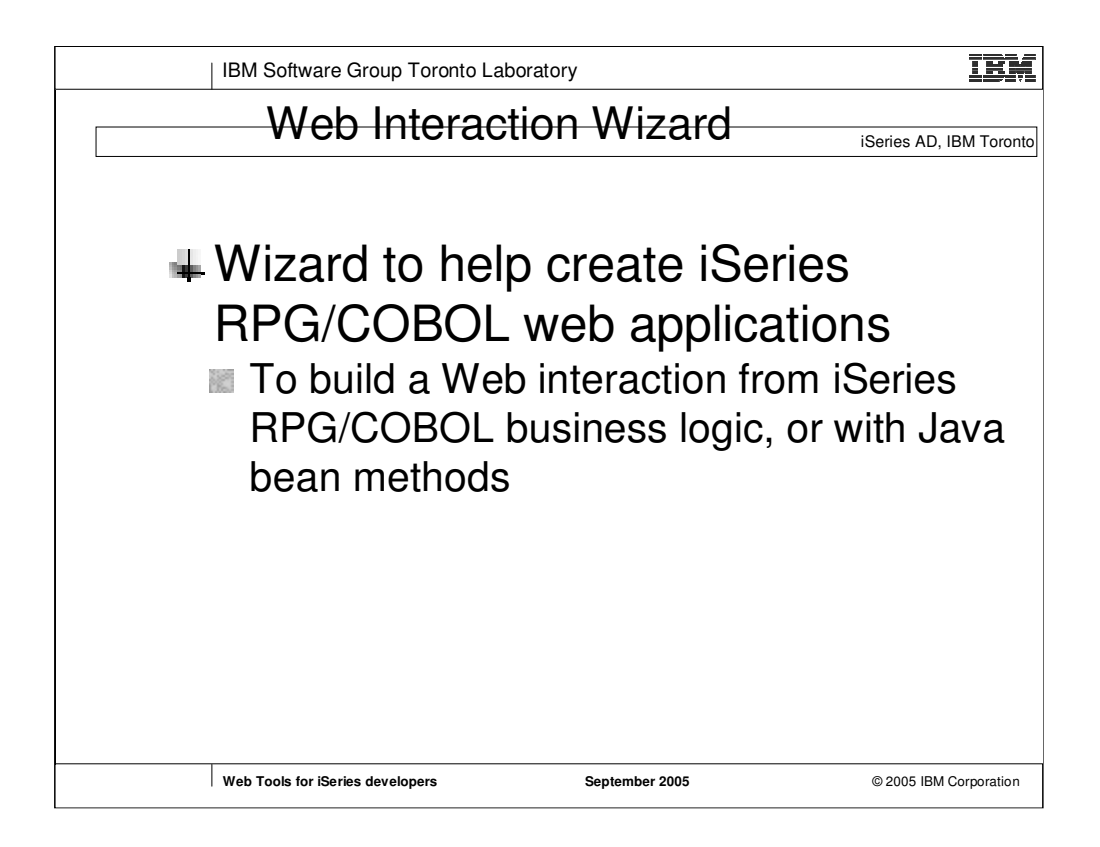

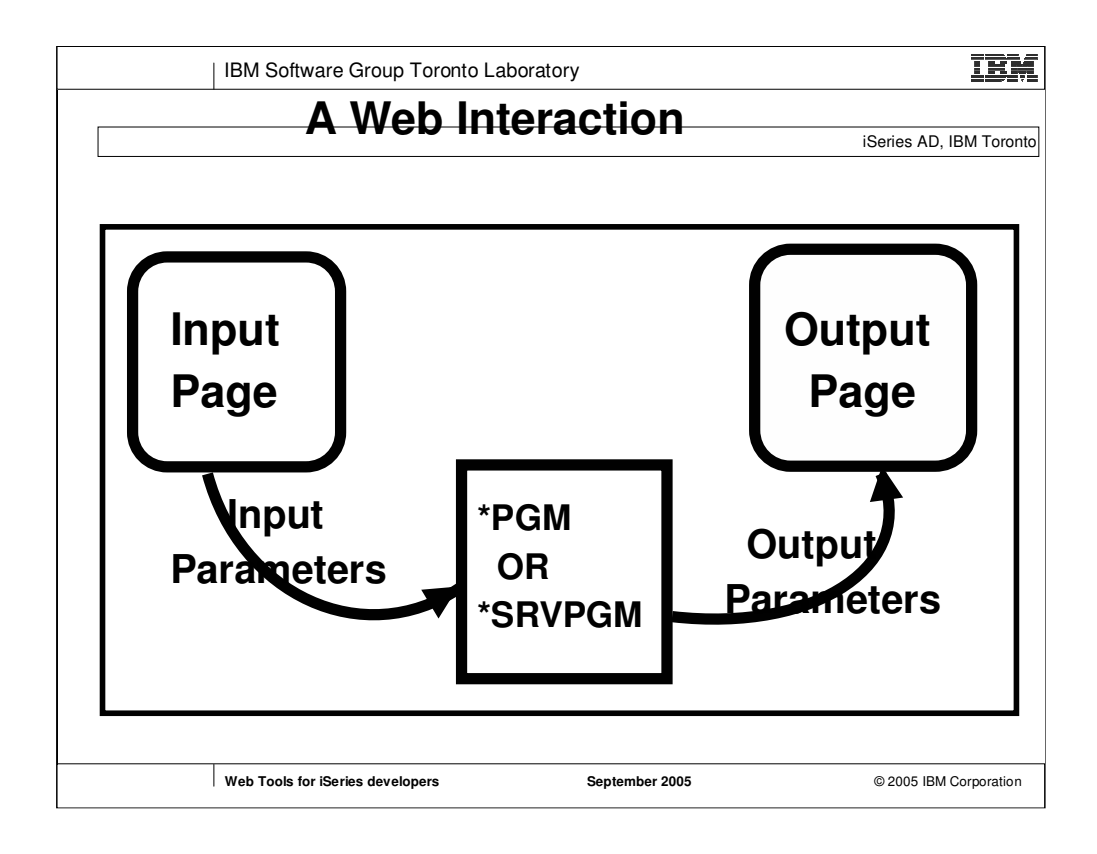

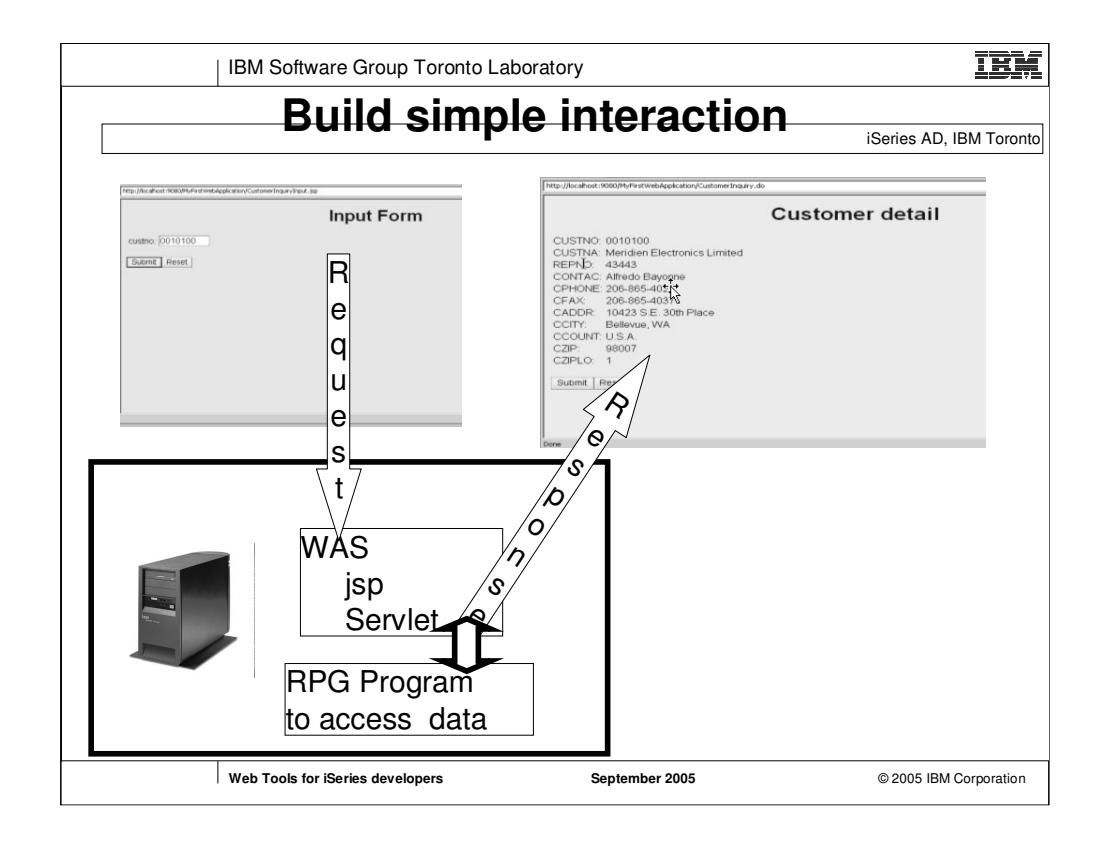

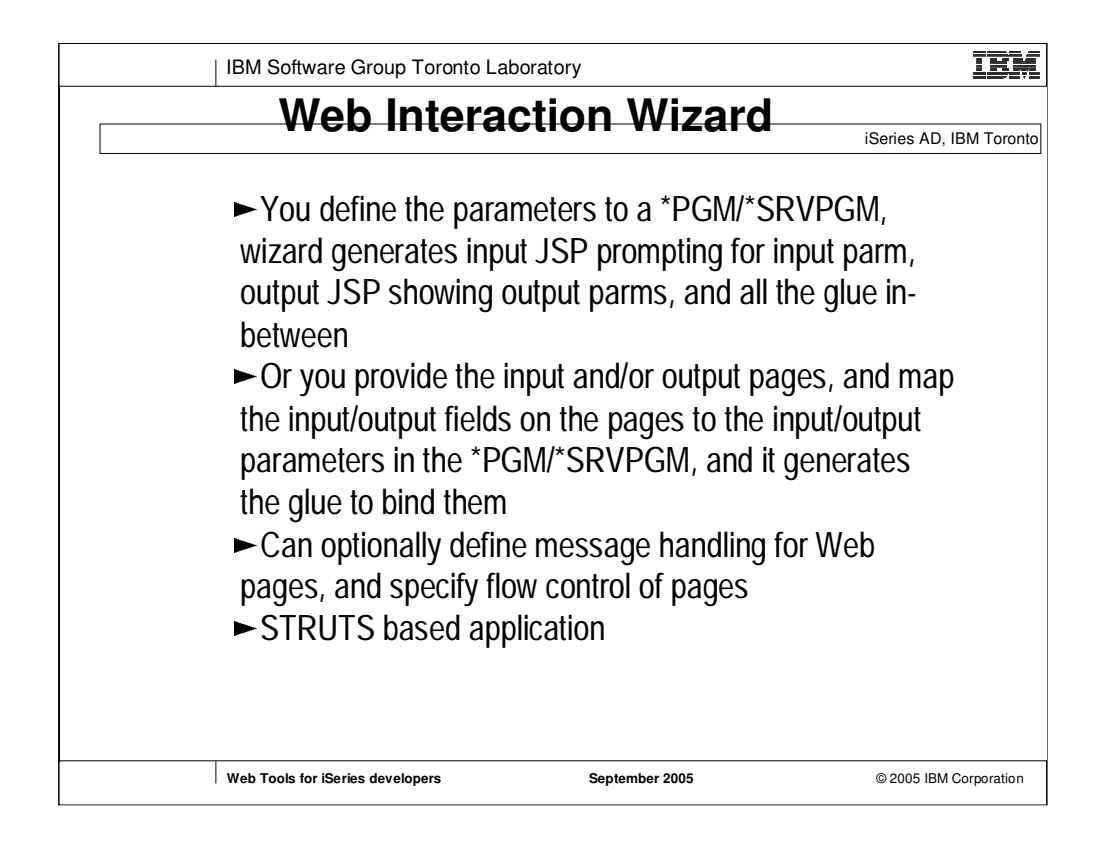

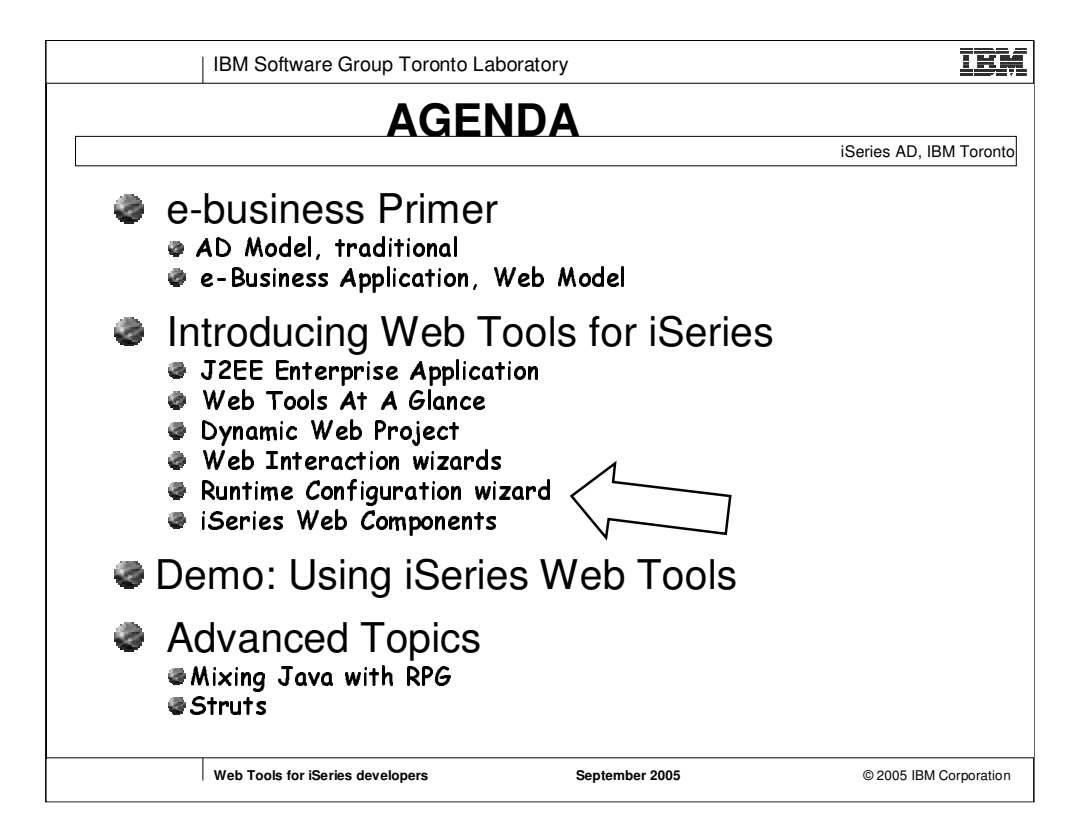

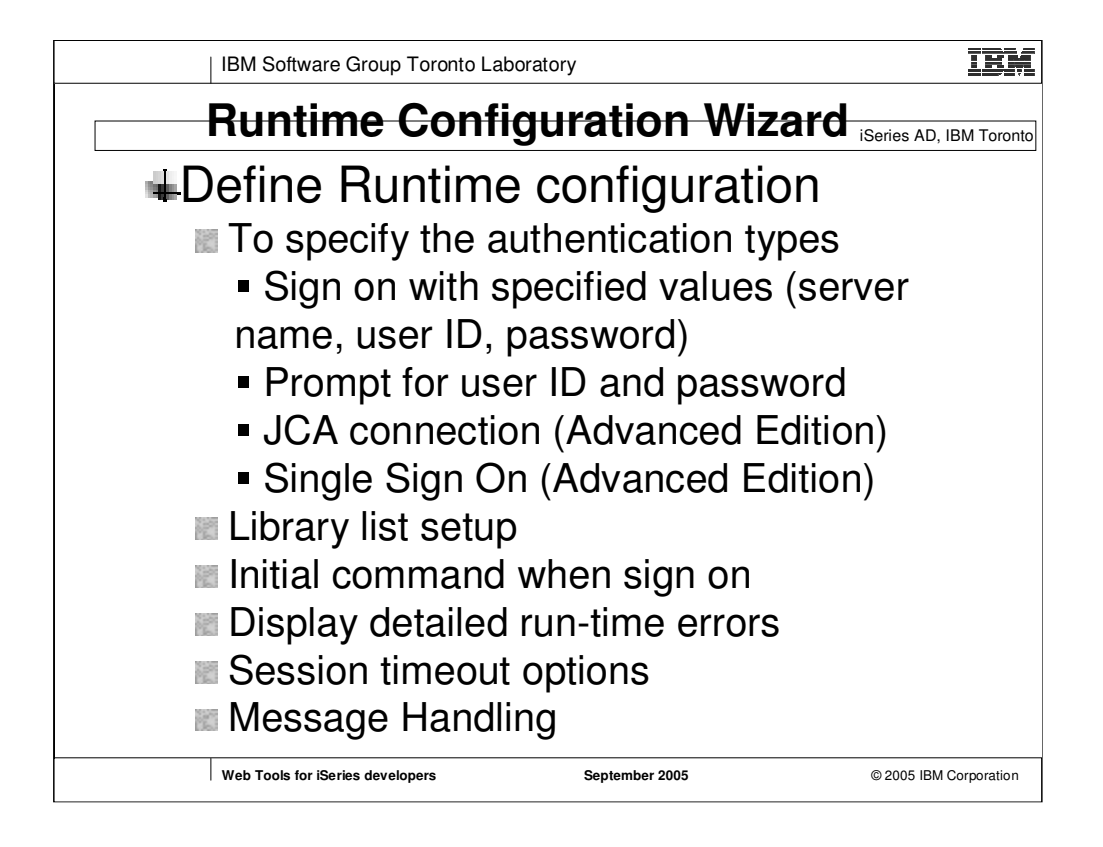

•The J2EE Connector architecture provides a Java technology solution to the problem of connectivity between the many application servers and enterprise information systems (e.g. iSeries host). •Single sign-on (SSO) - Only prompted to signon once across multiple Web applications. It is a mechanism whereby a single action of user authentication and authorization to a given server can permit a user to access all computers and systems where he has access permission, without the need to enter multiple passwords. Single sign-on reduces human error, a major component of systems failure and is therefore highly desirable but difficult to

il të sht

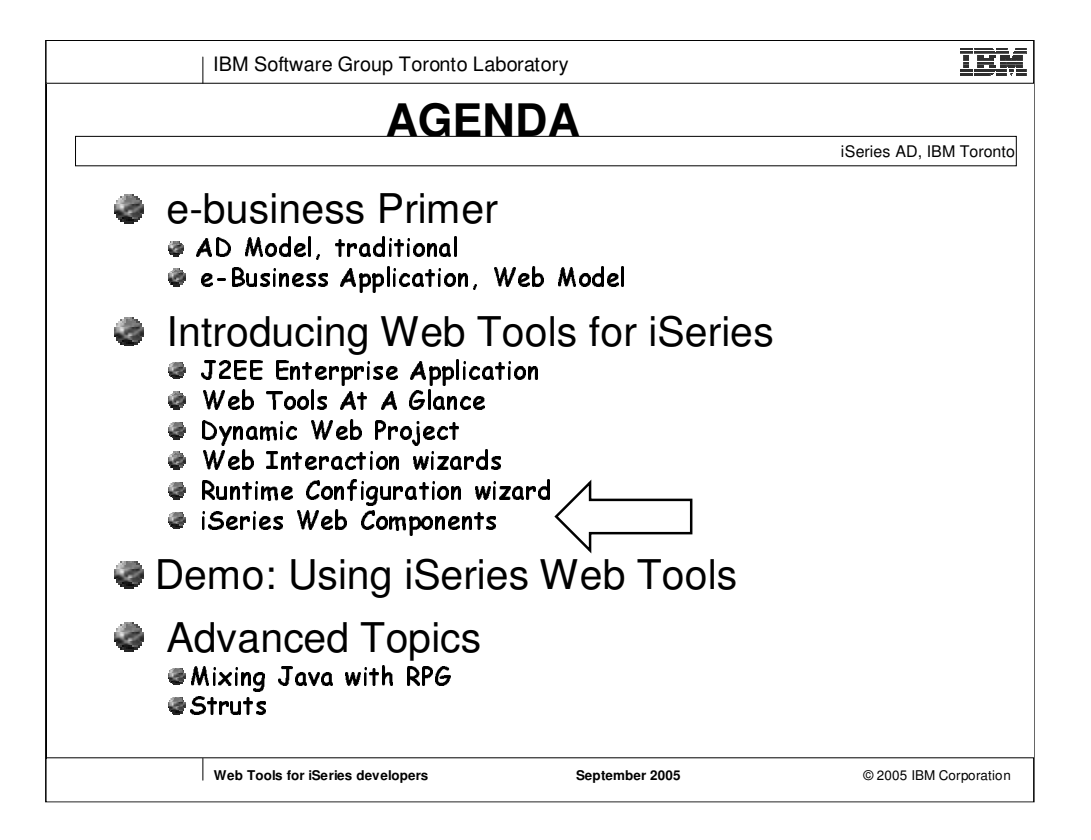

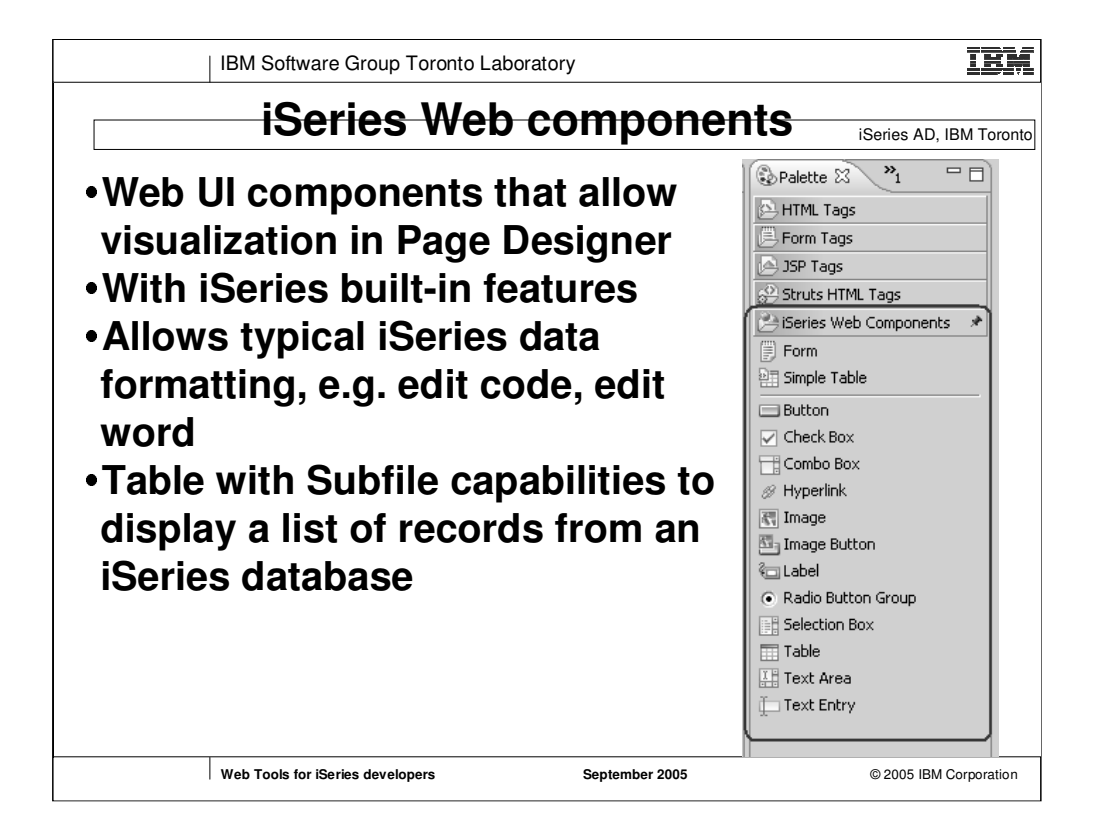

•WC's implemented as VCT's so can be used in Page designers and viewed/edited in one of 3 views (design/source/preview)

•Formatting and validation defined for the WC in attribute view (e.g. format data as a date, numeric, currency etc. and specify that locale sensitive information, e.g. decimal symbol, currency symbol, to come from either the web client or the iSeries host defined in web.xml)

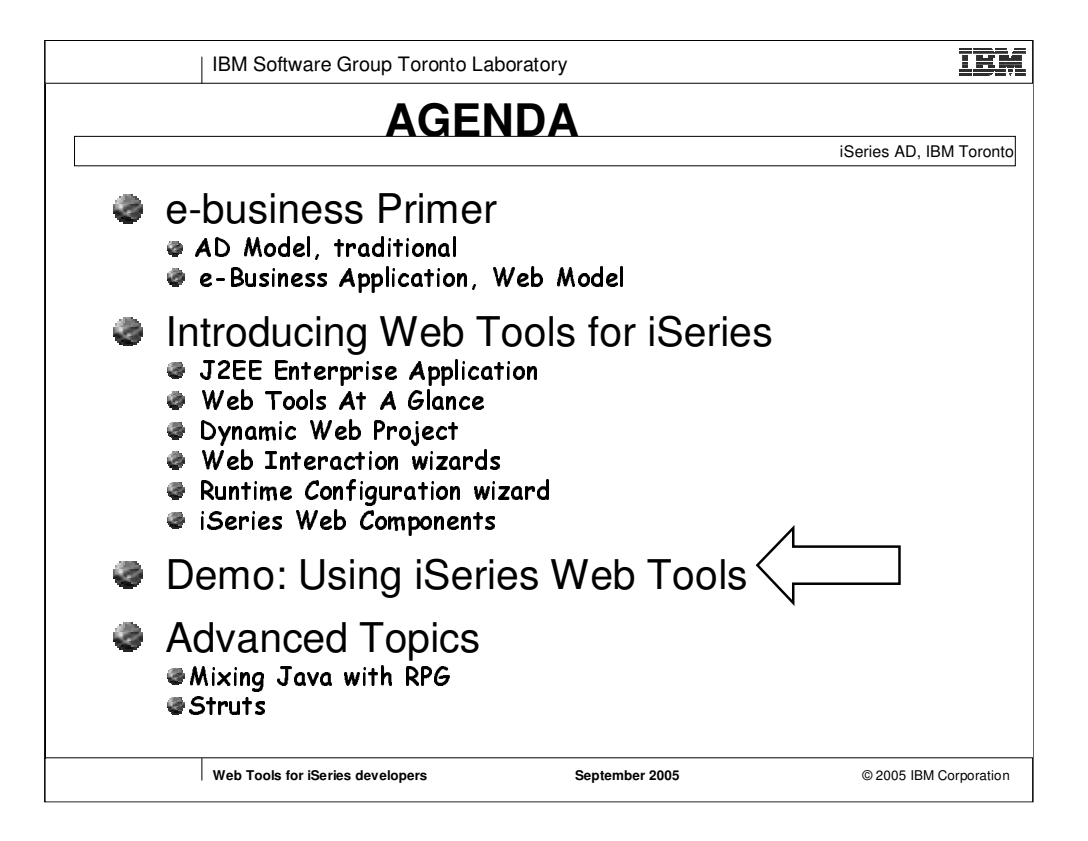

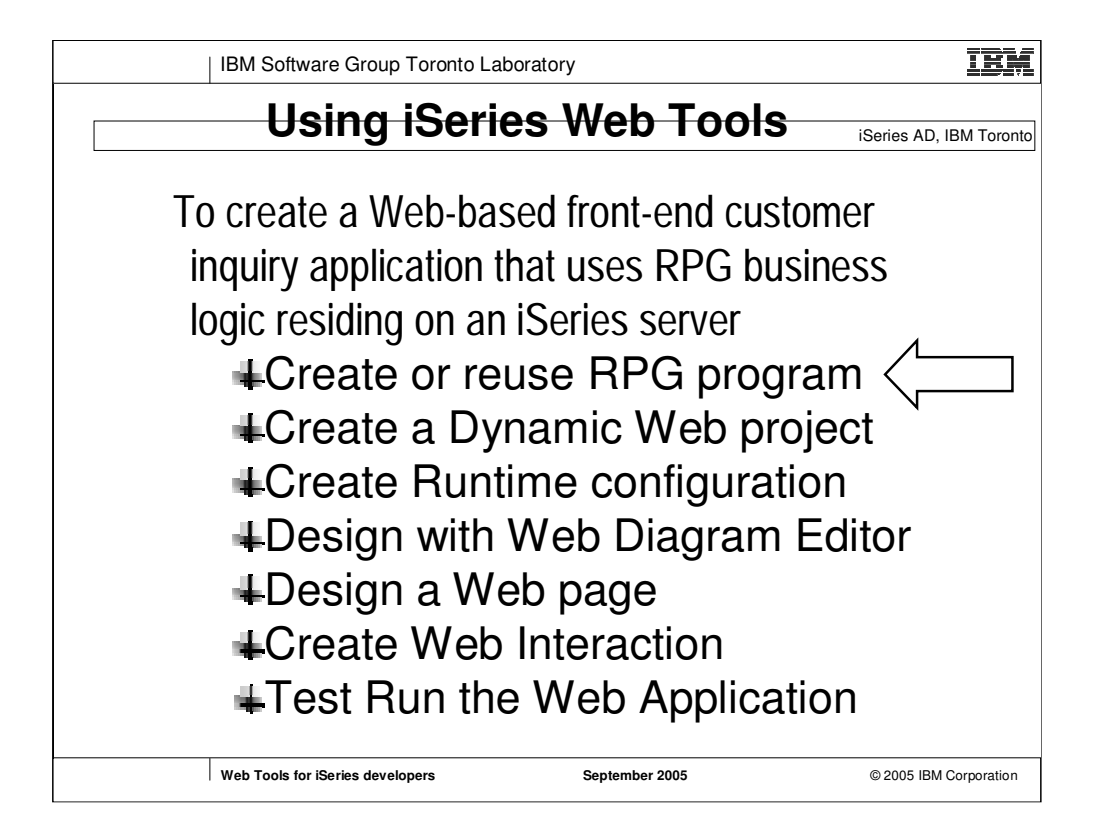

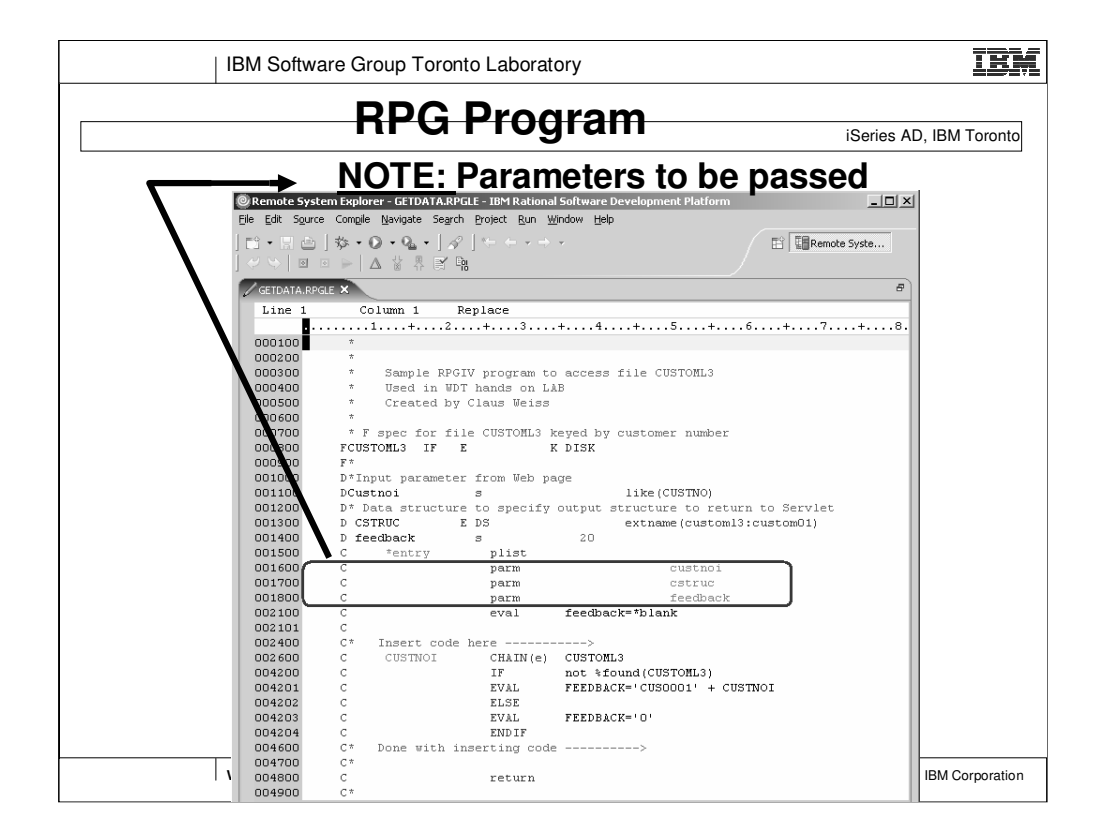

custnoi is customer number cstruc is customer informaton feedback is program return code

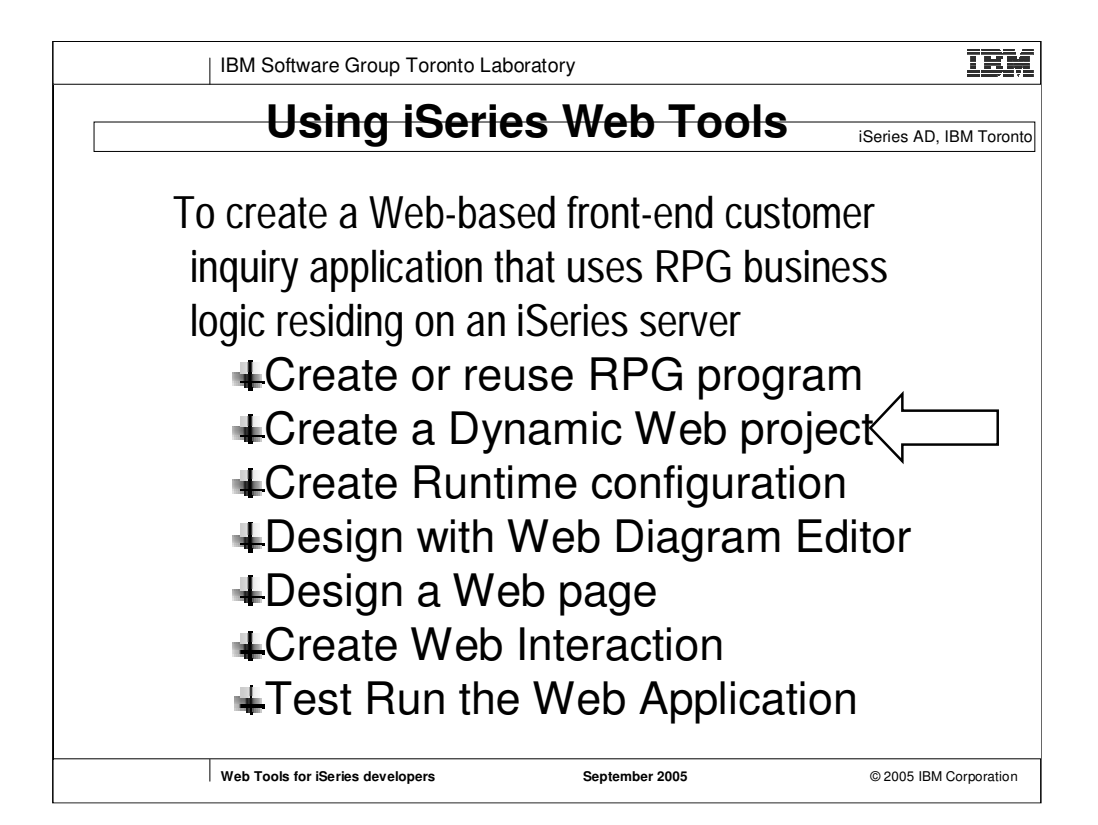

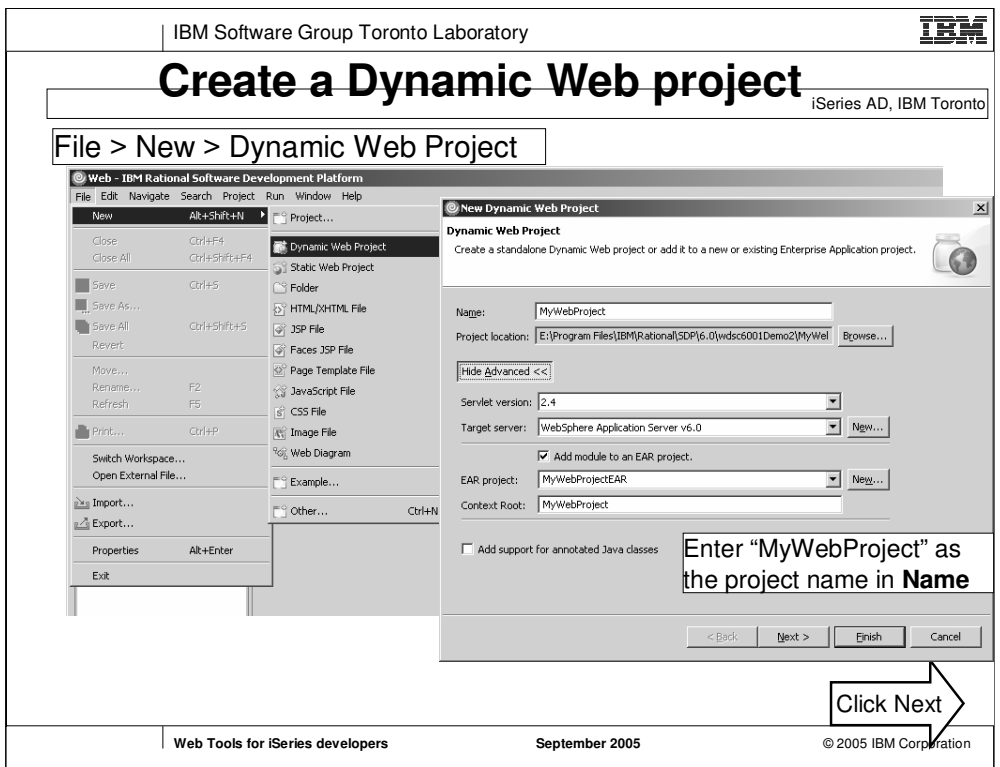

**Servlet 2.4 = J2EE 1.4**<br> **Servlet 2.3 = J2EE 1.3 Servlet 2.3 = J2EE 1.3**

**Servlet 2.2 = J2EE 1.2** creates an Enterprise Application (EAR) project if it does not already exist

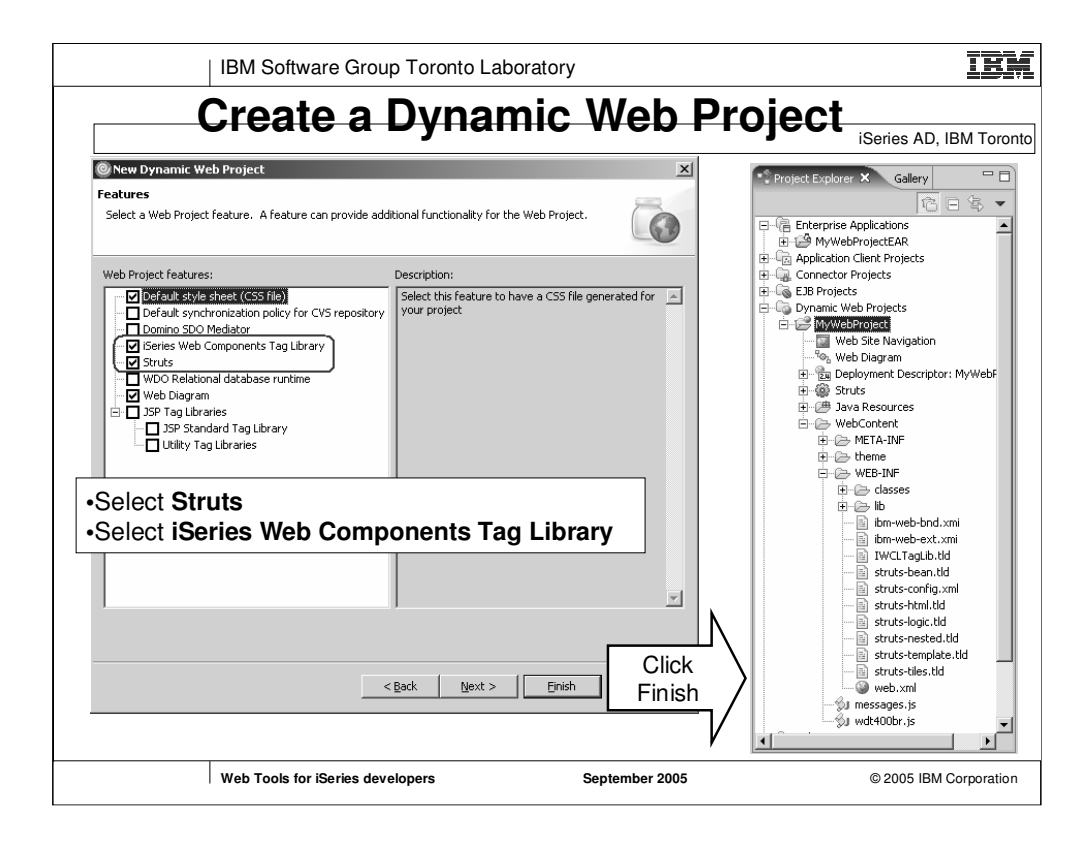

•Select **Struts** for a Struts-based application

•Select **iSeries Web Component Tag Library** to add the tag library to the project

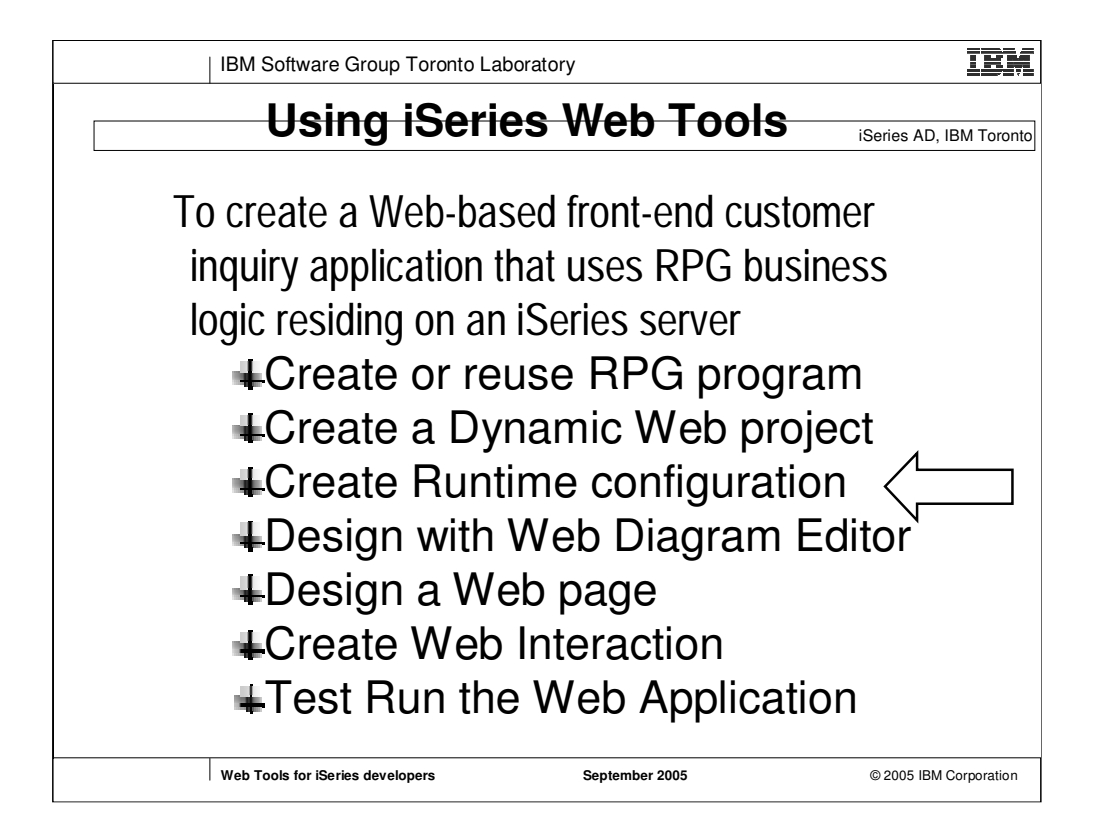

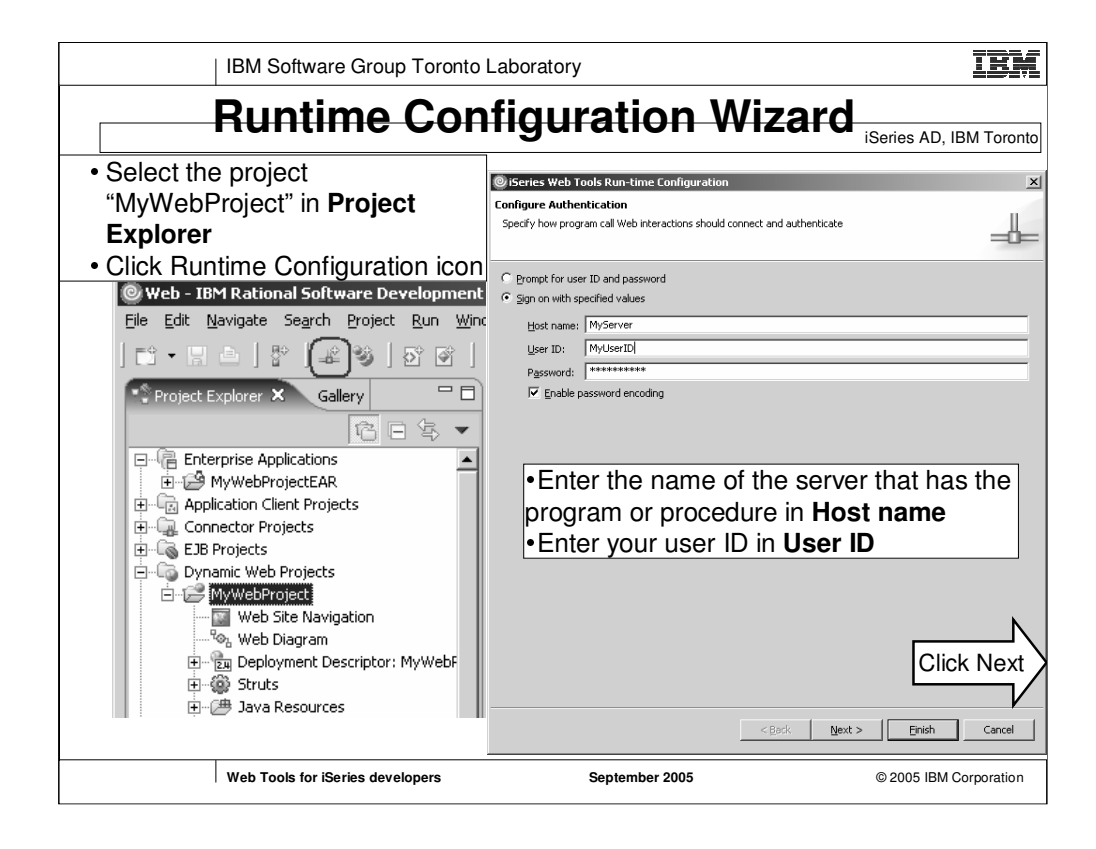

JCA Connector and Single Signon are available in advanced version.

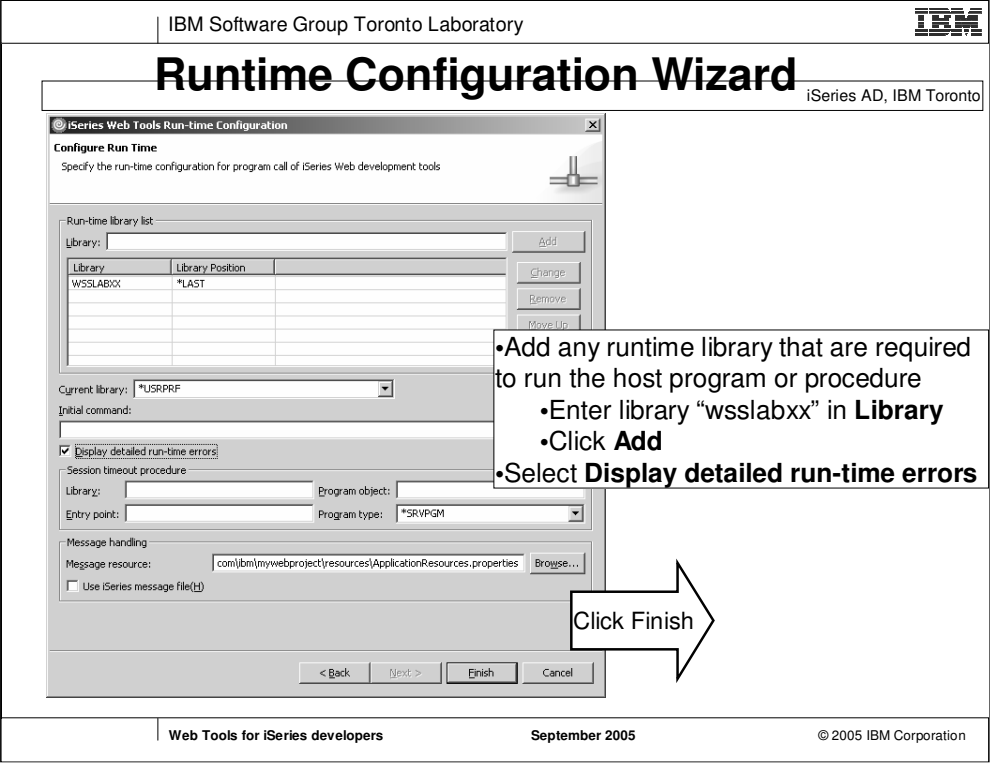
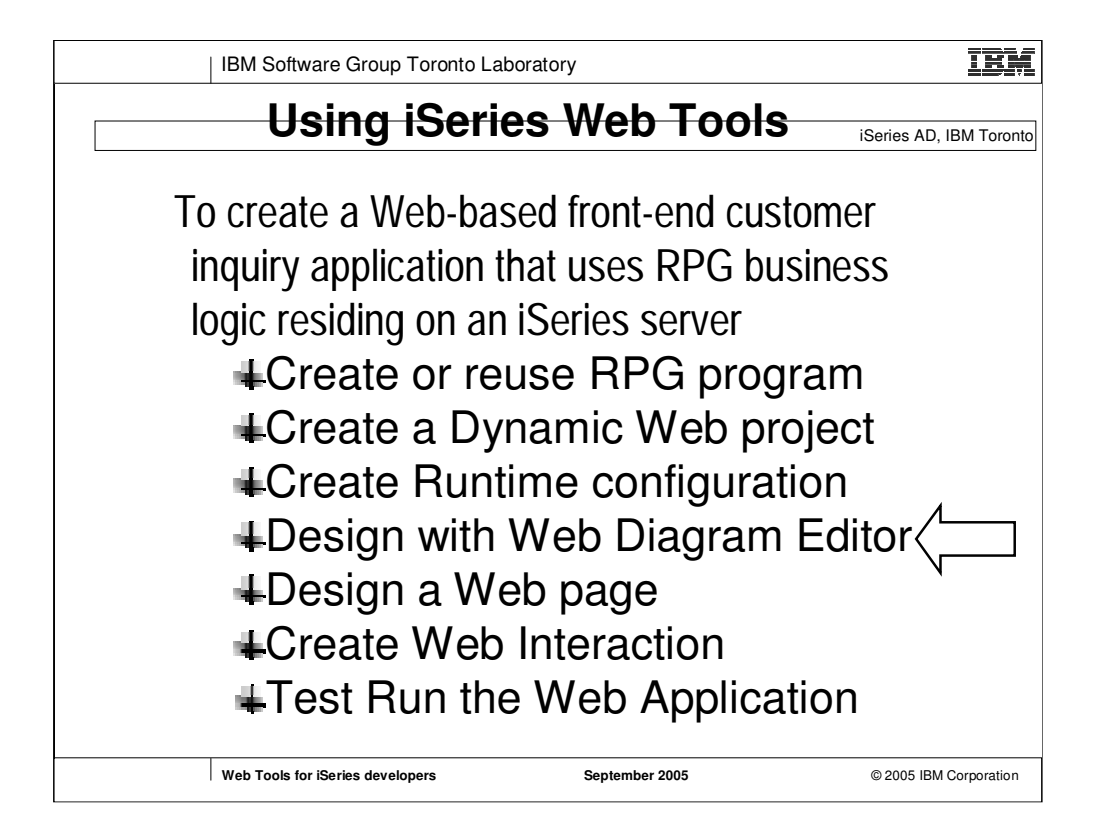

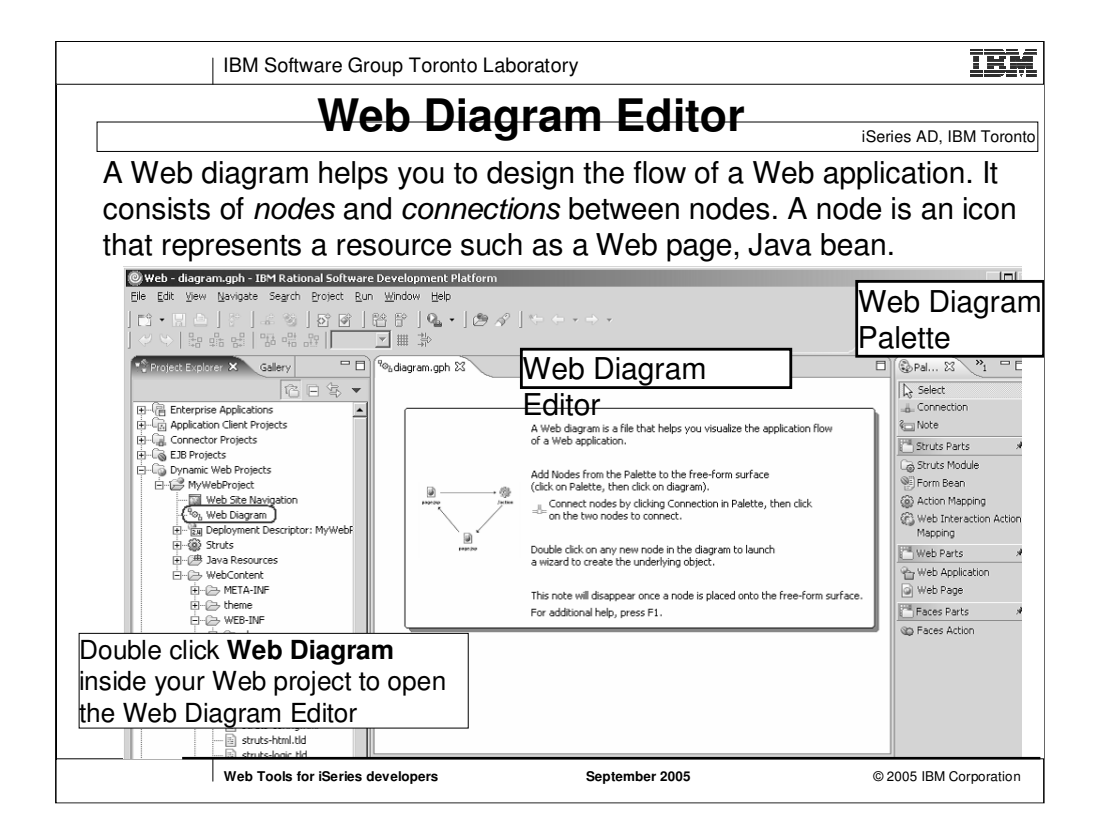

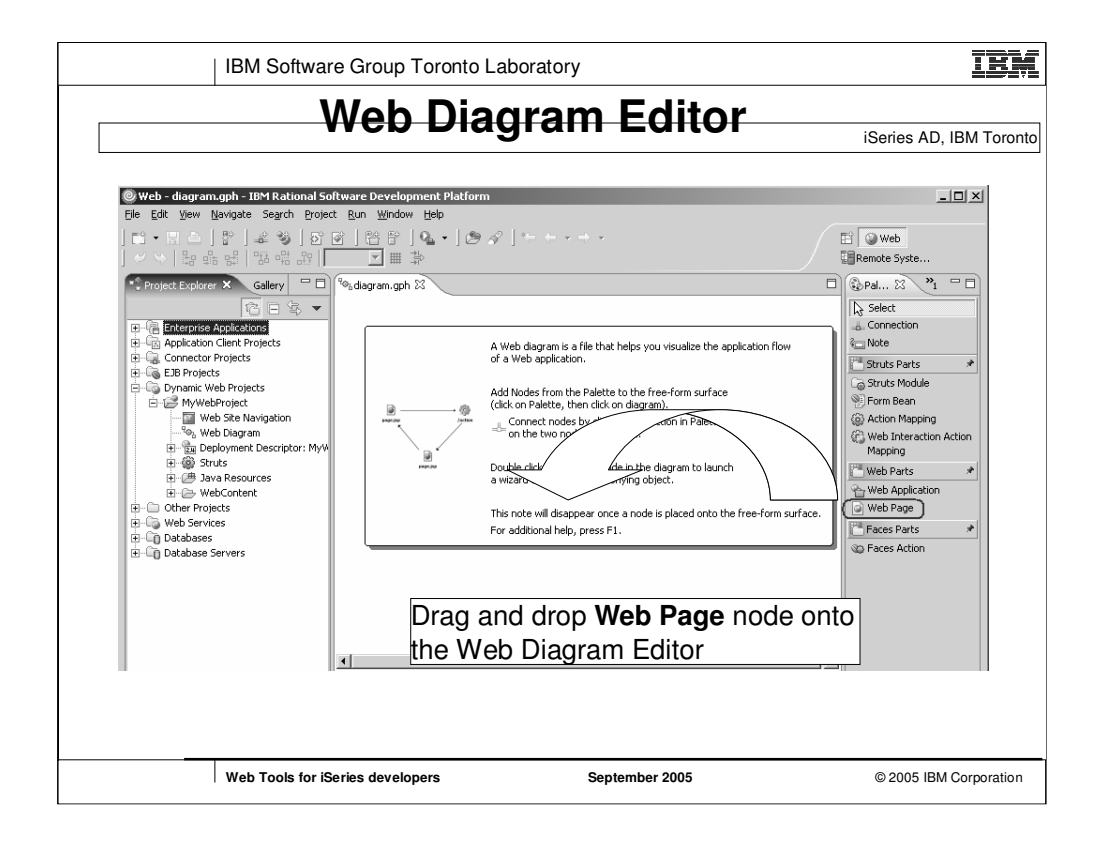

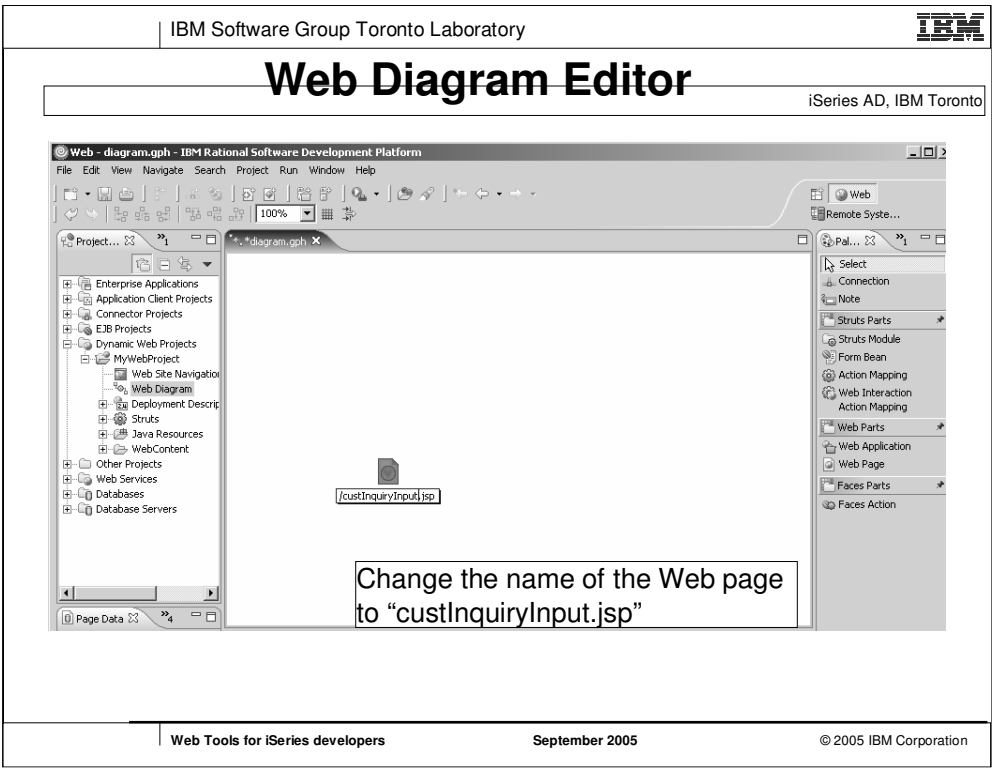

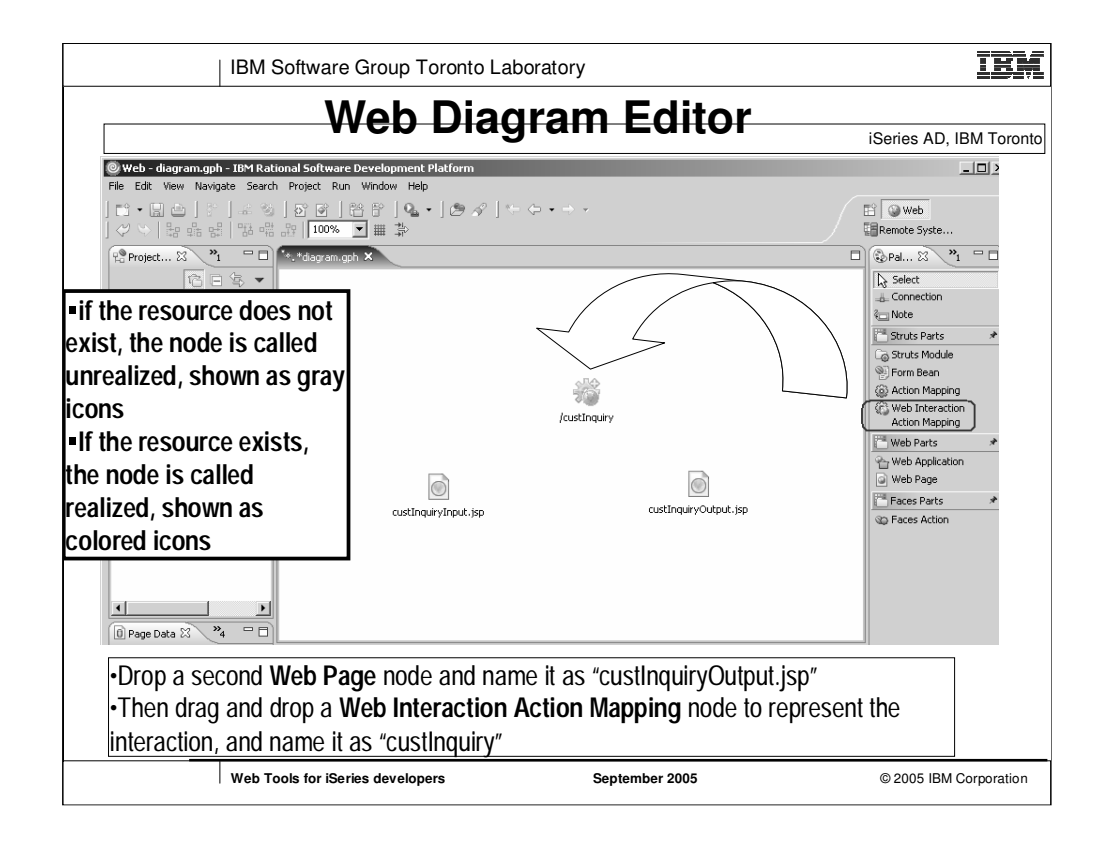

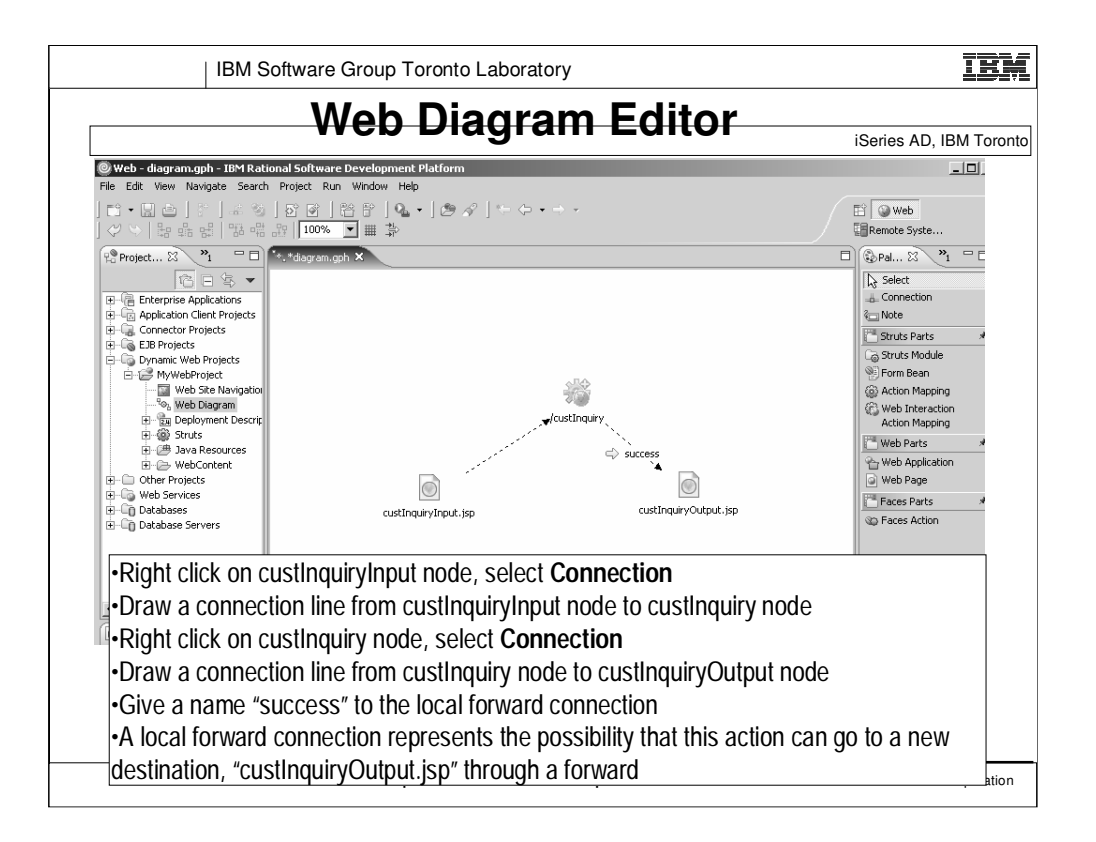

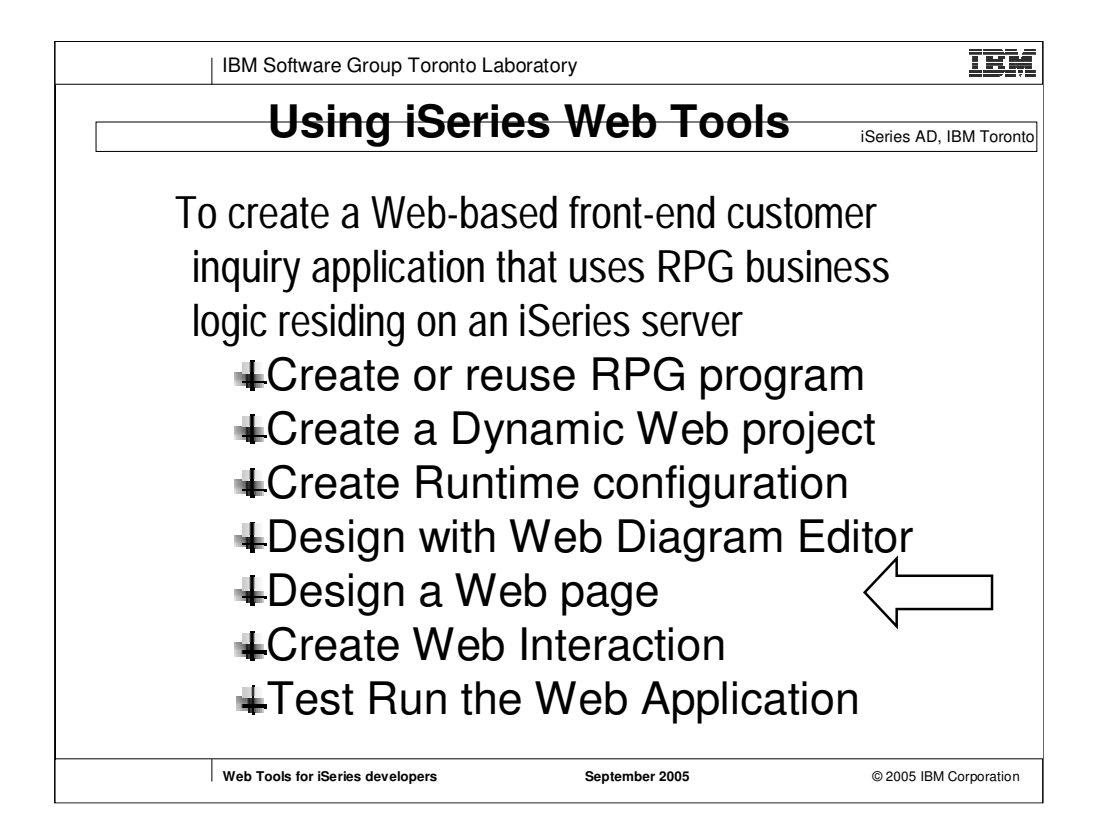

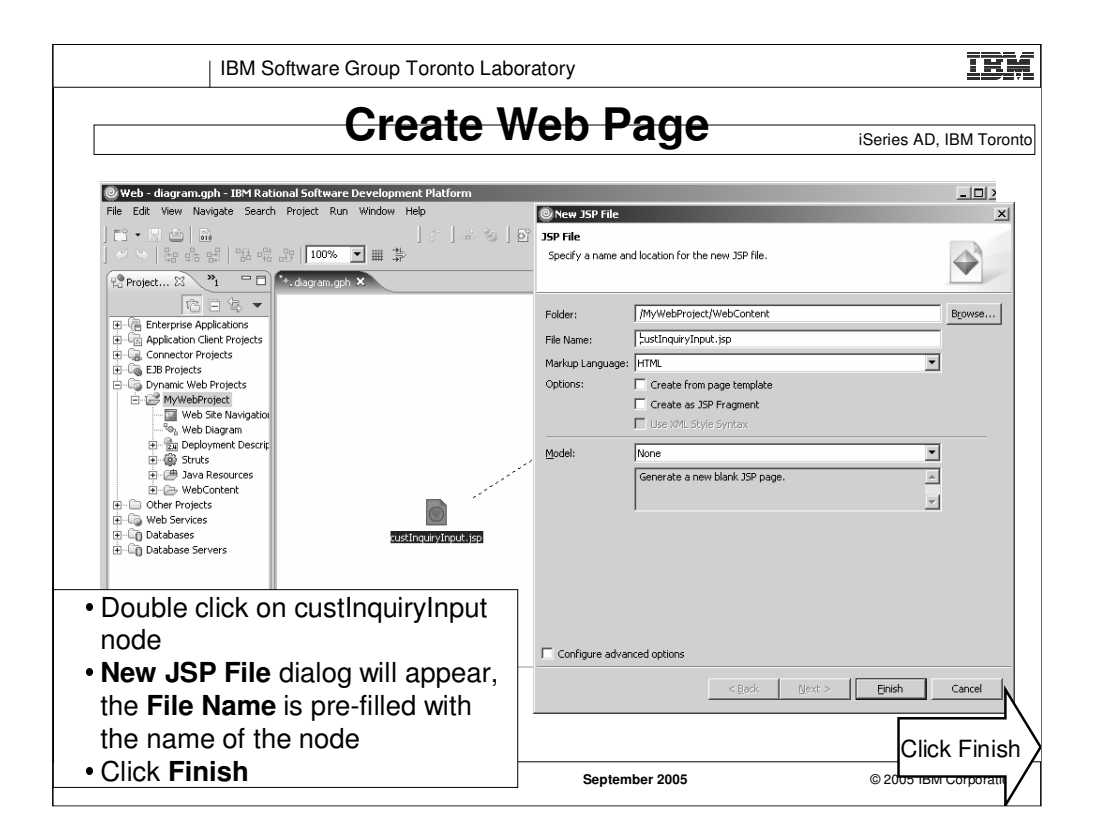

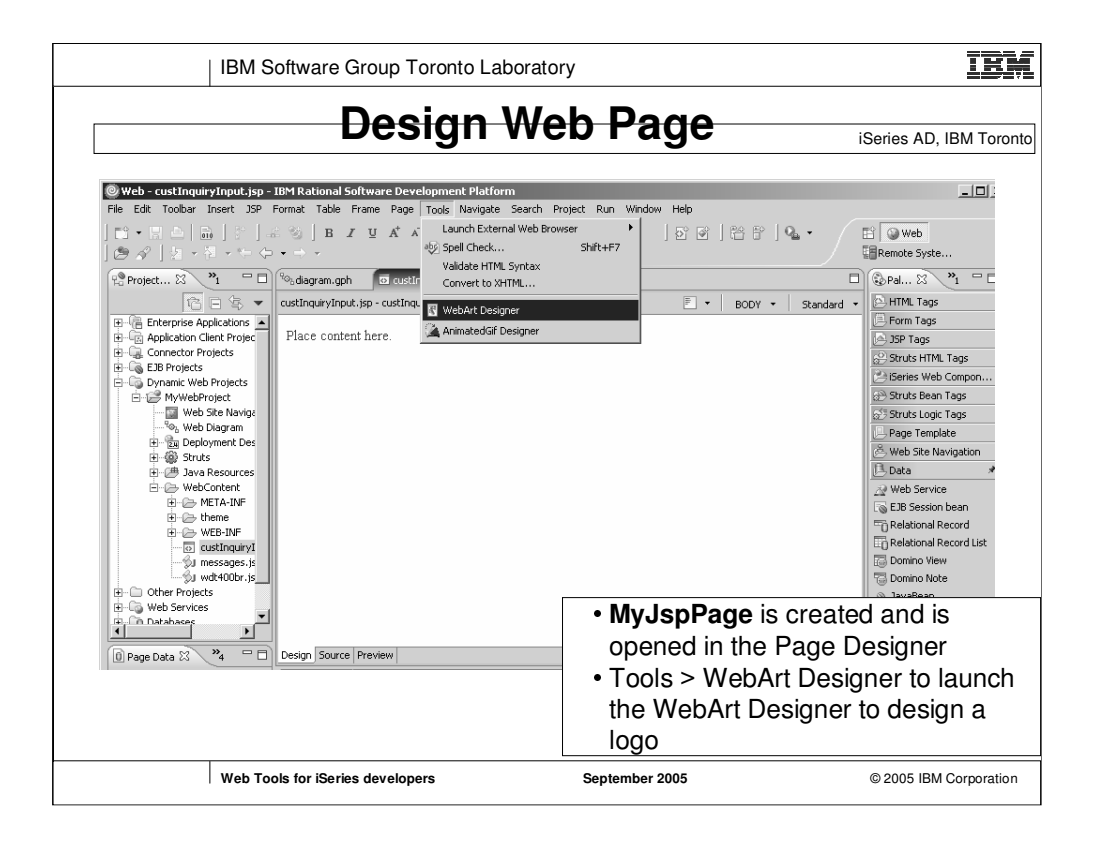

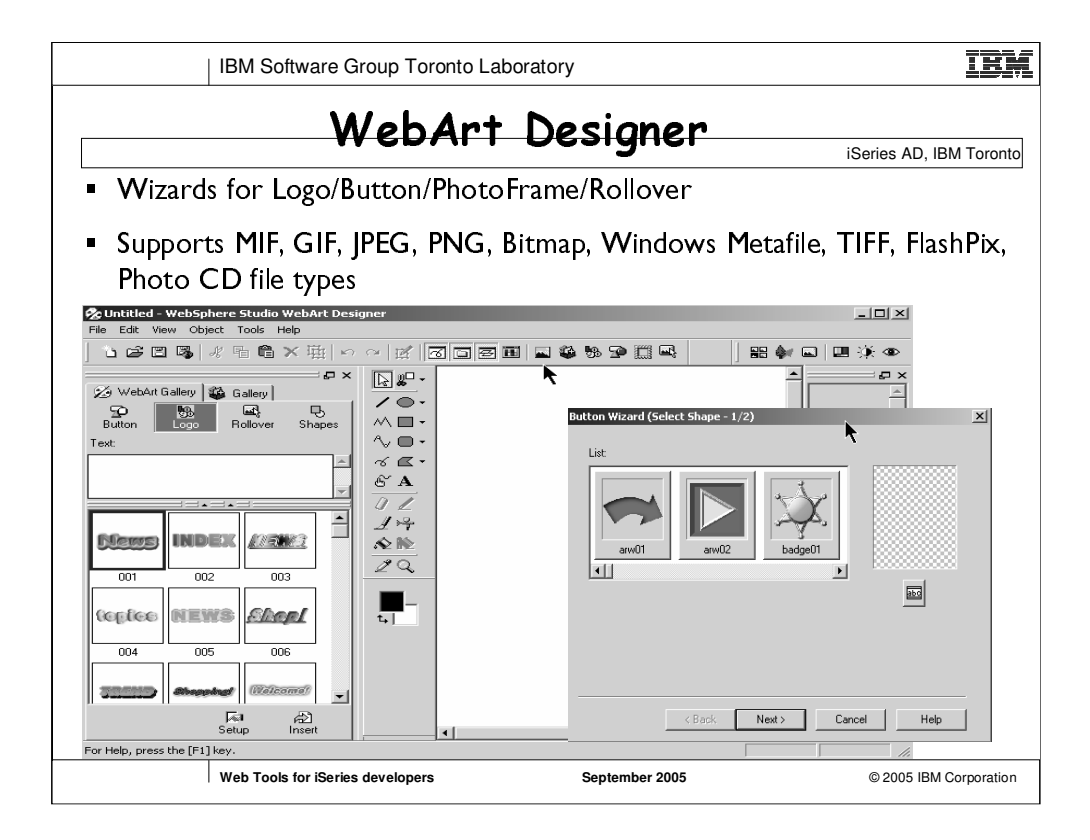

•WebArt Designer assists you in creating, manipulating, and editing graphics and image files that you can import to Page Designer.

•Use this application to edit the color tone and contrast of imported photographs

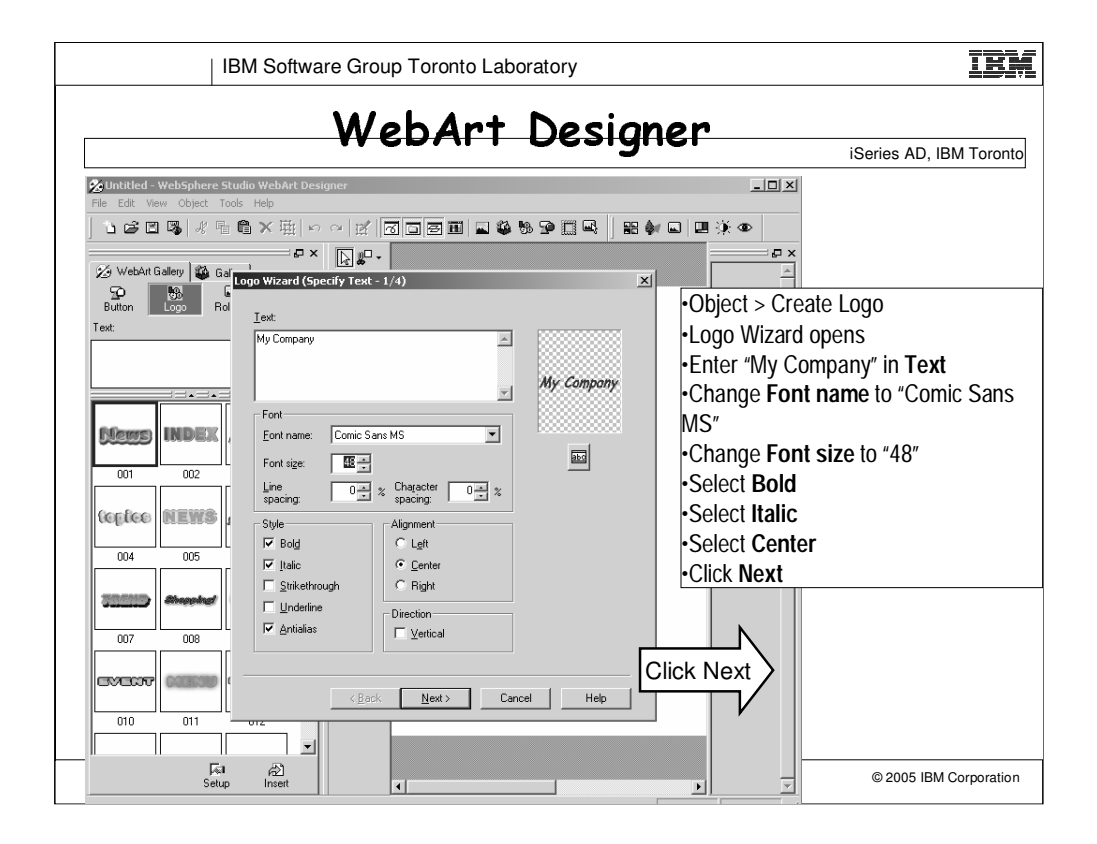

To create a logo

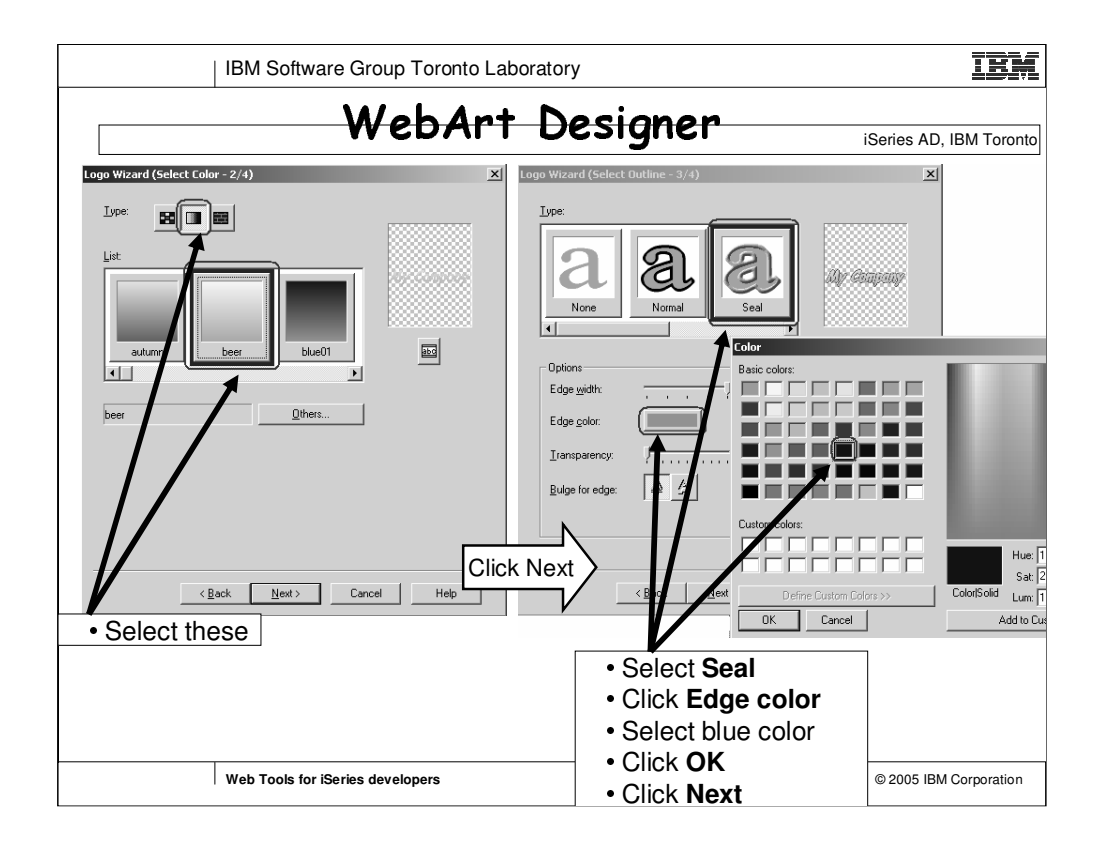

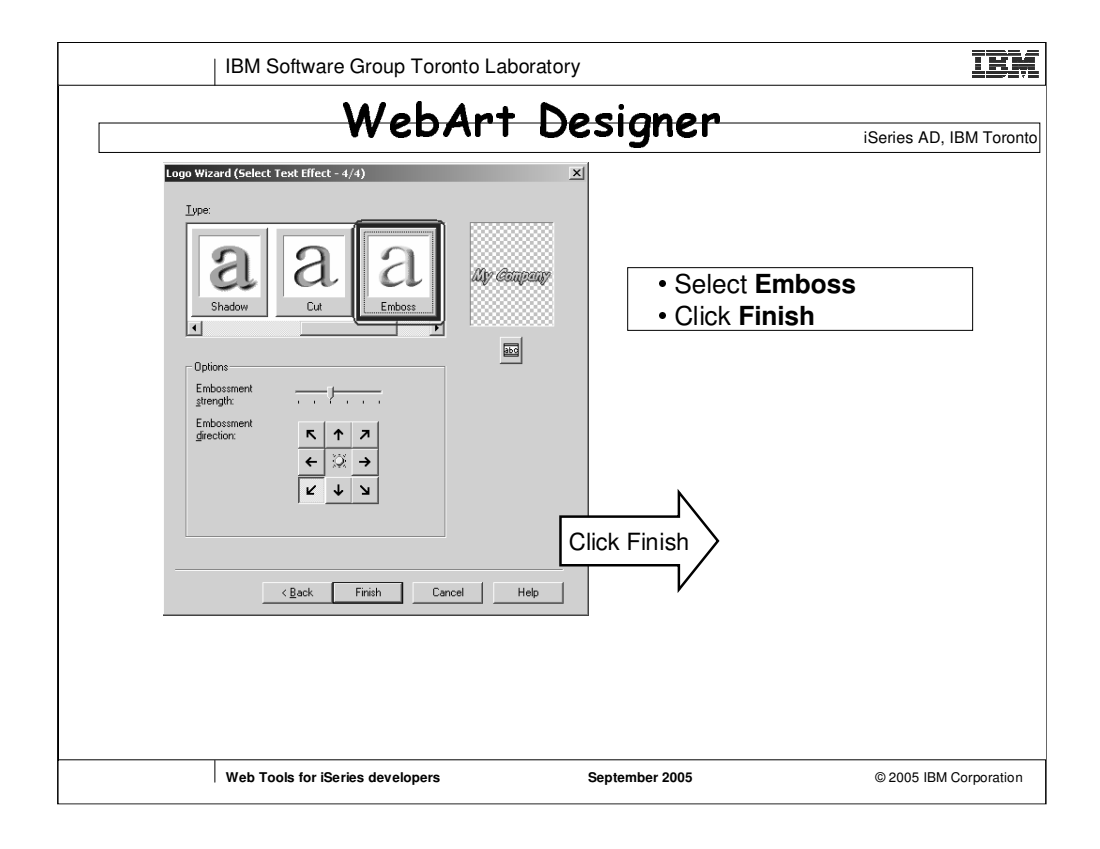

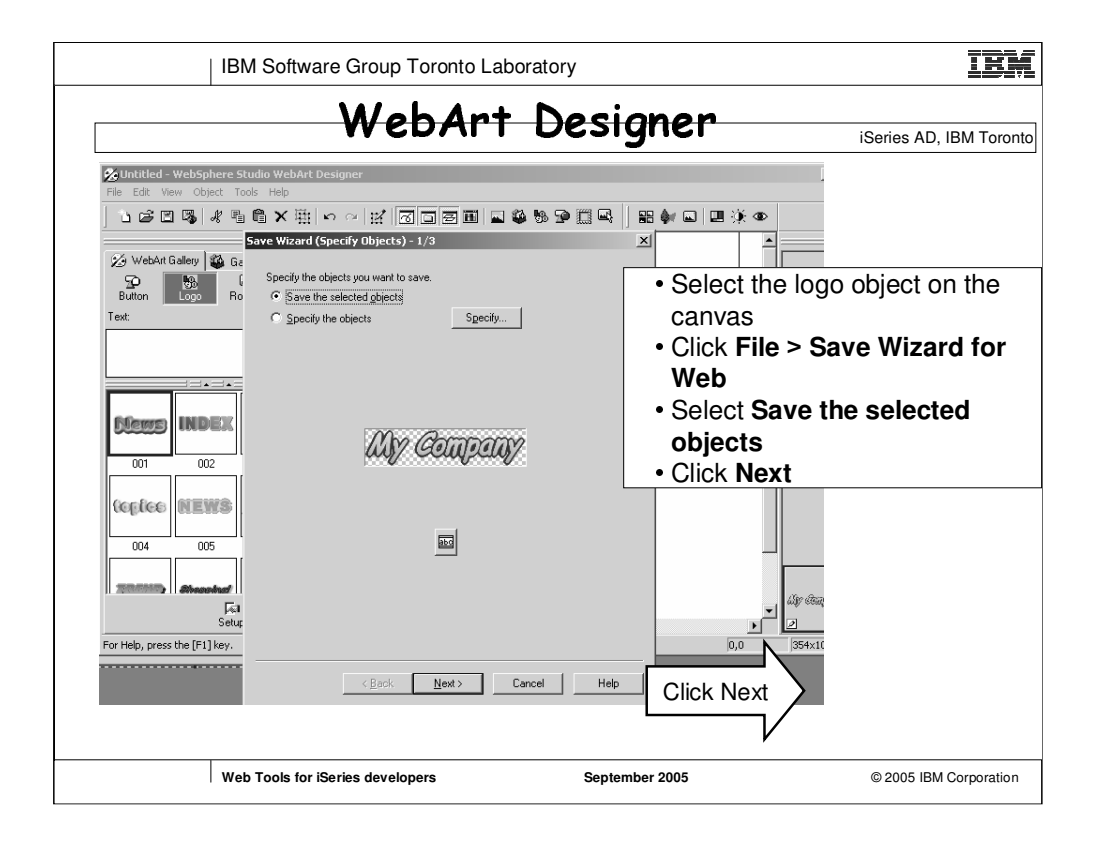

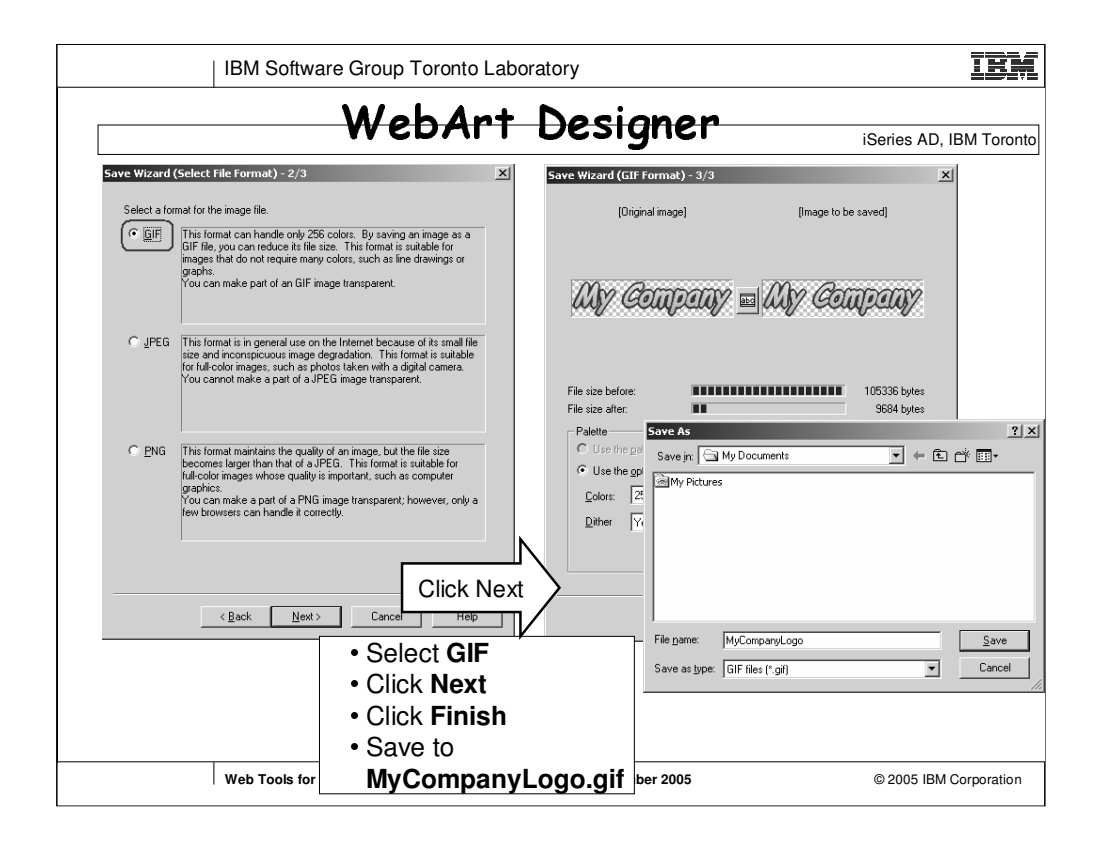

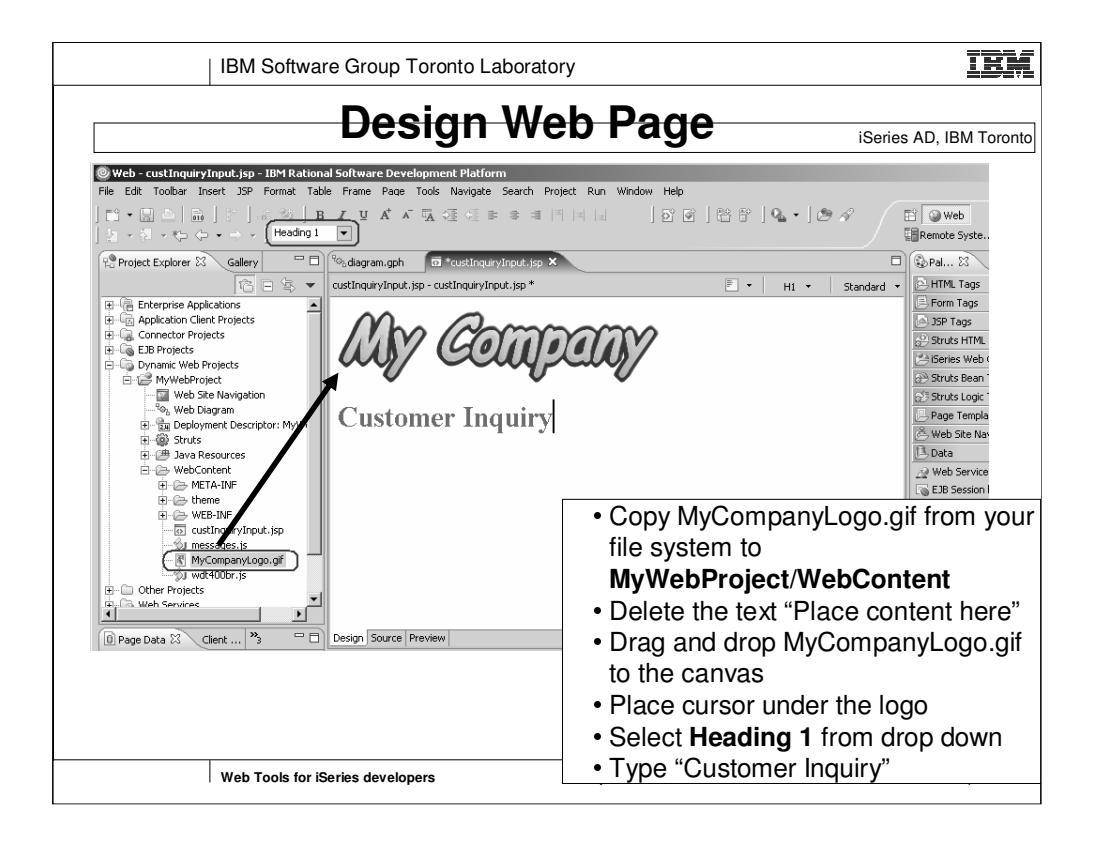

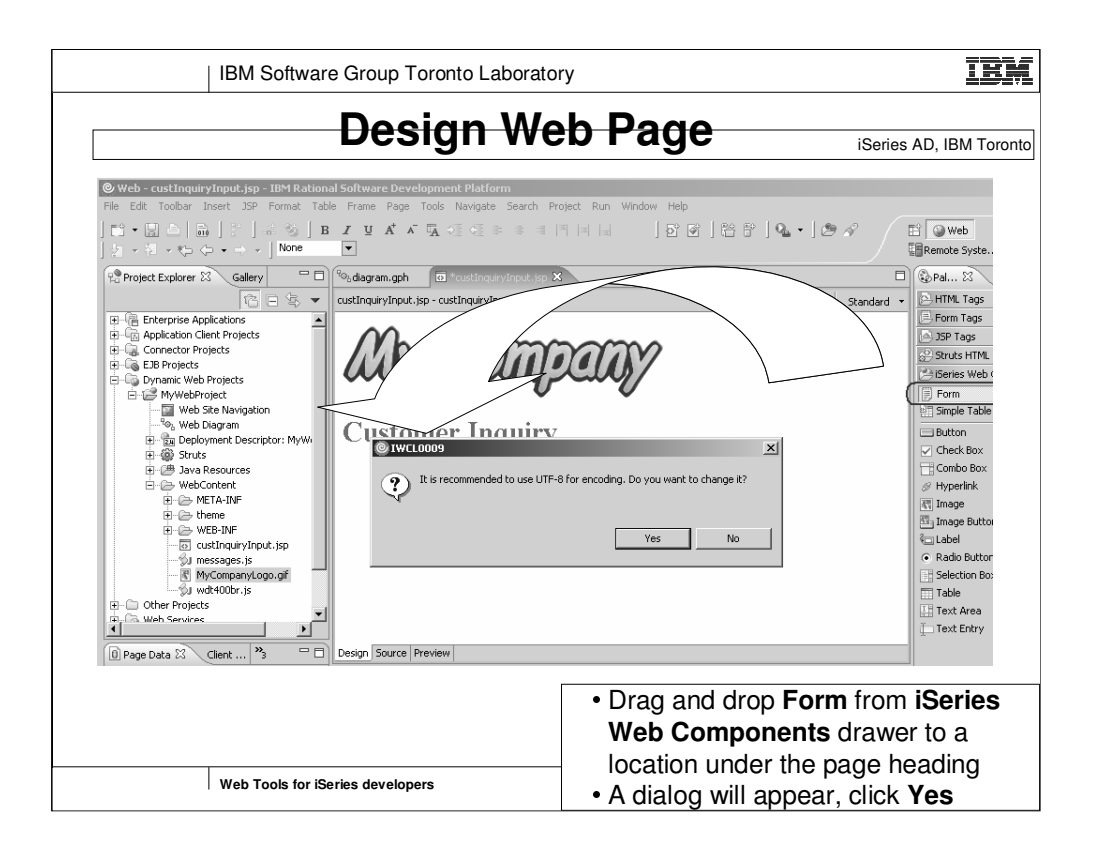

•When you create a JSP page, the default workbench encoding is used for the page.

•When you insert an iSeries Web Component the very first time, it will prompt you this message, "It is recommended to use UTF-8 for encoding. Do you want to change it?"

•By selecting Yes will change the page encoding and the charset values to UTF-8.

•UTF-8 encoding enables you to have globalization support in your Web application.

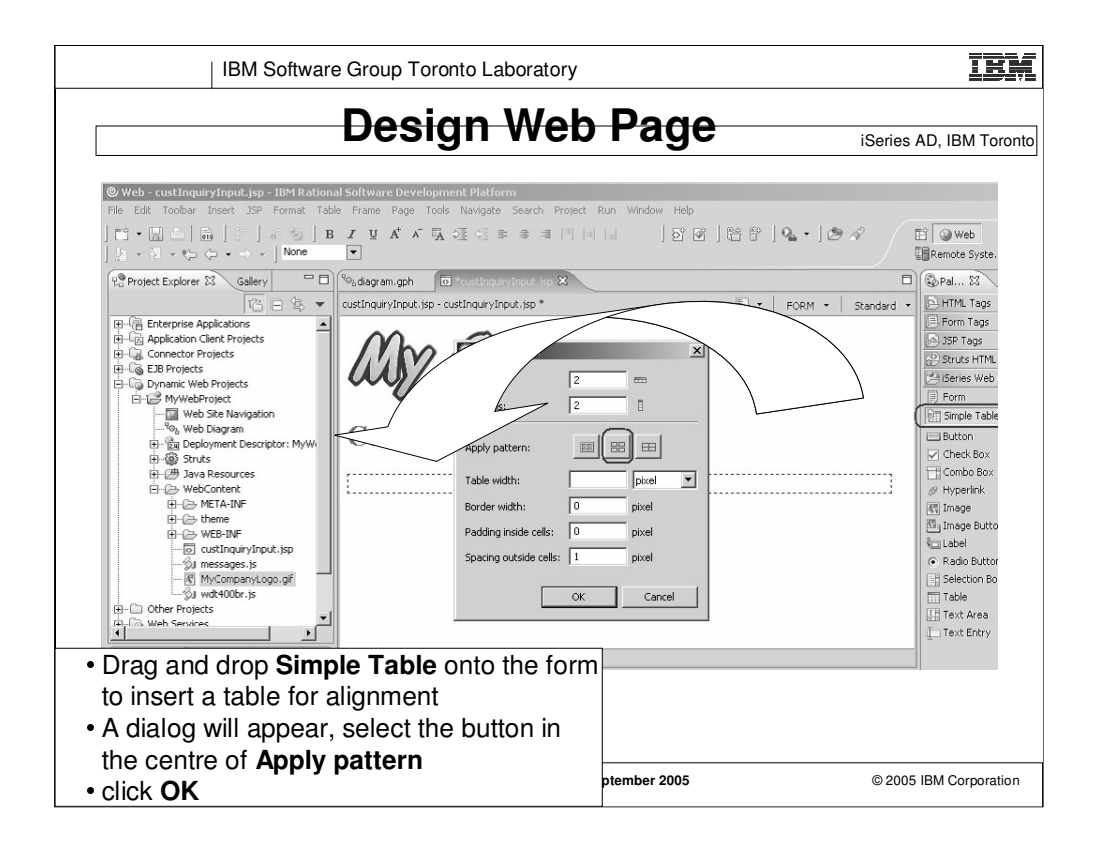

•The button in the centre of **Apply pattern** means no border for the table, that is the table is invisible.

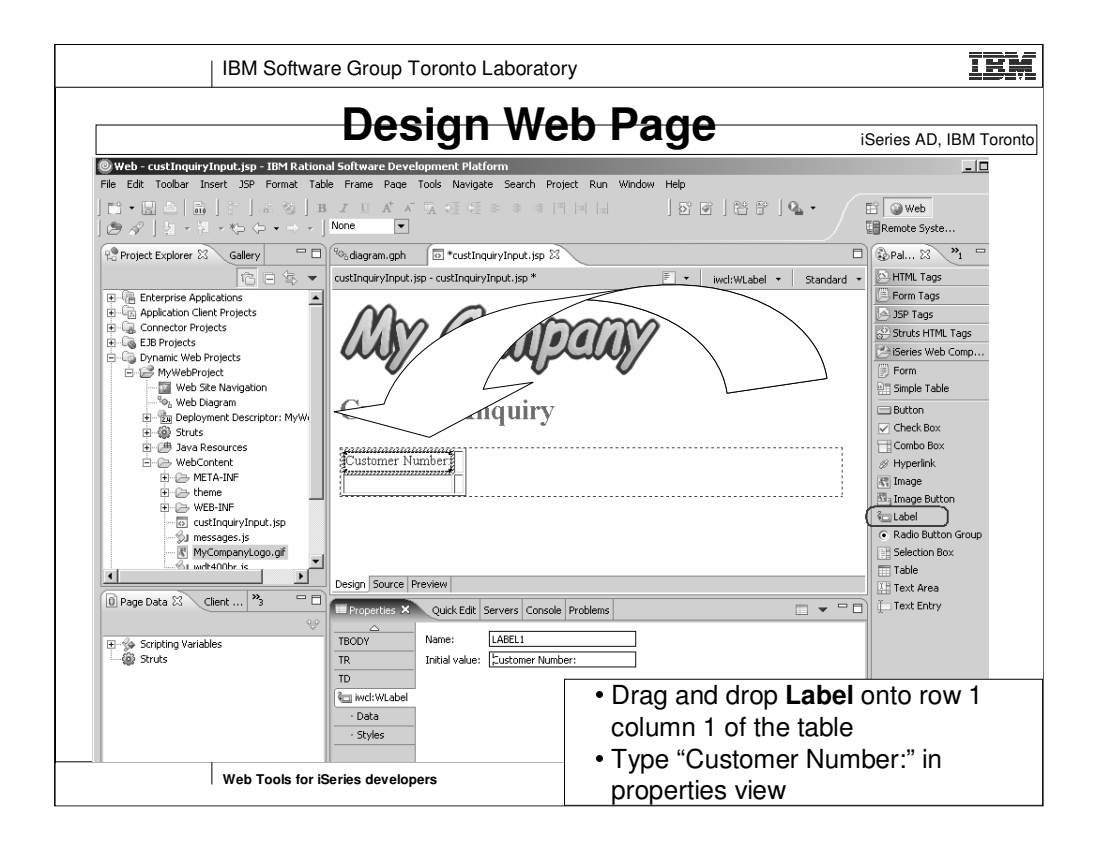

•As you enter the **Initial Value** field, the value is shown on the Page Designer right away.

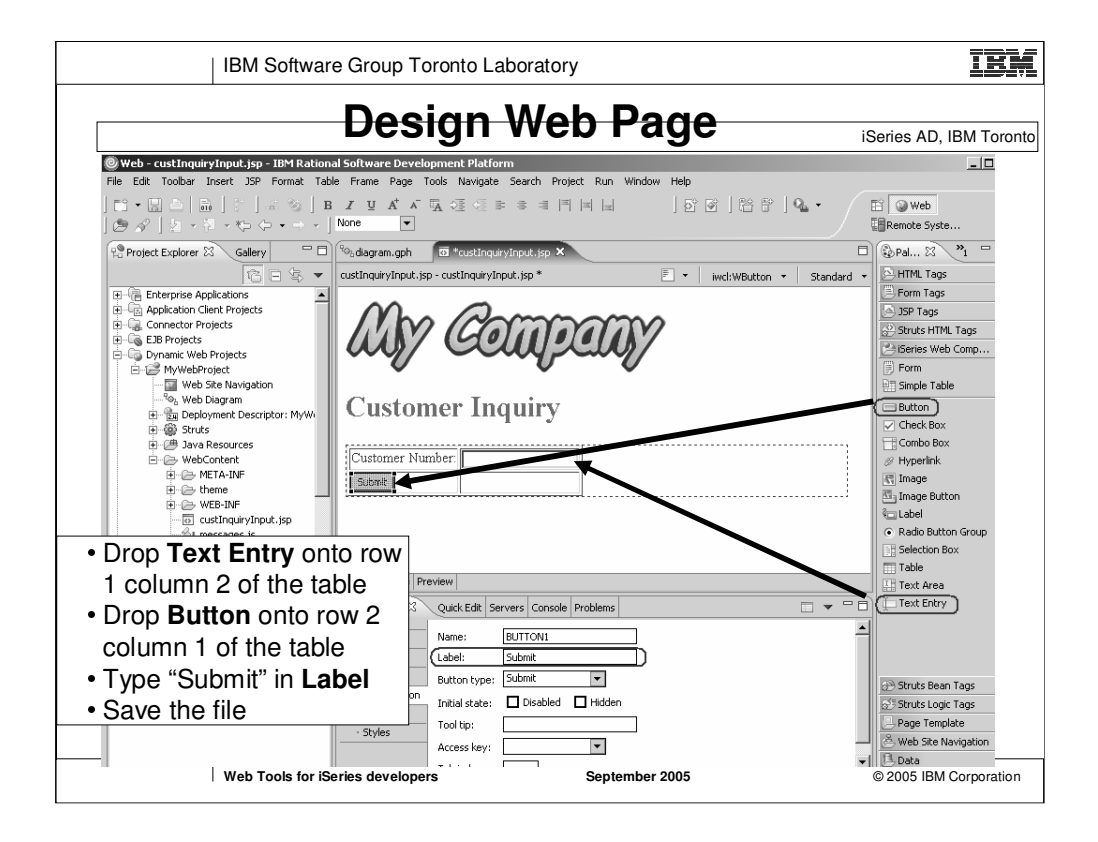

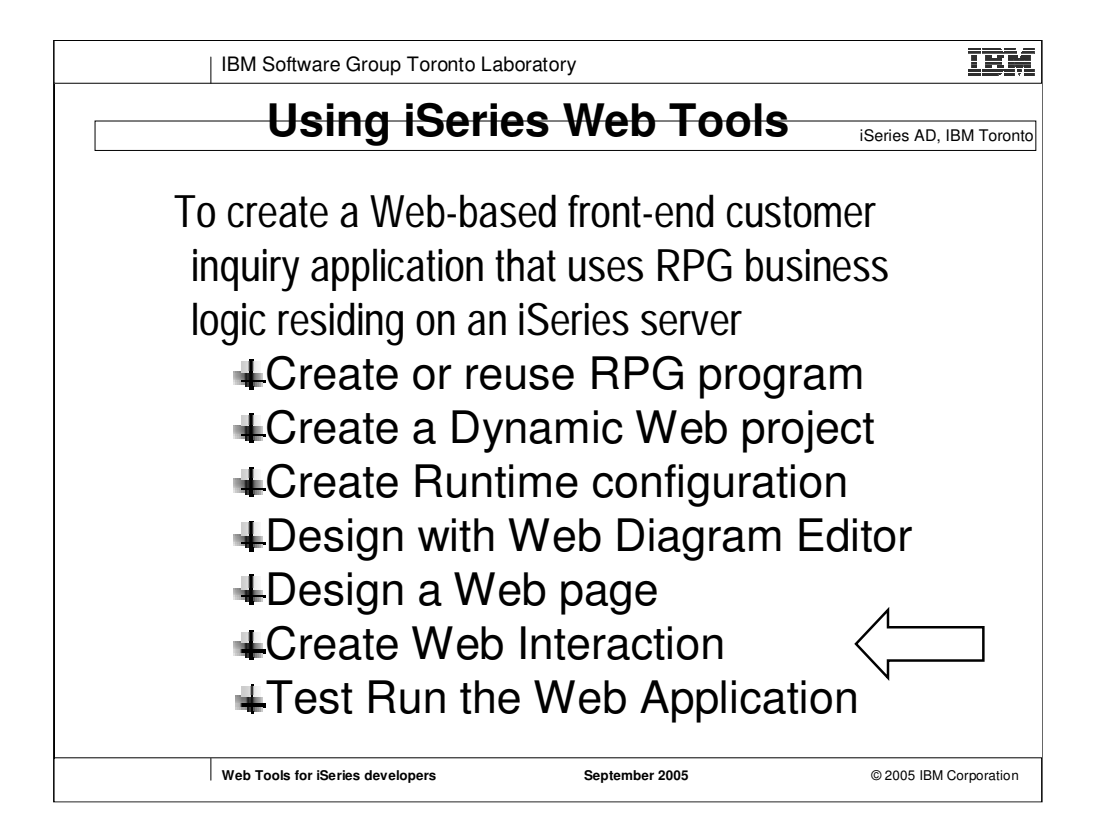

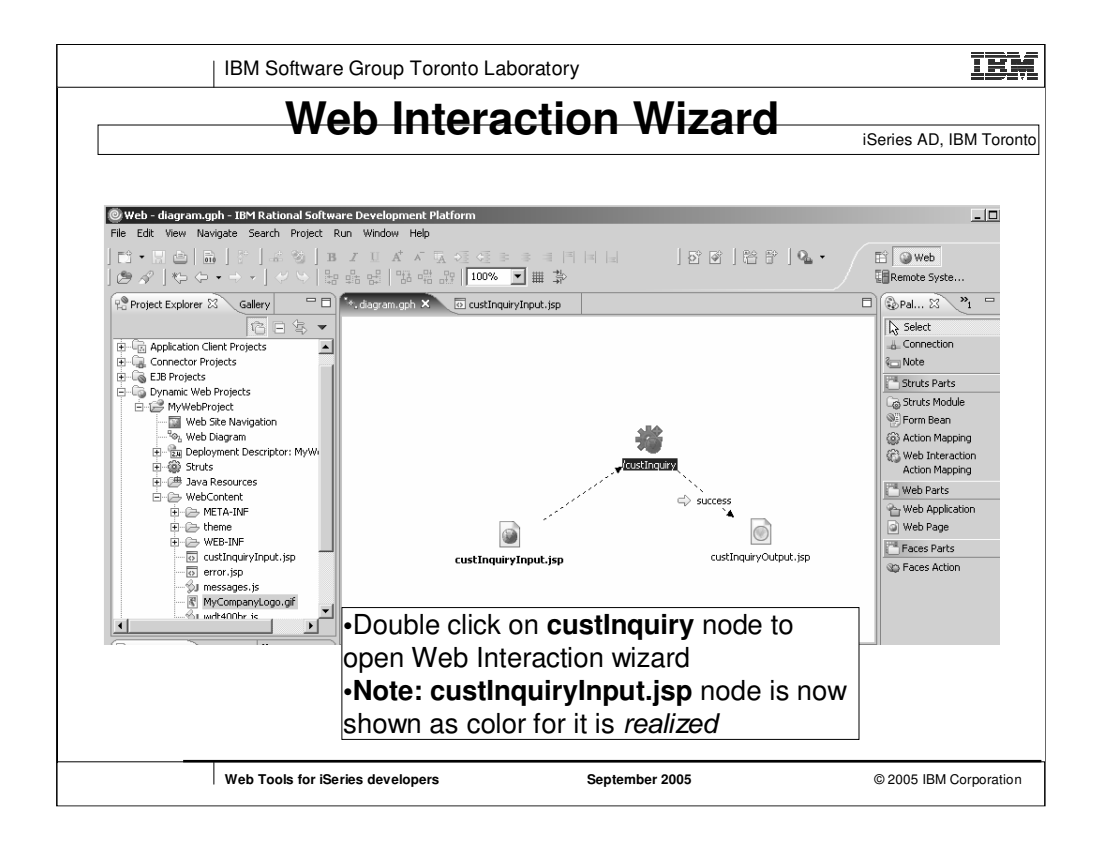

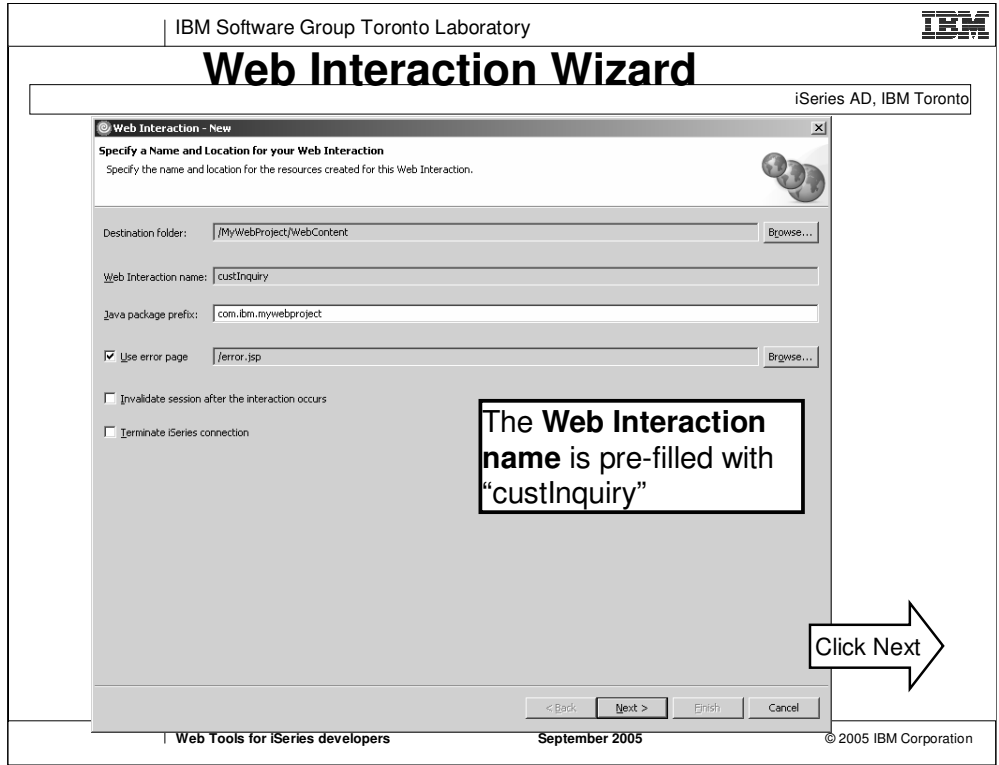

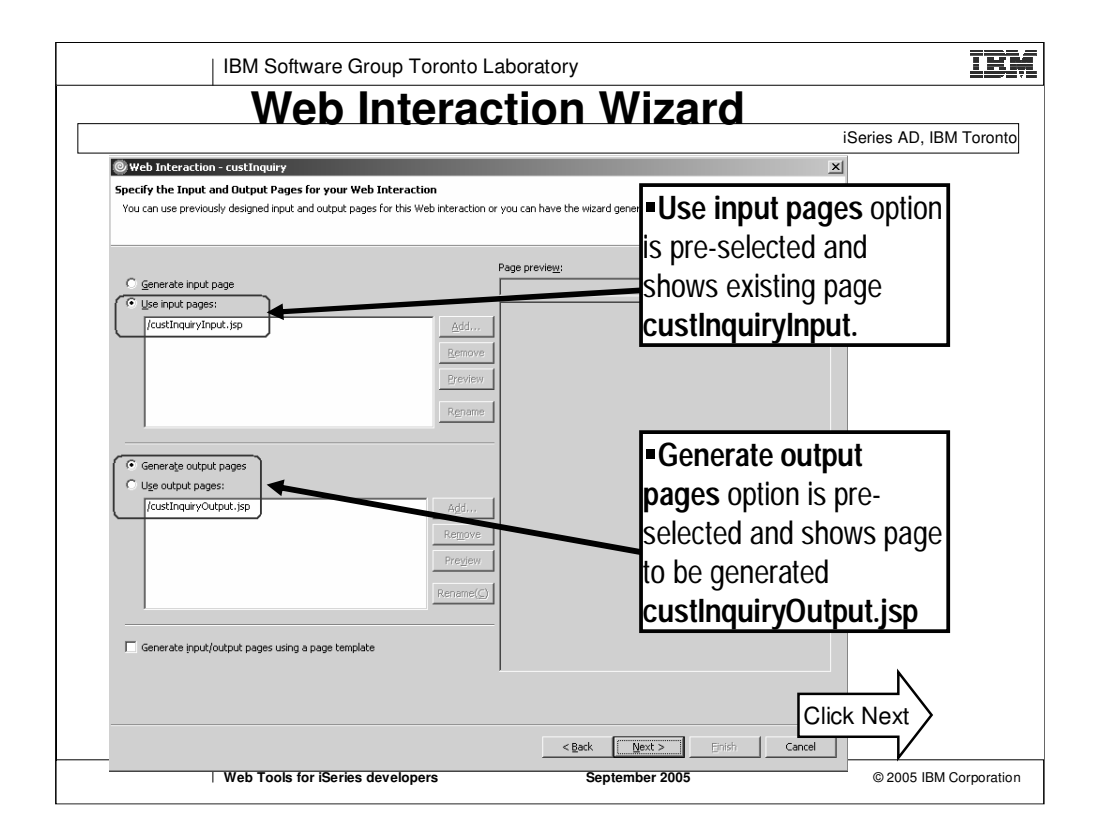

To define input and output pages.

2 modes:

- •Let wizard to generate the Web pages for you
- •You specify existing pages

You can specify multiple **output** pages or the wizard can generate multiple **output** pages for you.

Select **Generate input/output pages using a page template** allows you to provide a page template, and the wizard will generate Web pages using the specified page template. This open is only available if **Generate input page** or **Generate output pages** is selected

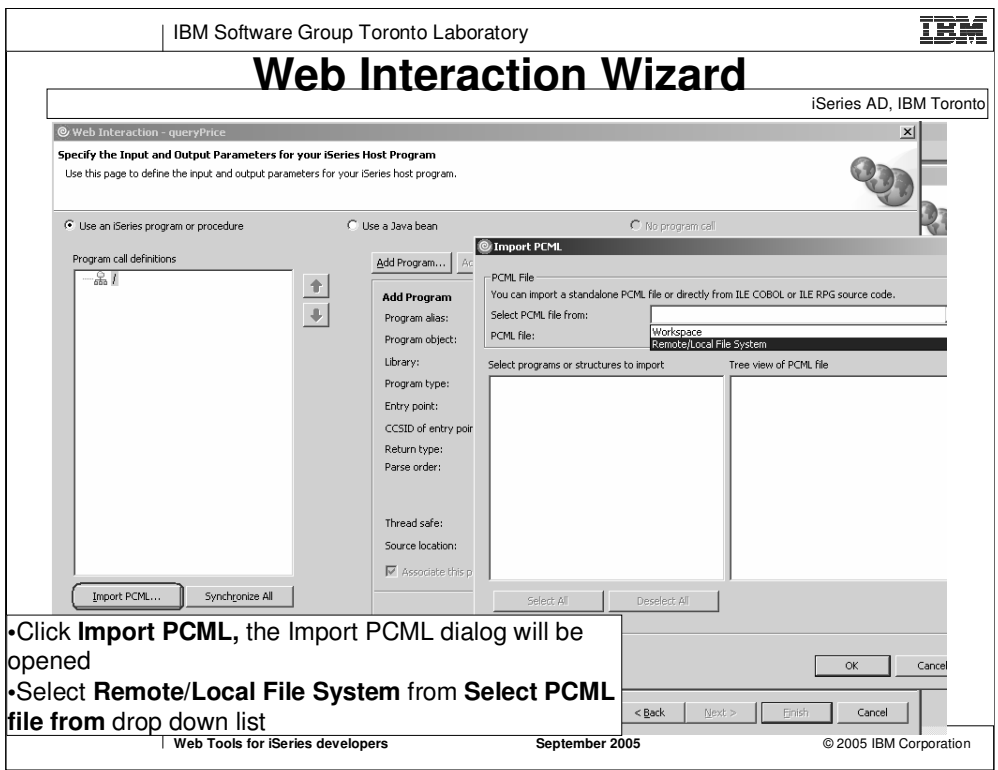

•To identify the host program or Java bean to call for each interaction.

•You can import the definitions from a program source

•you can also specify program and parameter definitions manually if you do not have the source

•Or you can import a pcml file if it has already been generated by the RPG/COBOL compiler or Program Verifier

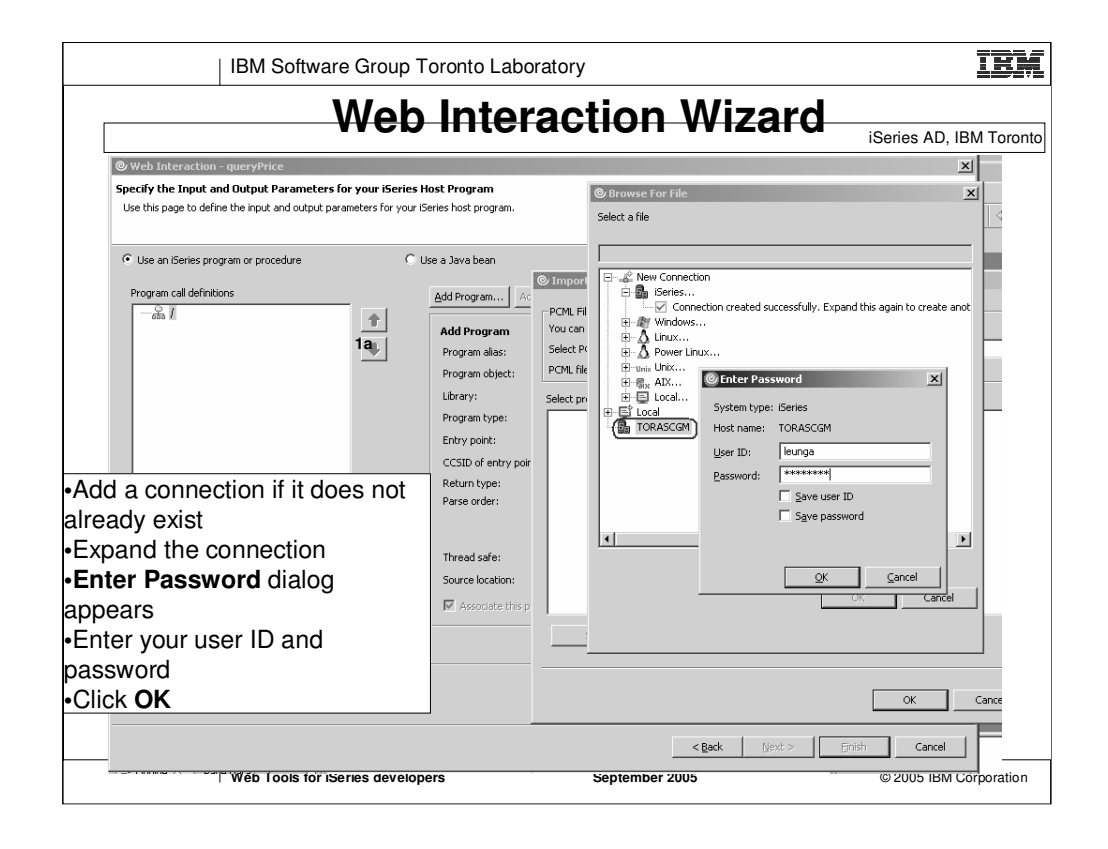

Look up the program source from the host

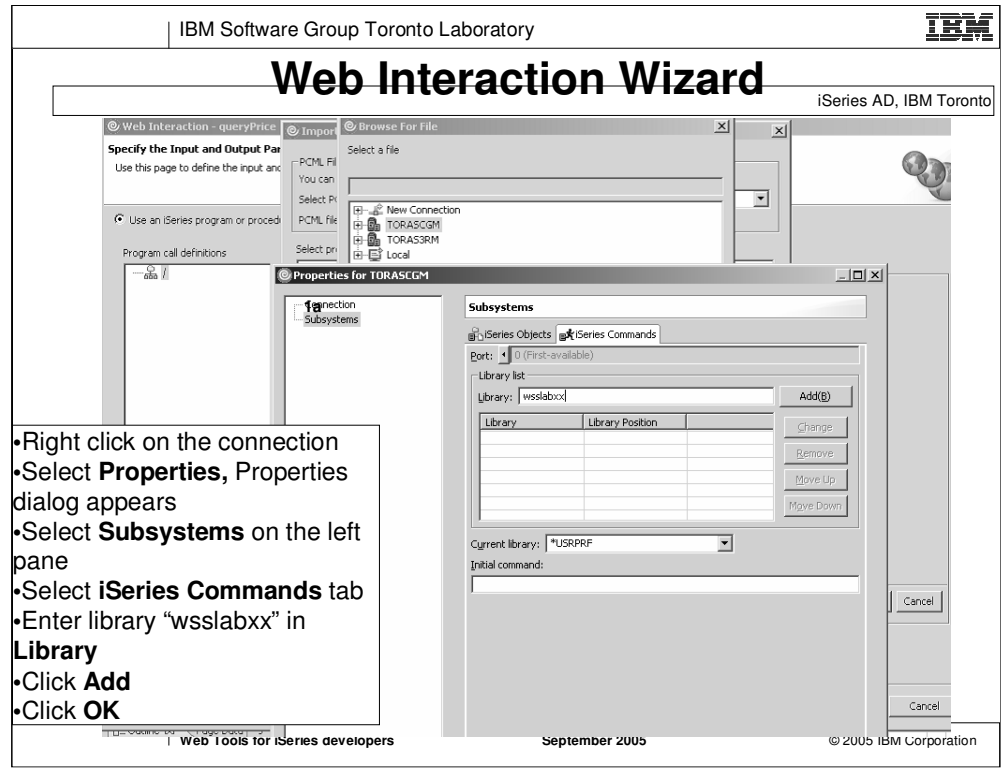

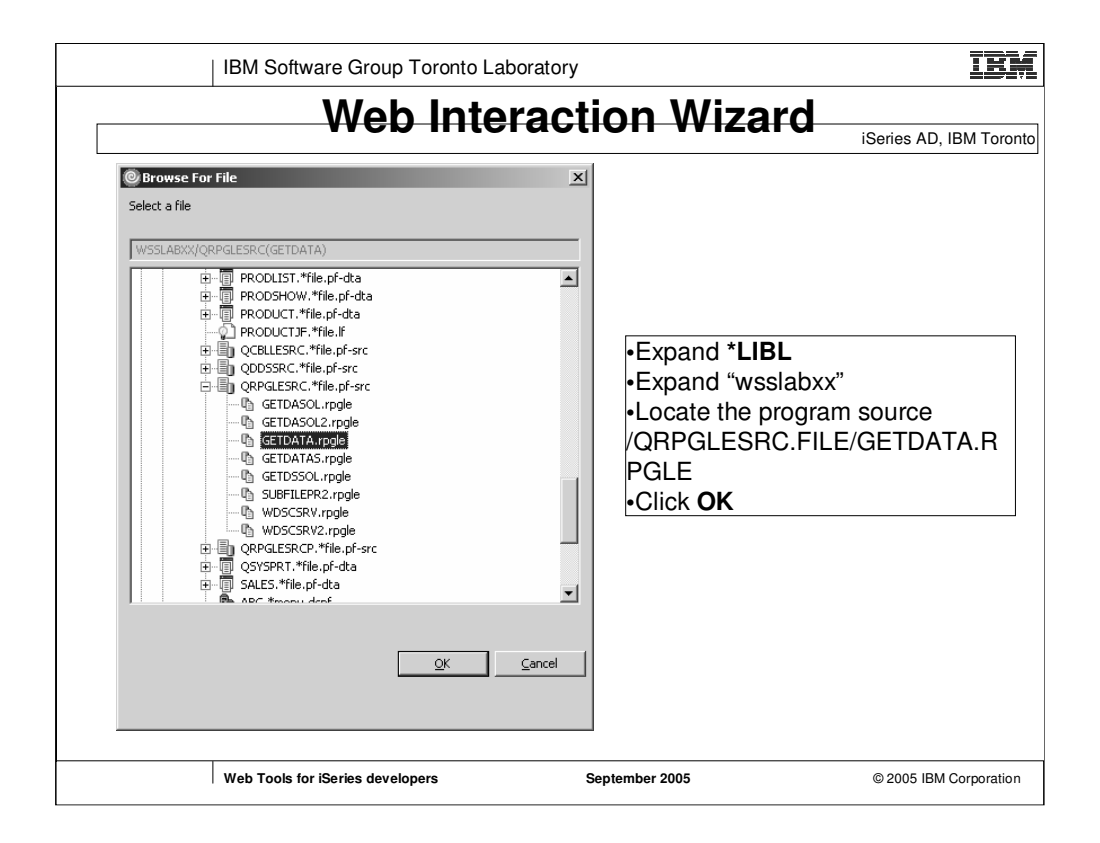

Can also import PCML, or import iSeries ILE source

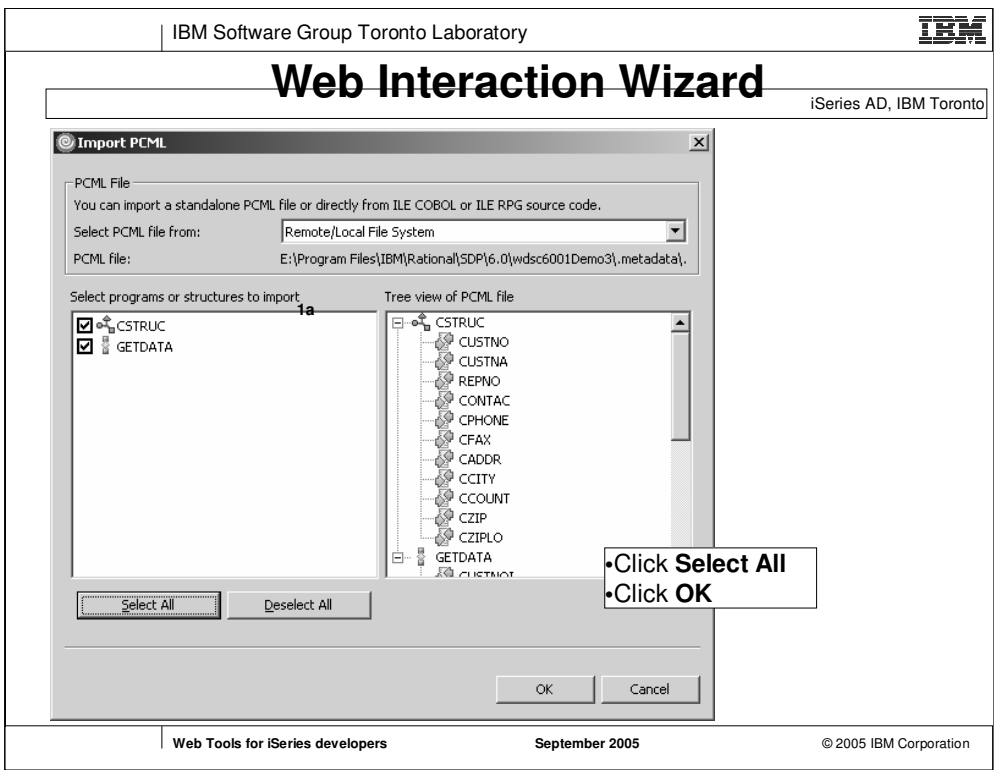

A tree representation of program and parameter relationship

CSTRUC is a structure

GETDATA is a program

The tree of the right shows all the fields in the structure and the program.

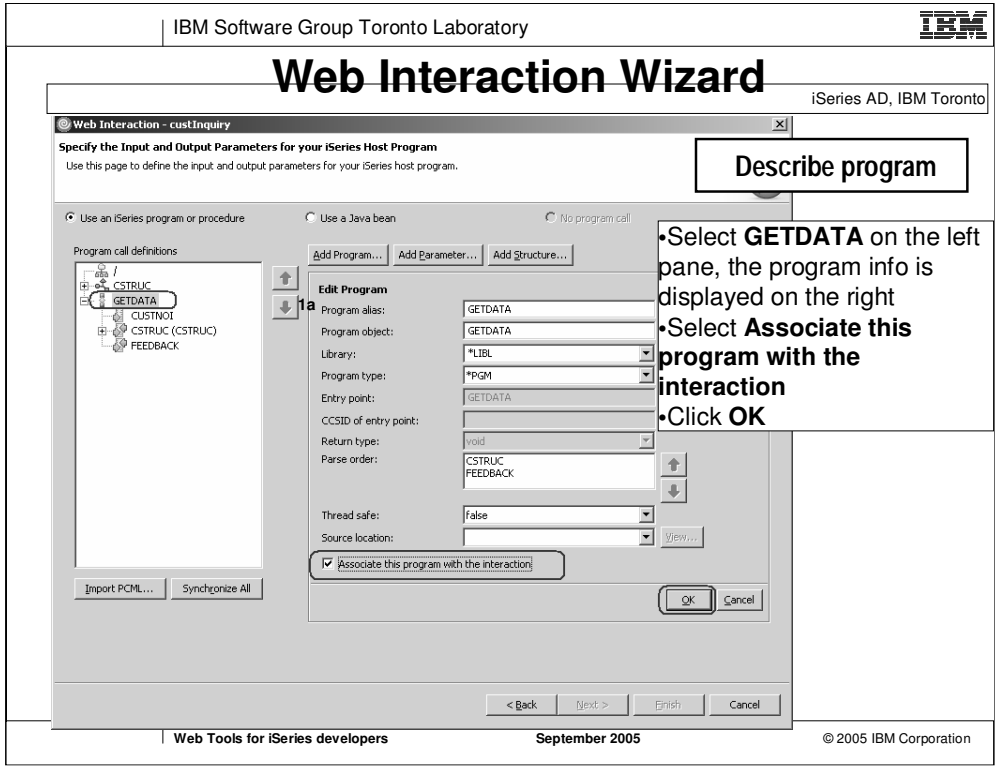

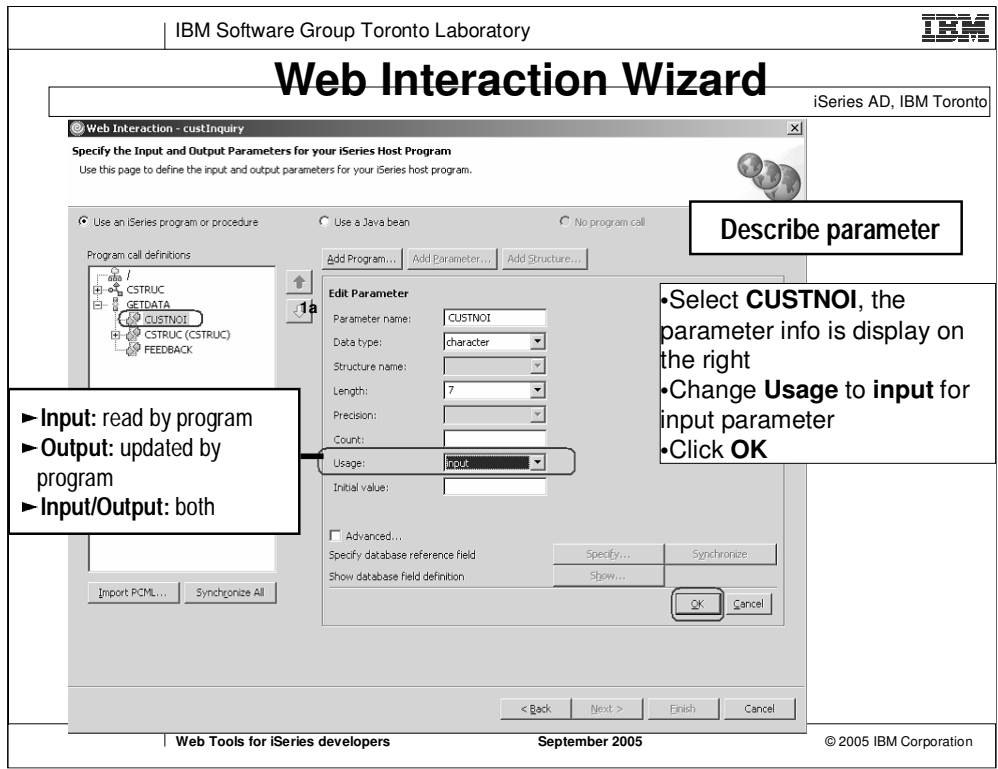

Parameters imported from source are all default to "input/output" usage type.

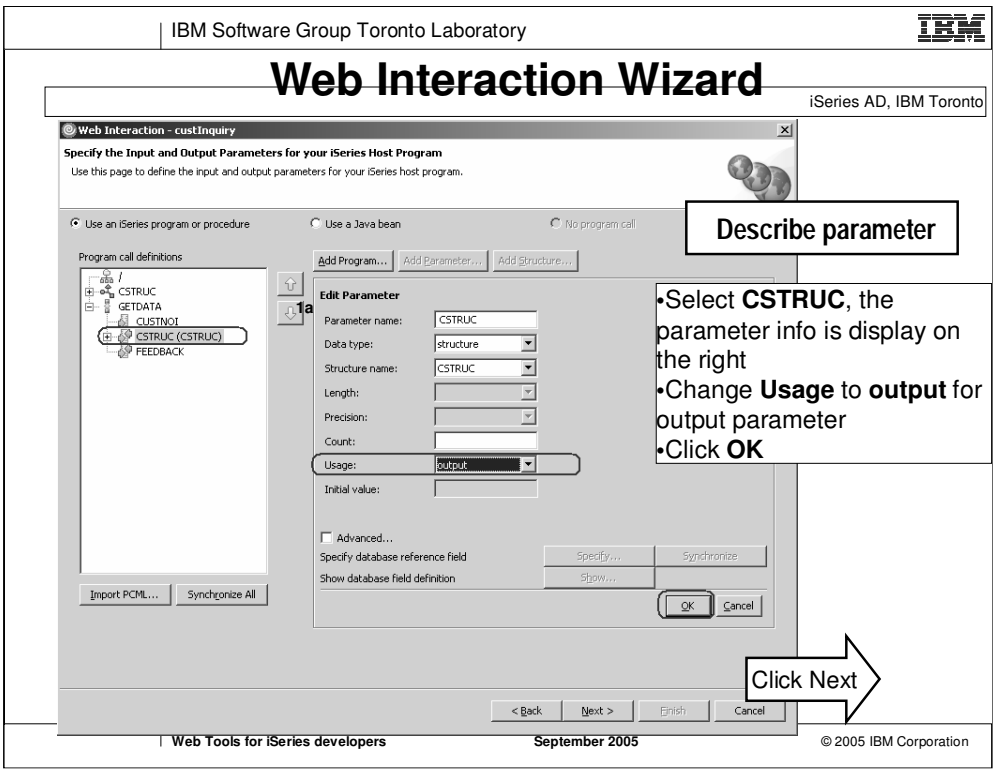

CSTRUC is a structure

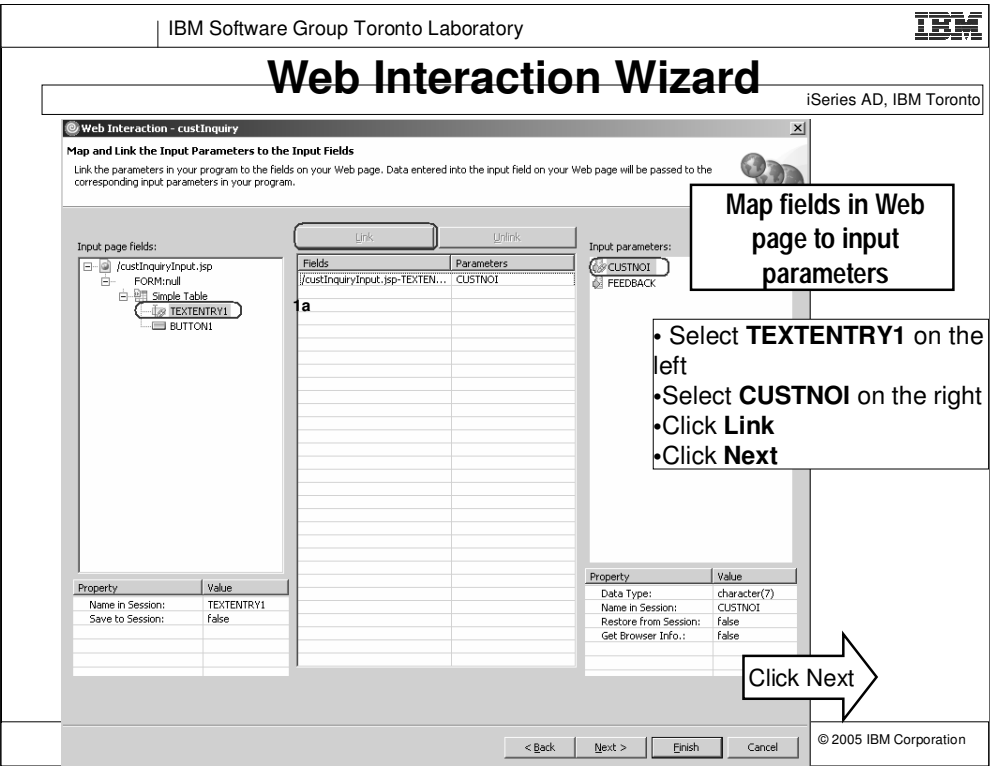

•The input page is created by user, the wizard has no clue of which field is for which parameter, so field mappings are required

•TEXTENTRY1 is the name of the text entry field for Customer Number in custInquiryInput.jsp, it is mapped to CUSTNOI input parameter

•When the Web application is run, data from this TEXTENTRY1 field will be passed to the RPG program as input parameter, and the host program will process it and return the data in the output parameters.

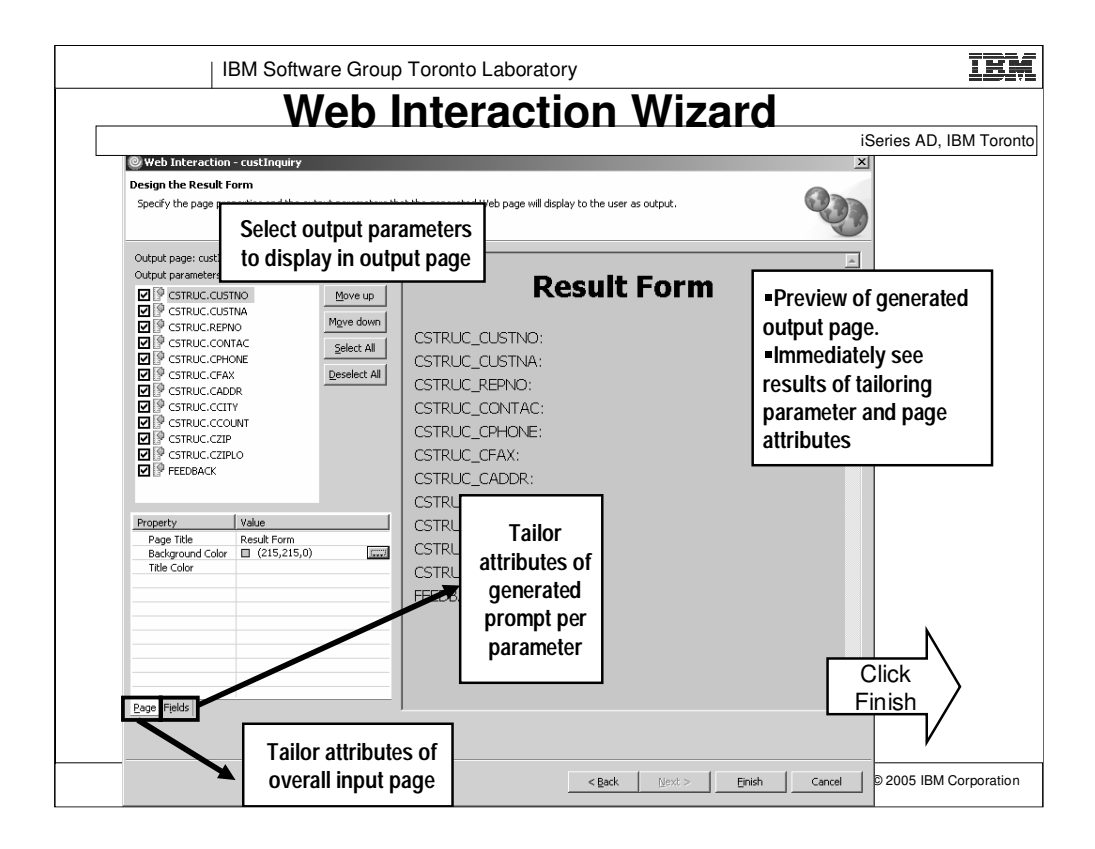

Page Tab – allows you change the page title, background color of the page, and title color

Fields Tab – allows you to the label, web component type, size of each field

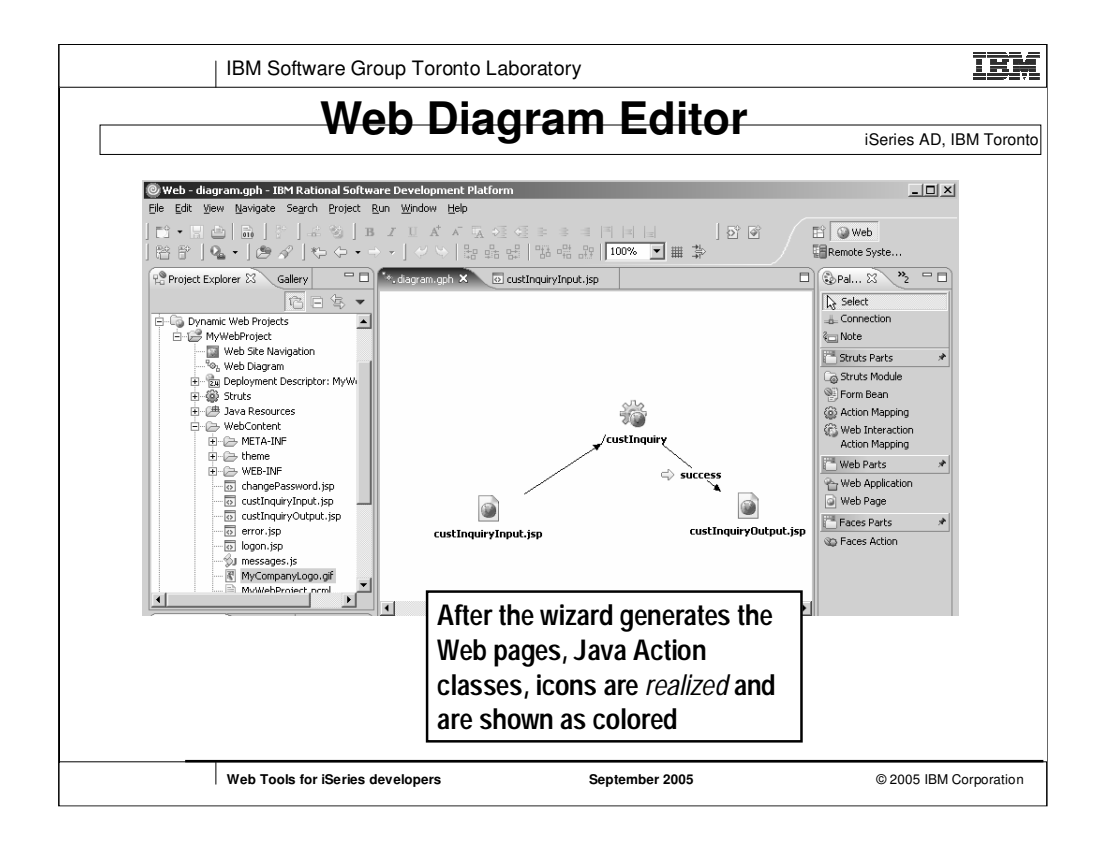

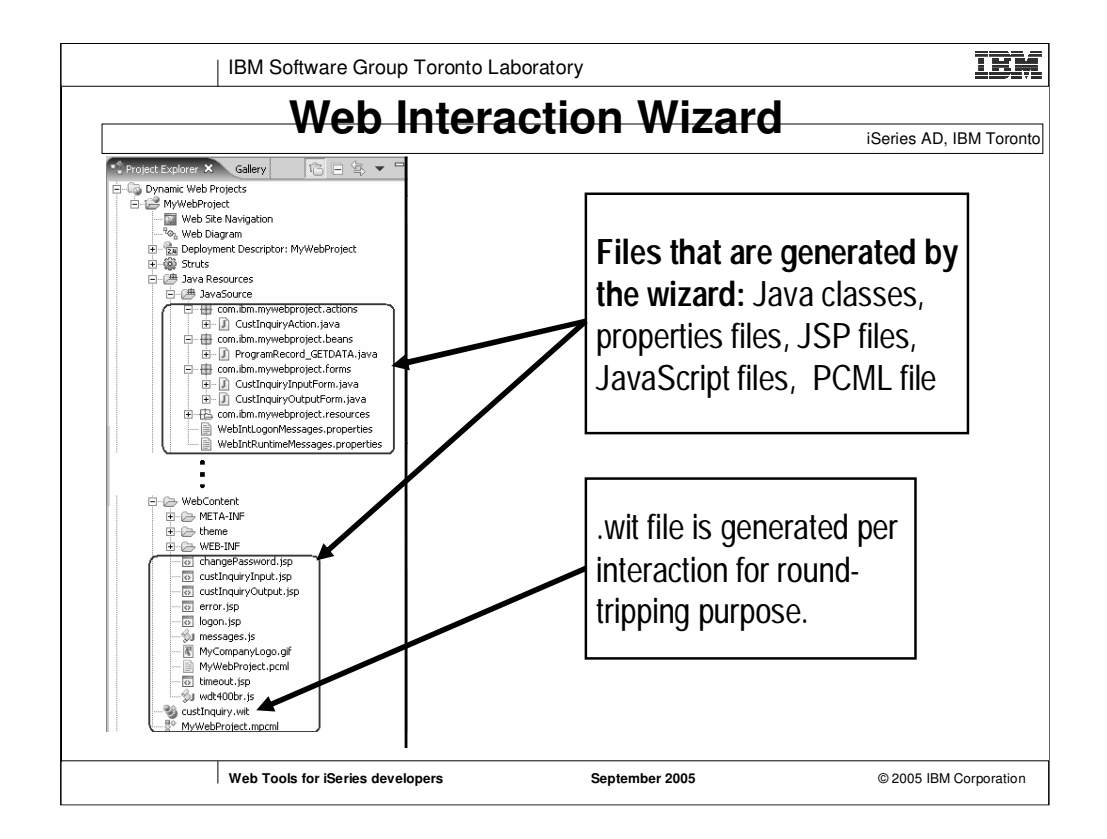

You can double click on custInquiry.wit to reopen the Web Interaction wizard with custInquiry interaction information.
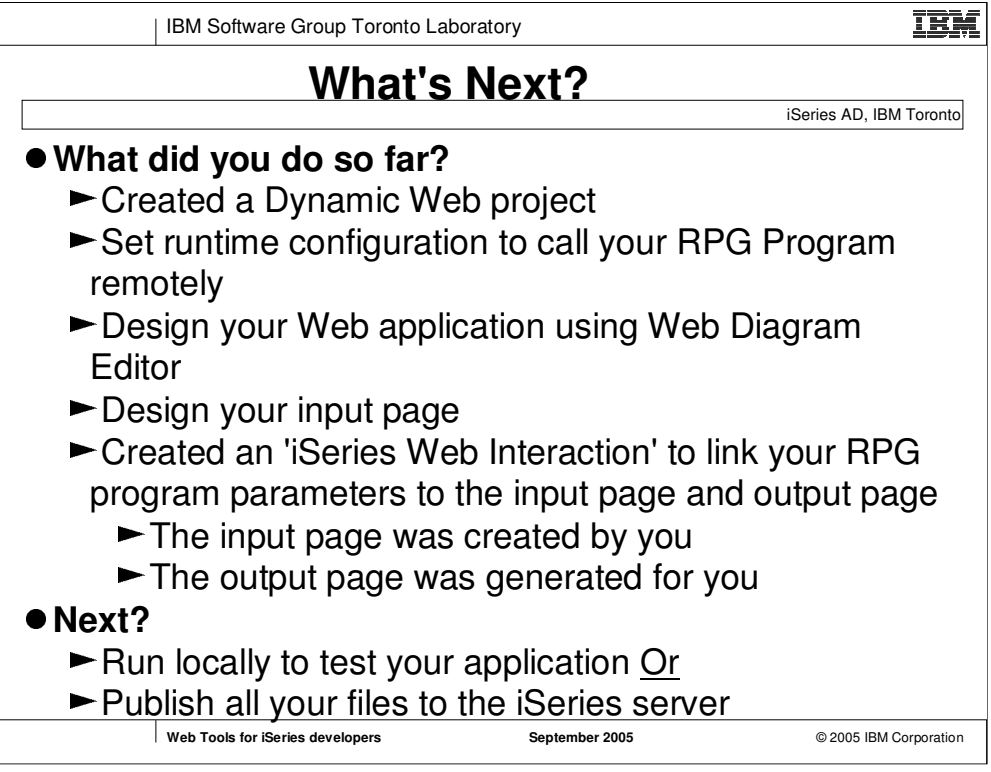

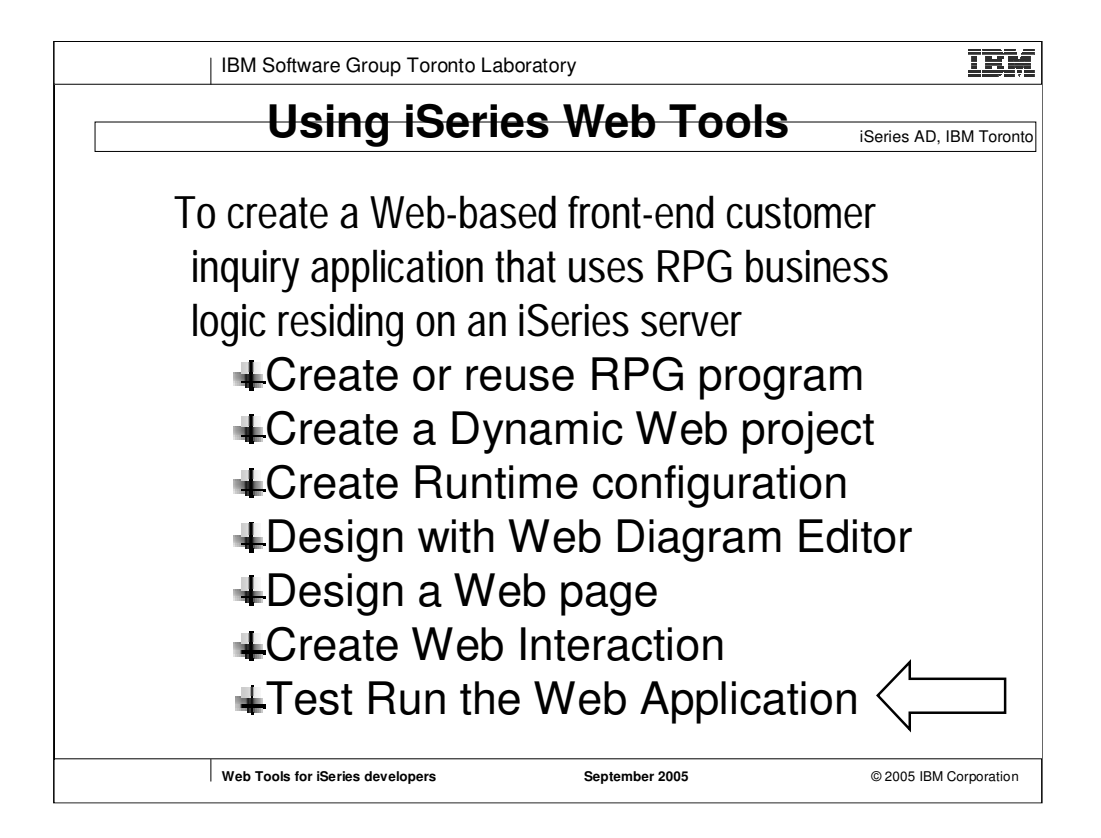

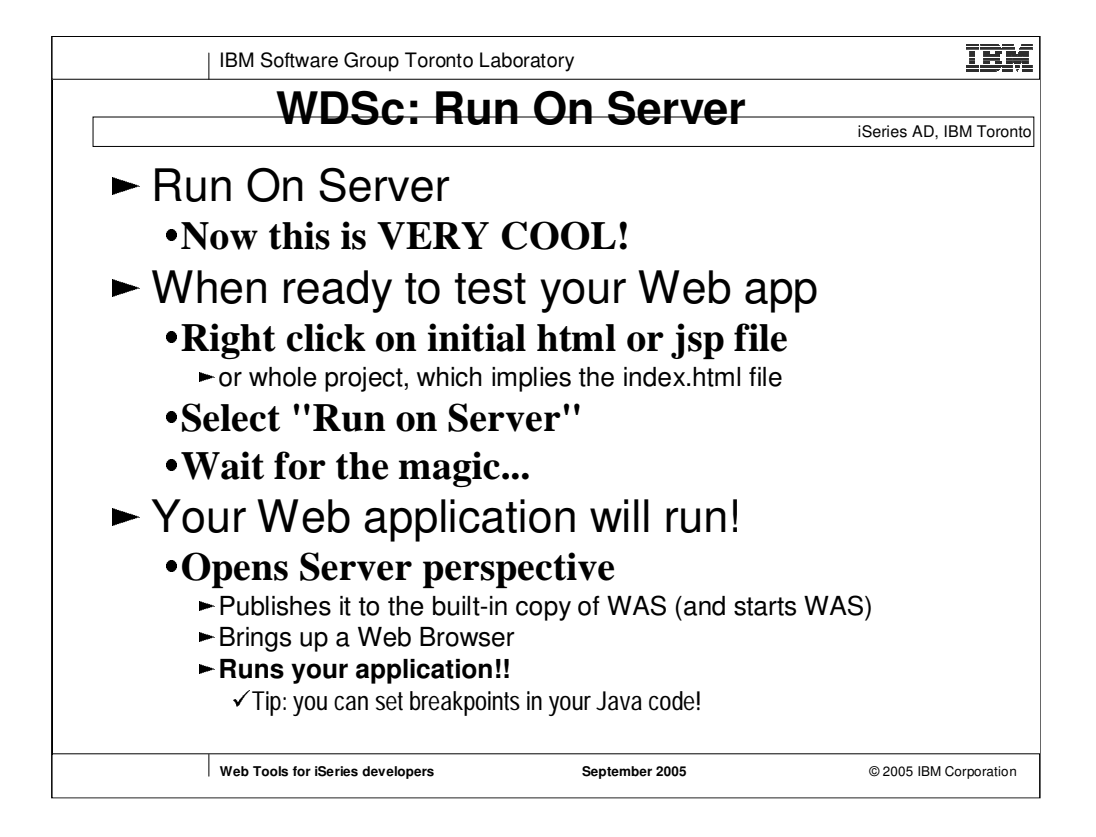

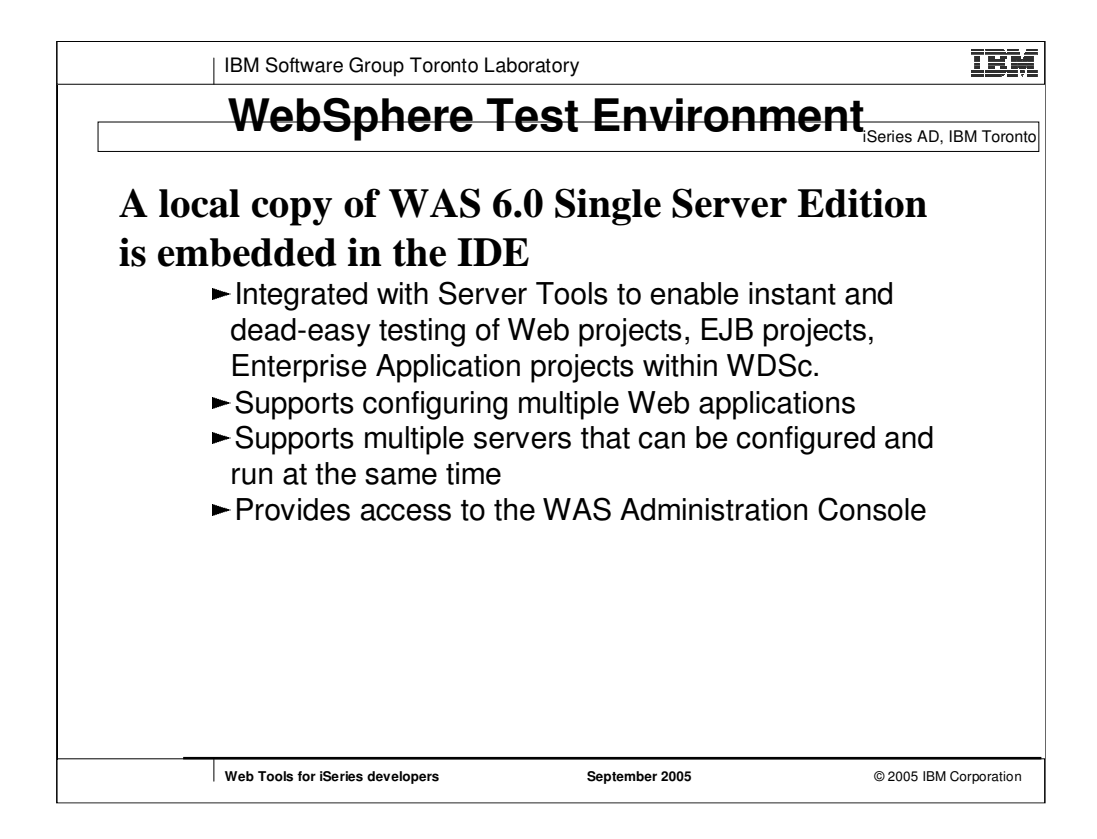

Can create a server instance for deploying e.g. EAR 1-5, another for EAR 1- 4

Can create a server instance for deploying with security configuration "1", another for security configuration "2"

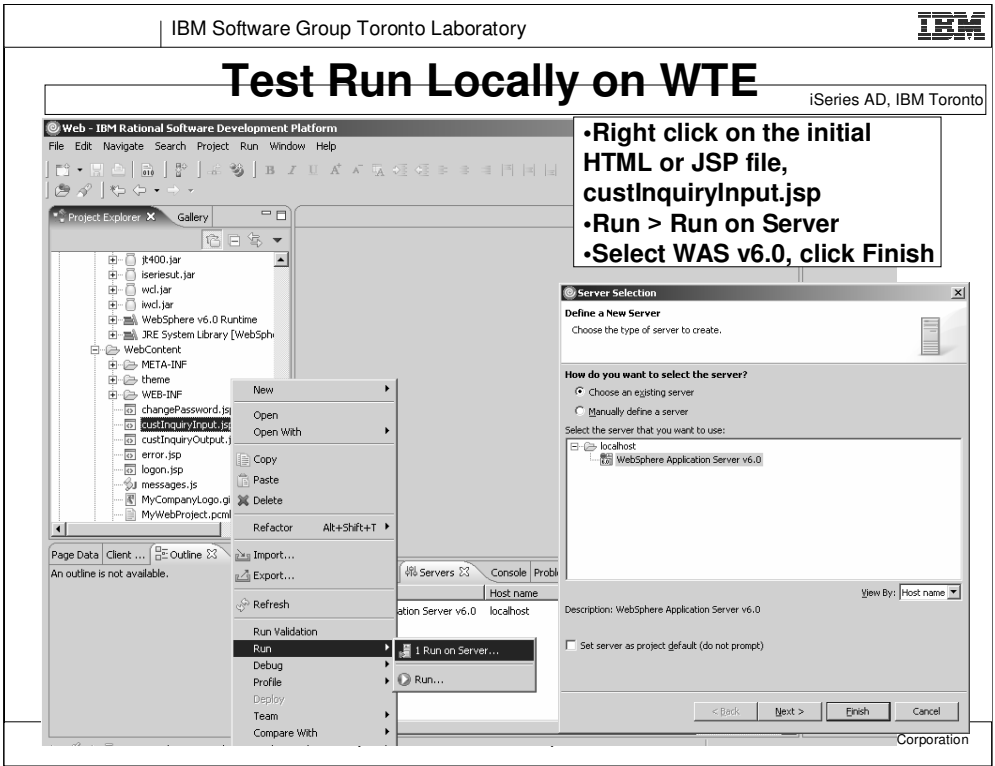

You can select to test run on other versions of WAS if they are installed.

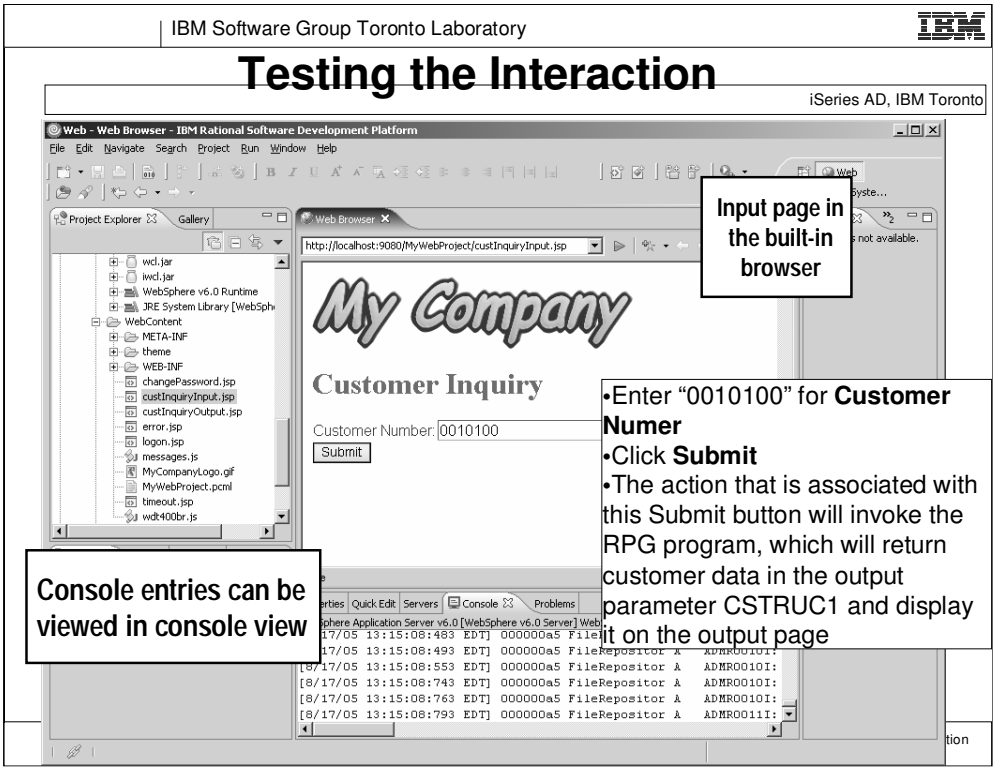

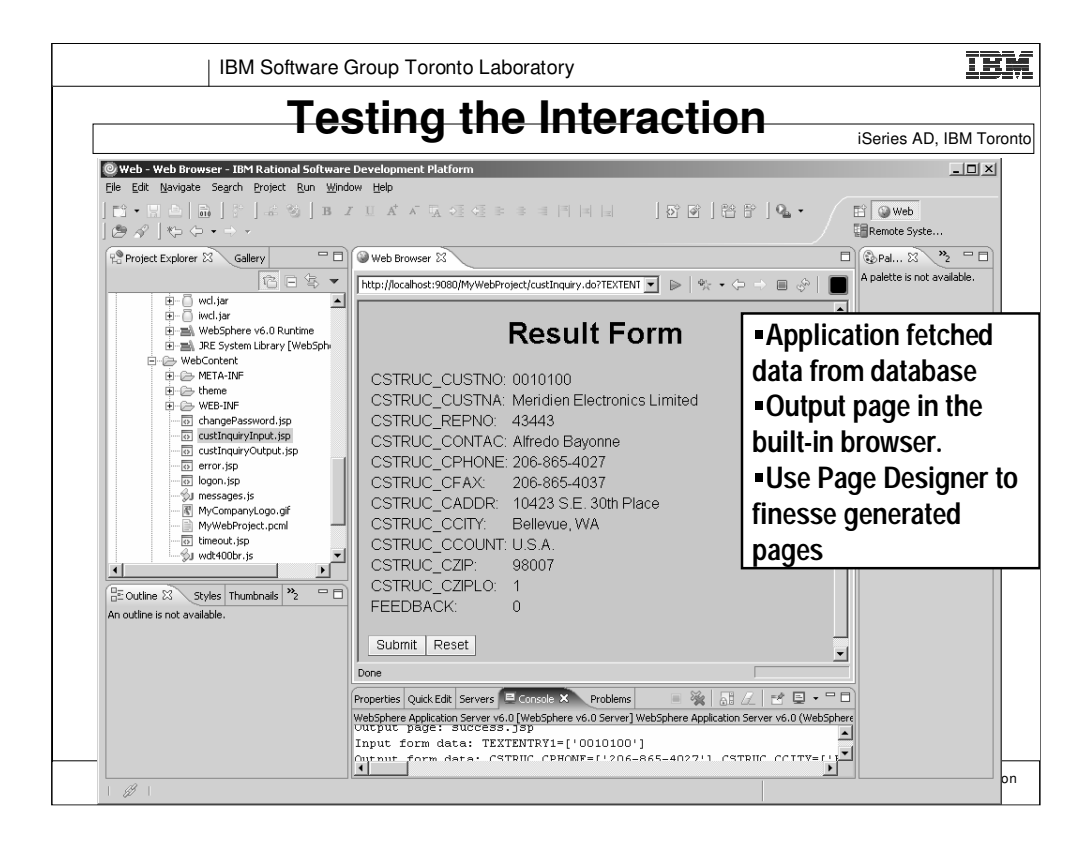

You can customize the generated output page using the Page Designer.

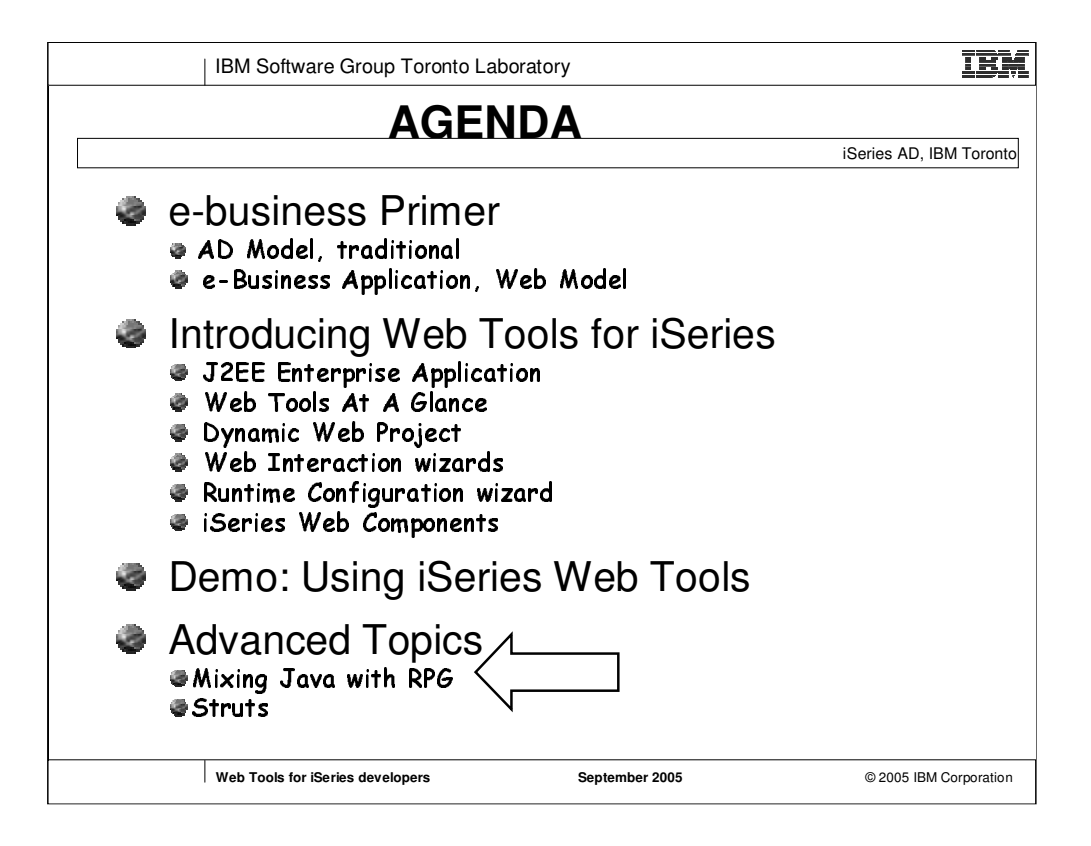

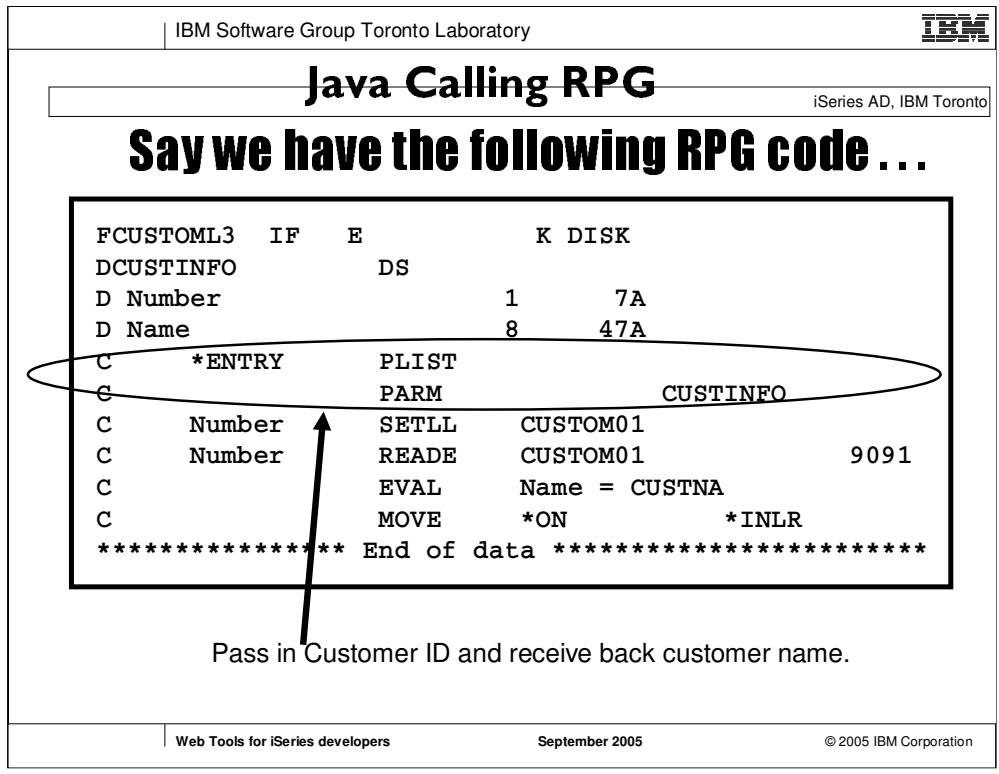

F-spec defines the database File containing customer information records

D-spec defines data structure CUSTINFO, containing two fields, Name, Number.

C-spec defines one parameter, the struct- type inputoutput

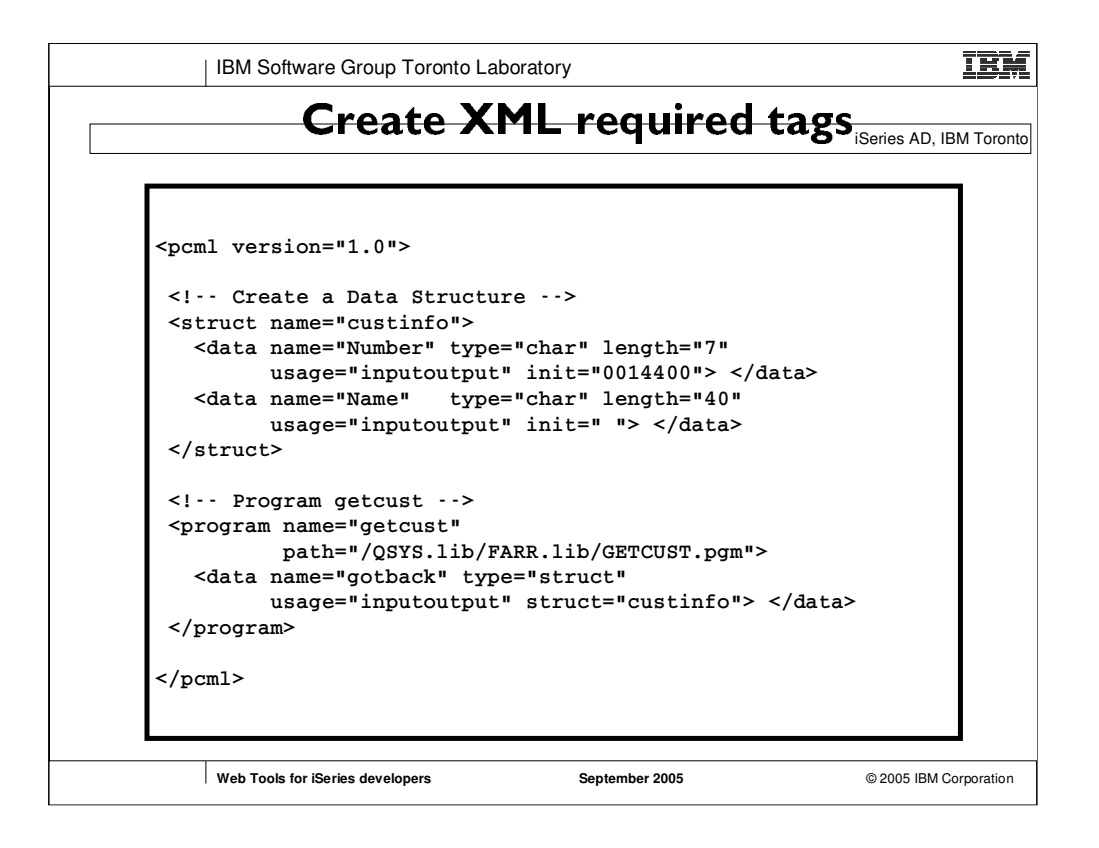

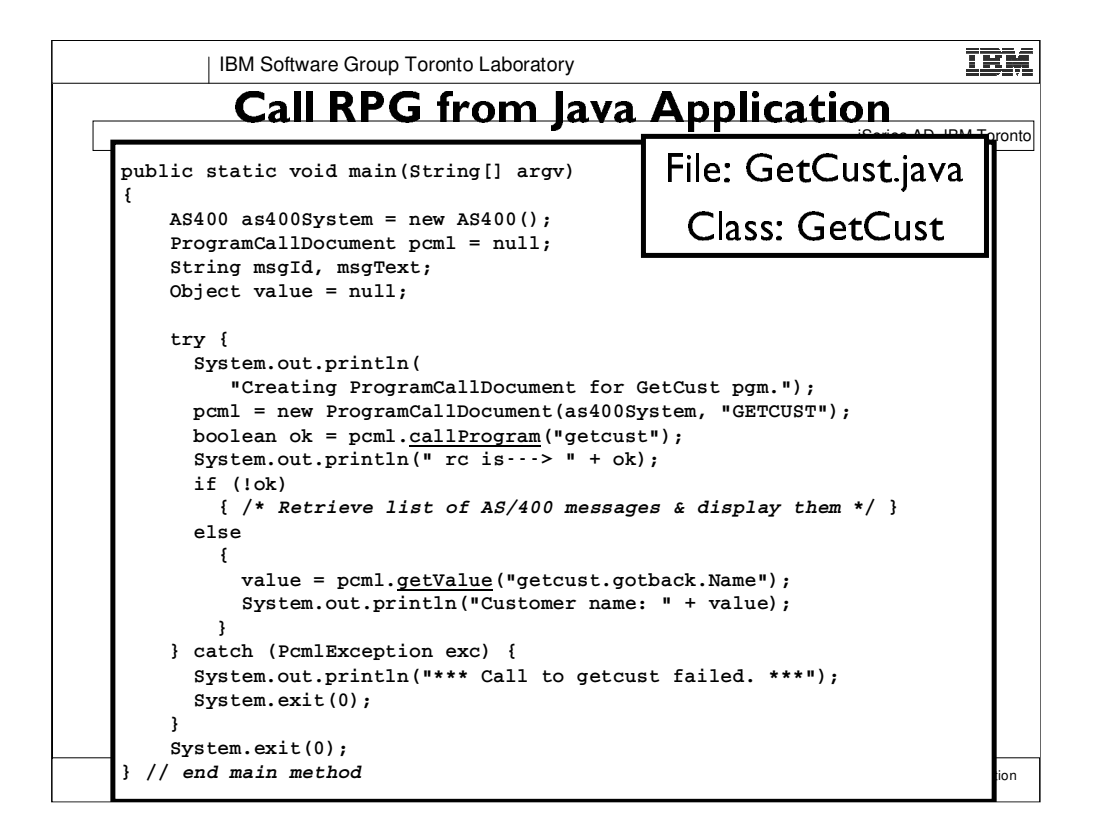

Toolbox classes used for making program calls.

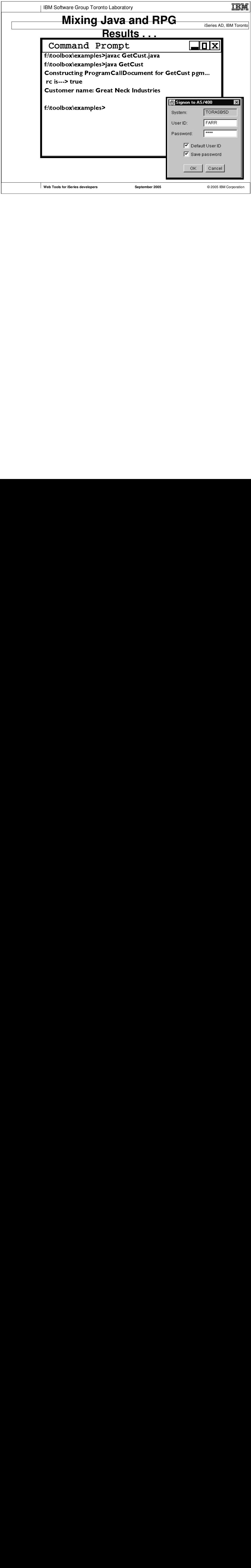

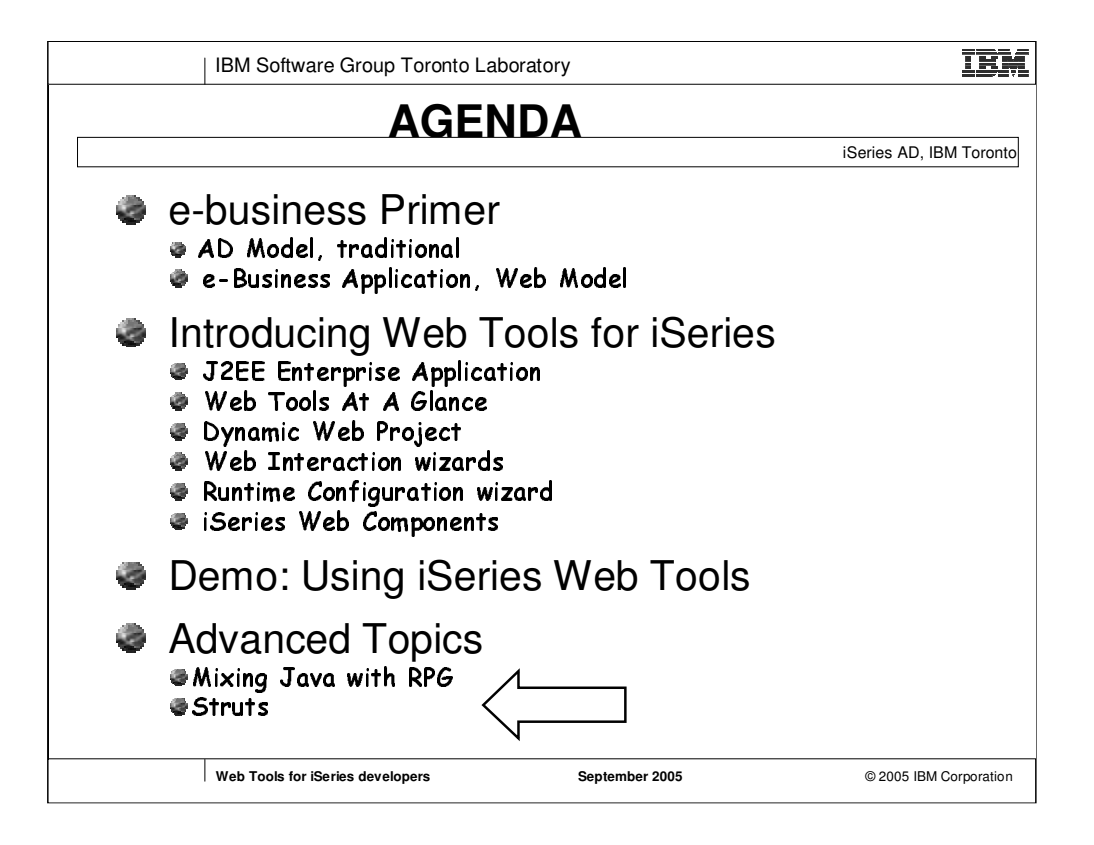

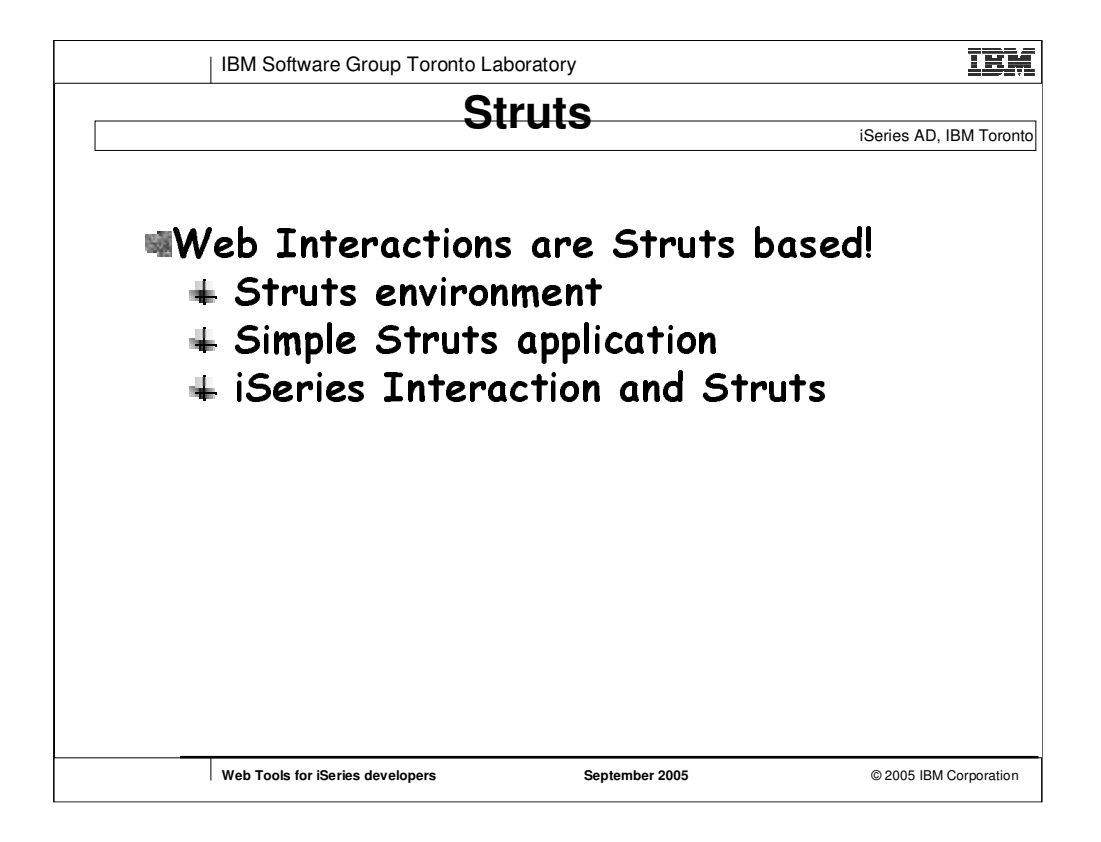

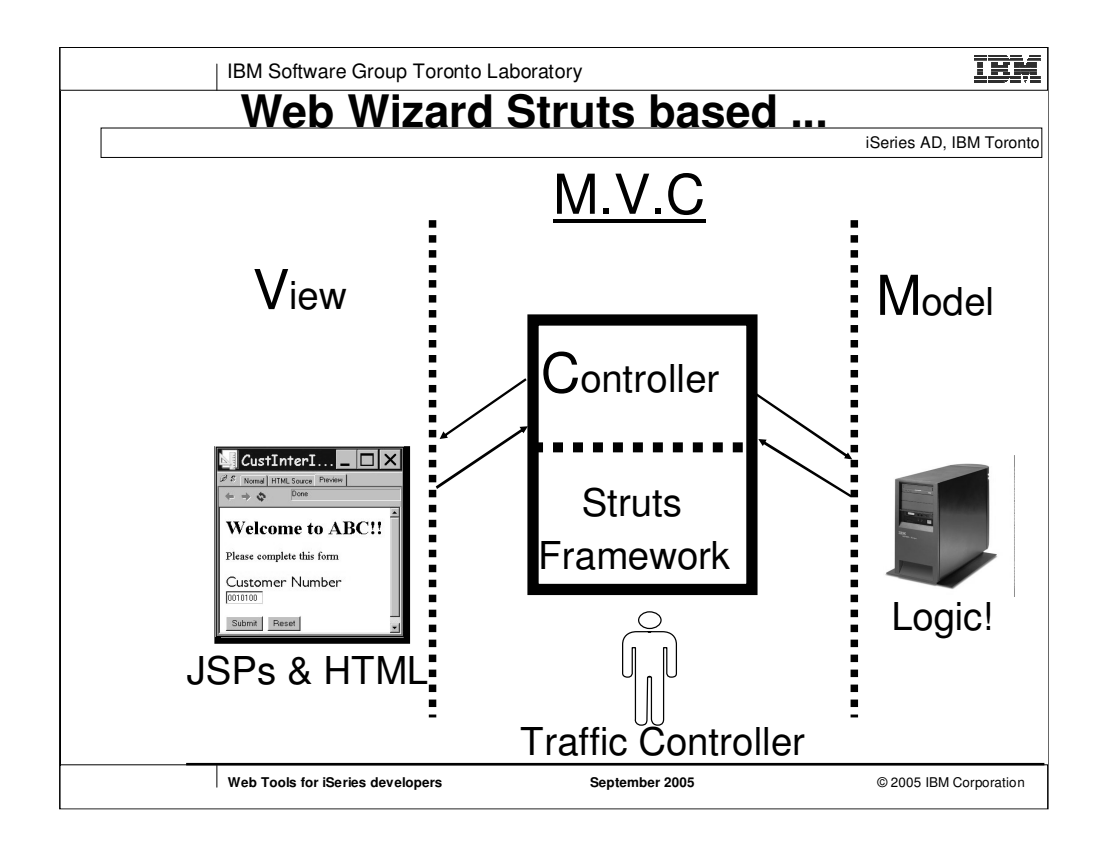

**What is Struts? A development framework for Java servlet applications based upon the Model-View-Controller (MVC) design paradigm.**

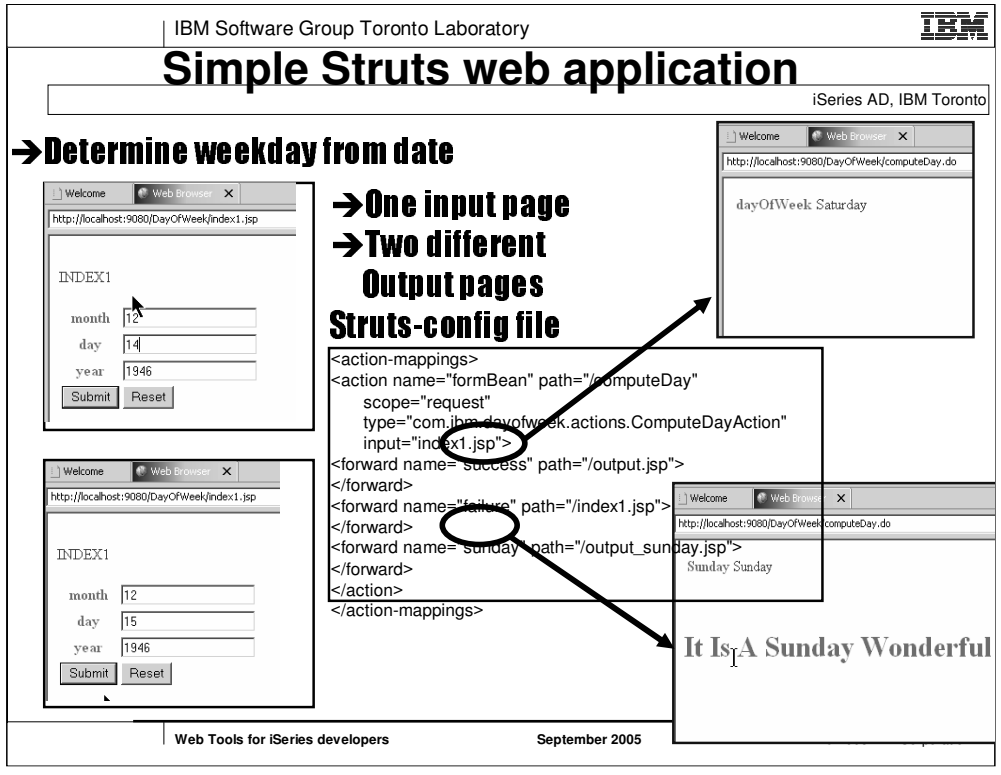

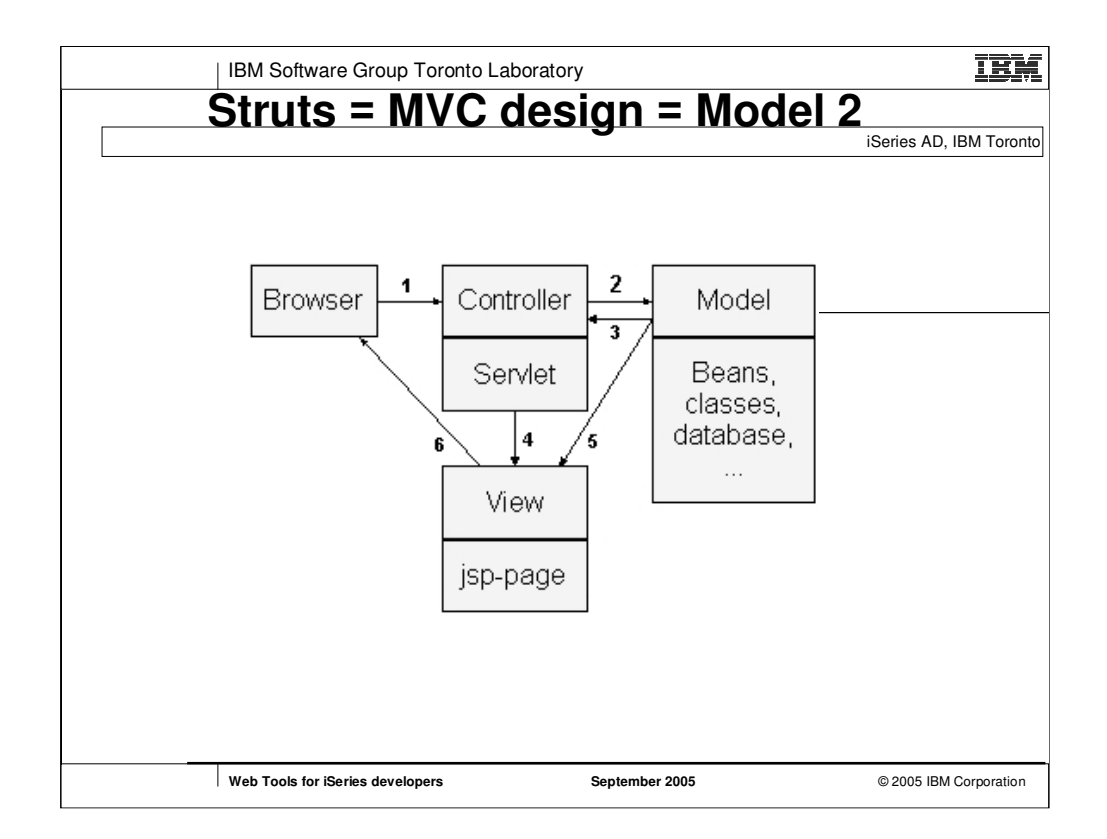

•**the Struts "action" servlet acts as a common controller for the whole application**

•**Model includes Action classes, Form Beans**

•**The web.xml file contains: the definition of the Struts servlet named "ActionServlet", the URL mapping for the calls to this servlet (\*.do)**

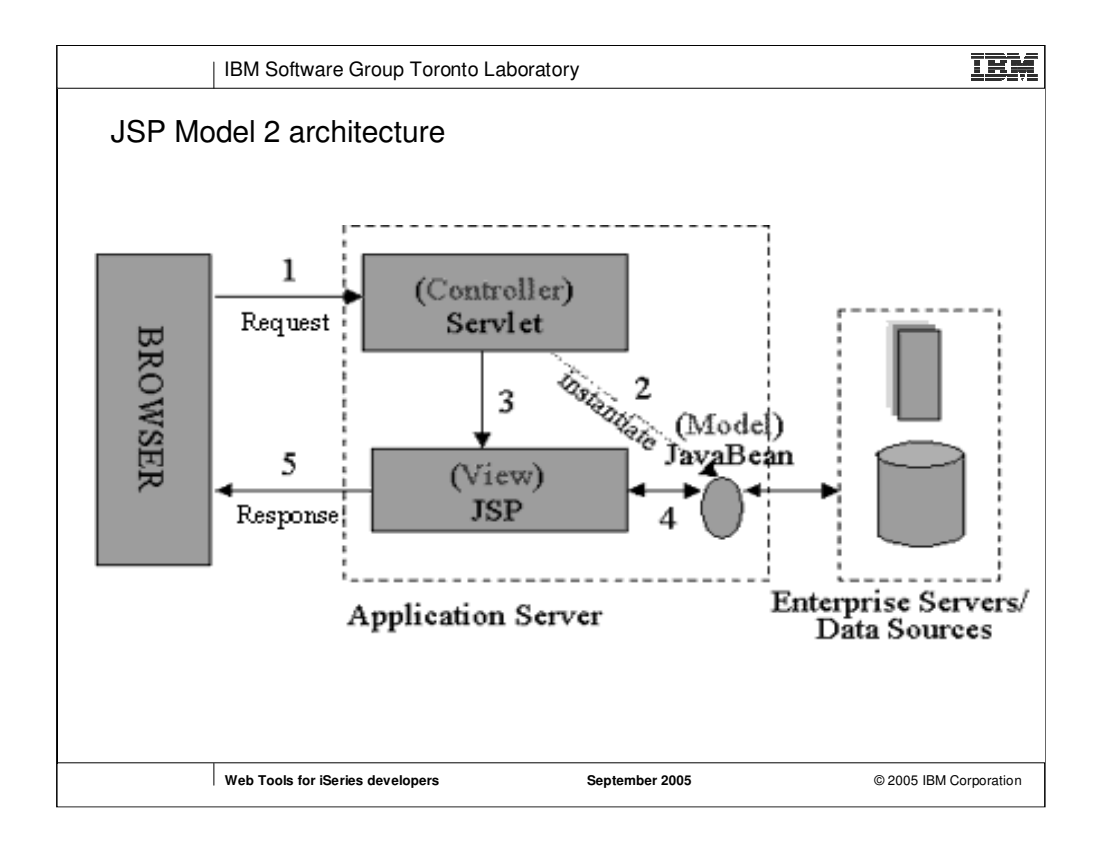

It takes advantage of the predominant strengths of both technologies, using JSP to generate the presentation layer and serviets to perform process-intensive tasks (controller).

technologies, using JSP to generate the presentation laye<br>technologies, using JSP to generate the presentation laye<br>and servlets to perform process-intensive tasks (controlle<br>Here, the servlet acts as the *controller* and and serviets to perform process-intensive tasks (controller)<br>Here, the serviet acts as the *controller* and is in charge of<br>the request processing and the creation of any beans or<br>objects used by the JSP, as well as decidi Here, the servlet acts as the *controller* and is in charge of<br>the request processing and the creation of any beans or<br>objects used by the JSP, as well as deciding, depending on<br>the user's actions, which JSP page to forwar Here, the servlet acts as the controller and is in charge of the request processing and the creation of any beans or objects used by the JSP, as well as deciding, depending or objects used by the JSP, as well as deciding, depending or the user's actions, which JSP page to forward th the request processing and the creation of any beans or objects used by the JSP, as well as deciding, depending the user's actions, which JSP page to forward the reques<br>Note particularly that there is no processing logic within JSP page to forward the reques<br>Note particularly t objects used by the JSP, as well as deciding, depending on the user's actions, which JSP page to forward the request to<br>the user's actions, which JSP page to forward the request to<br>Note particularly that there is no processing logic within the<br>JSP page itself; it is simply respons the user's actions, which JSP page to forward the request to. the user's actions, which JSP page to forward the request to.<br>Note particularly that there is no processing logic within the<br>JSP page itself; it is simply responsible for retrieving any<br>objects or beans that may have been Note particularly that there is no processing logic within the JSP page itself; it is simply responsible for retrieving any<br>objects or beans that may have been previously created by<br>the servlet, and extracting the dynamic content from that<br>servlet for insertion within static templates JSP page itself; it is simply responsible for retrieving any objects or beans that may have been previously created the servlet, and extracting the dynamic content from that<br>the servlet, and extracting the dynamic content from that<br>servlet for insertion within static templates. This objects or beans that may have been previously created by the servlet, and extracting the dynamic content from that<br>servlet for insertion within static templates. This approach<br>typically results in the cleanest separation of presentation<br>from content. the servlet, and extracting the dynamic content from that servlet for insertion within static templates. This approach<br>typically results in the cleanest separation of presentation<br>from content. servlet for insertion within static templates. This approach typically results in the cleanest separation of presentation<br>from content. typically results in the cleanest separation of presentation  $t$ <sub>typically results</sub> in the cleanest separation of presentation of presentation of presentation of presentation of presentation of  $t$ . from content.

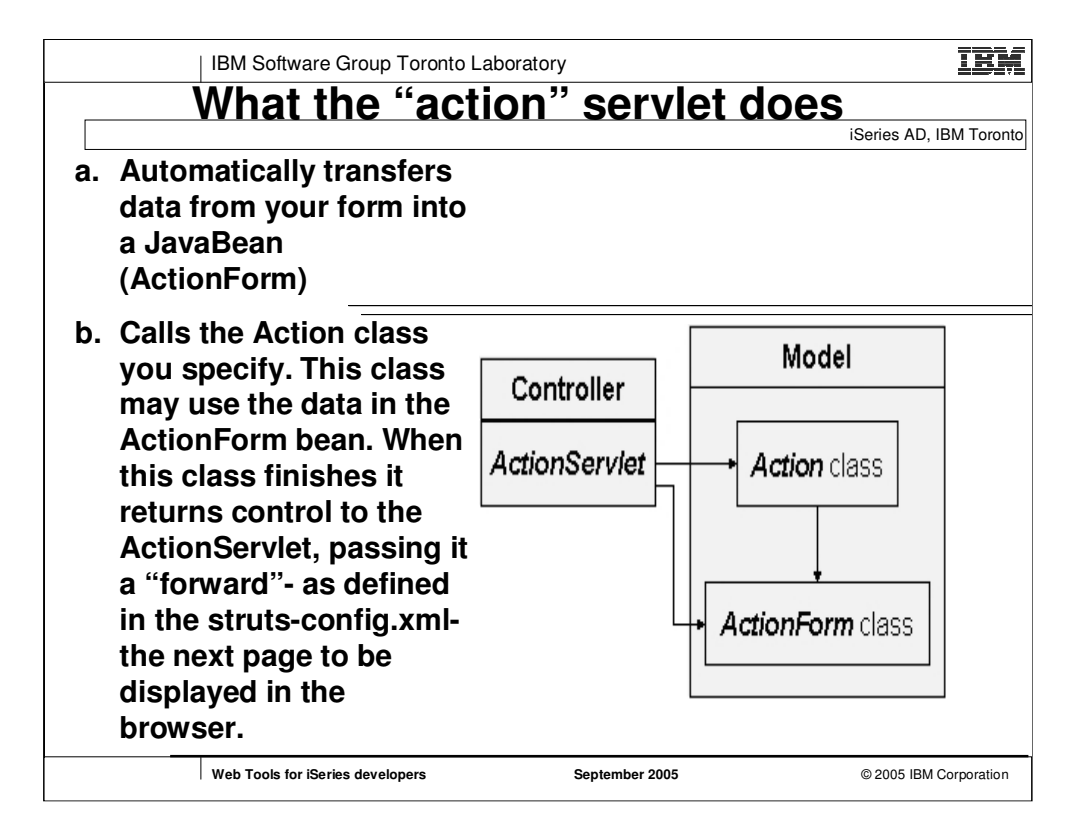

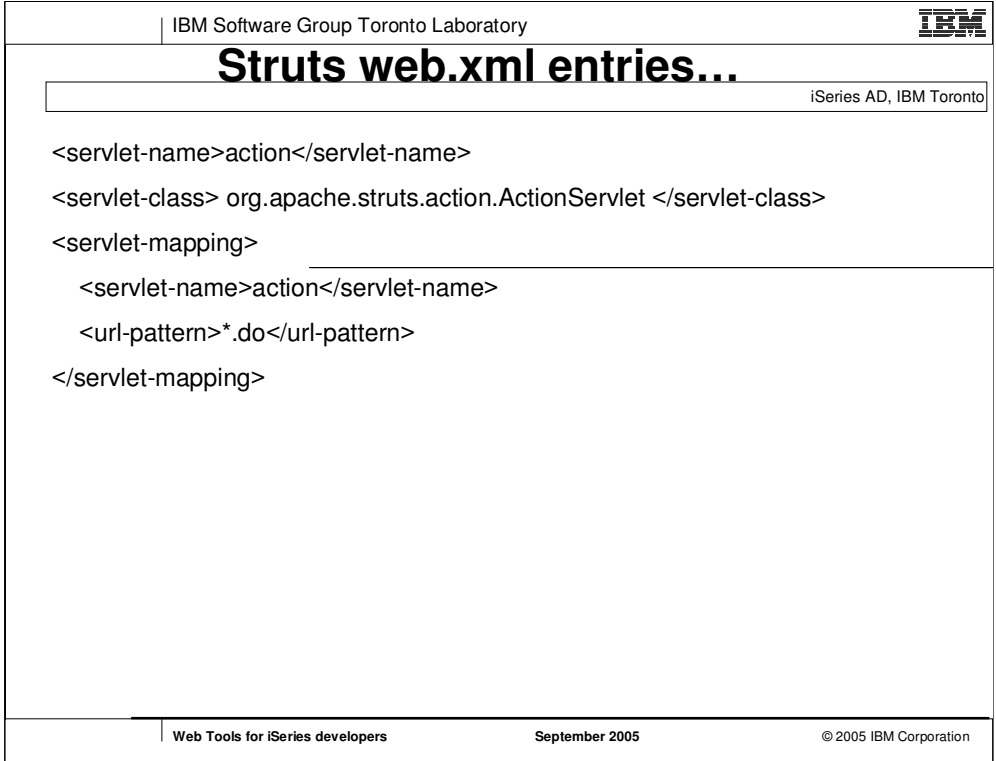

•**the Struts "action" servlet acts as a common controller for the whole application**

•**Model includes Action classes, Form Beans**

•**The web.xml file contains: the definition of the Struts servlet named "ActionServlet", the URL mapping for the calls to this servlet (\*.do)**

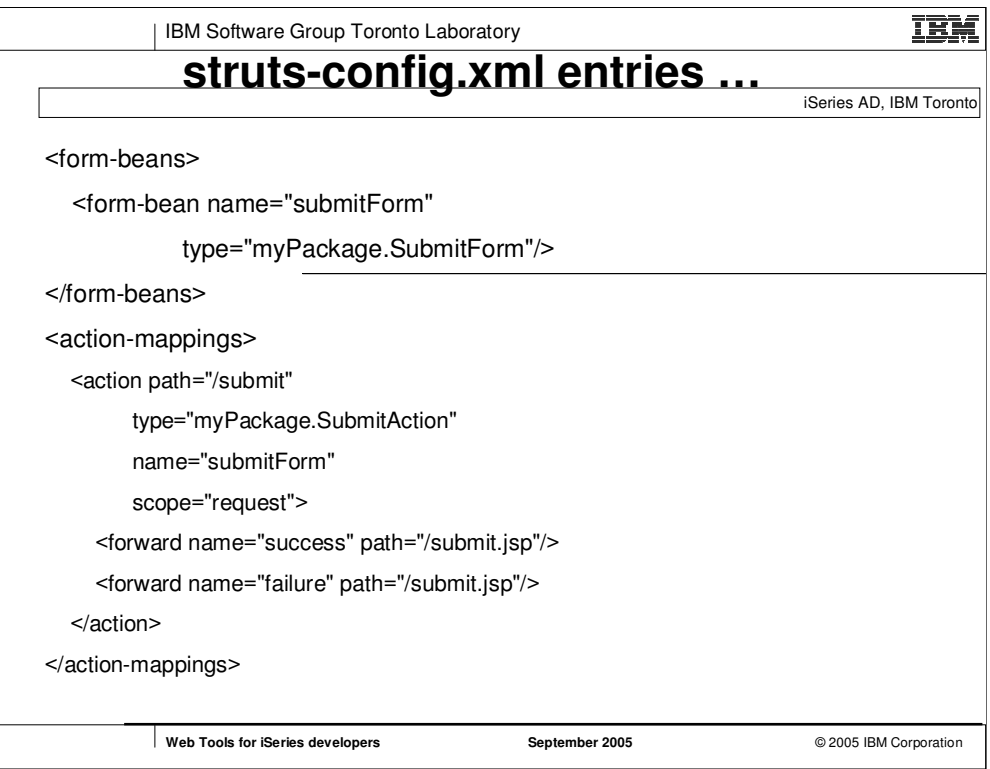

**path** - name of the request: "submit.do". You don't enter the ".do"-part here.

**type** - the path for the Action class file

**name** - is the logical name of the form bean (from the form-bean section)

**input** - validation errors should be shown on this page

**forward-** tag tells the "action" servlet where to go if it receives either "success" or "failure" from the Action class.

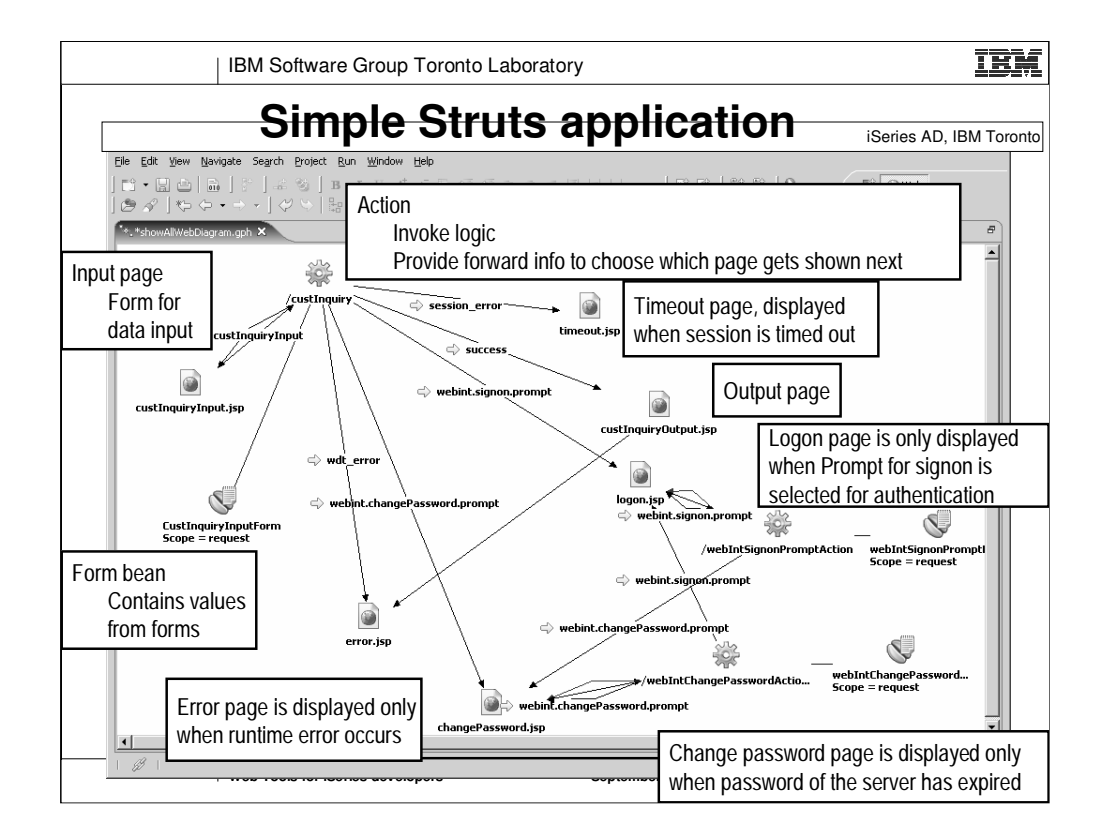

After Web Interaction wizard generates all the classes, SP files and connections, you can drop the initial JSP page (custInquiryInput.jsp) onto the web diagram and right click > Draw All, then the entire flow of the application is drawn for you. These information are based on strutsconfig.xml.

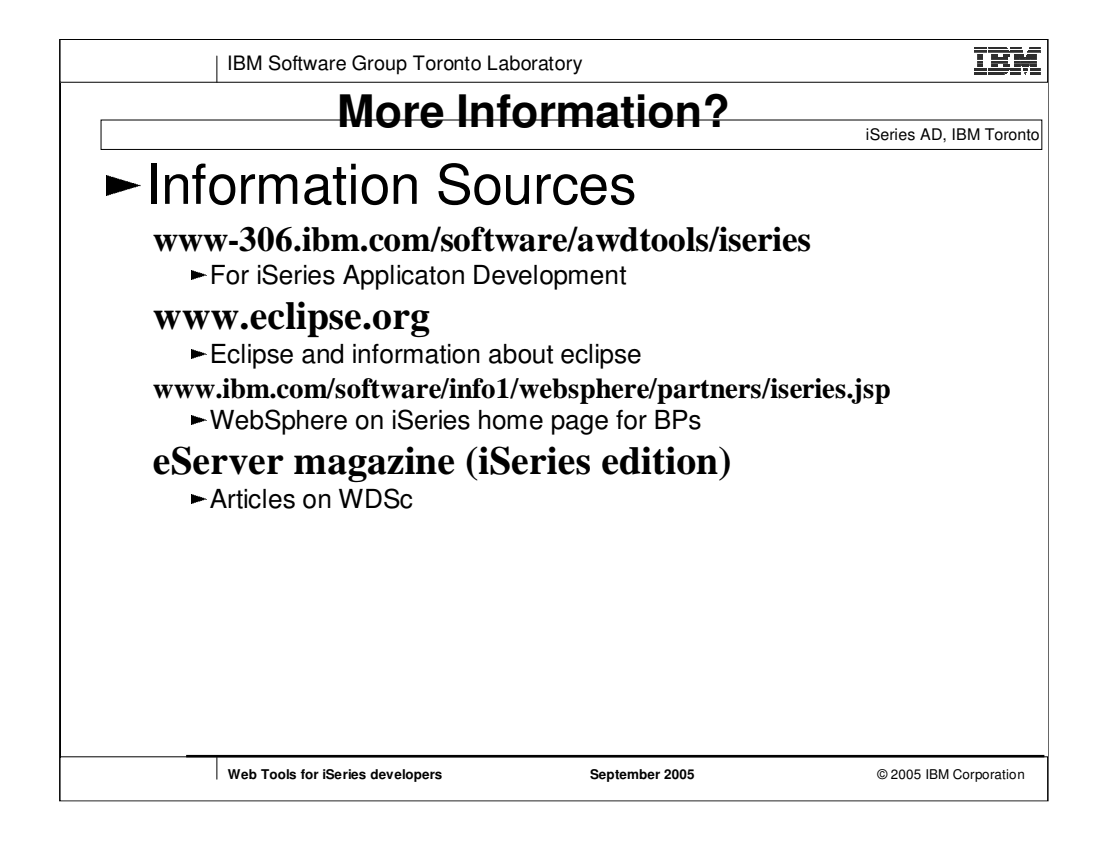

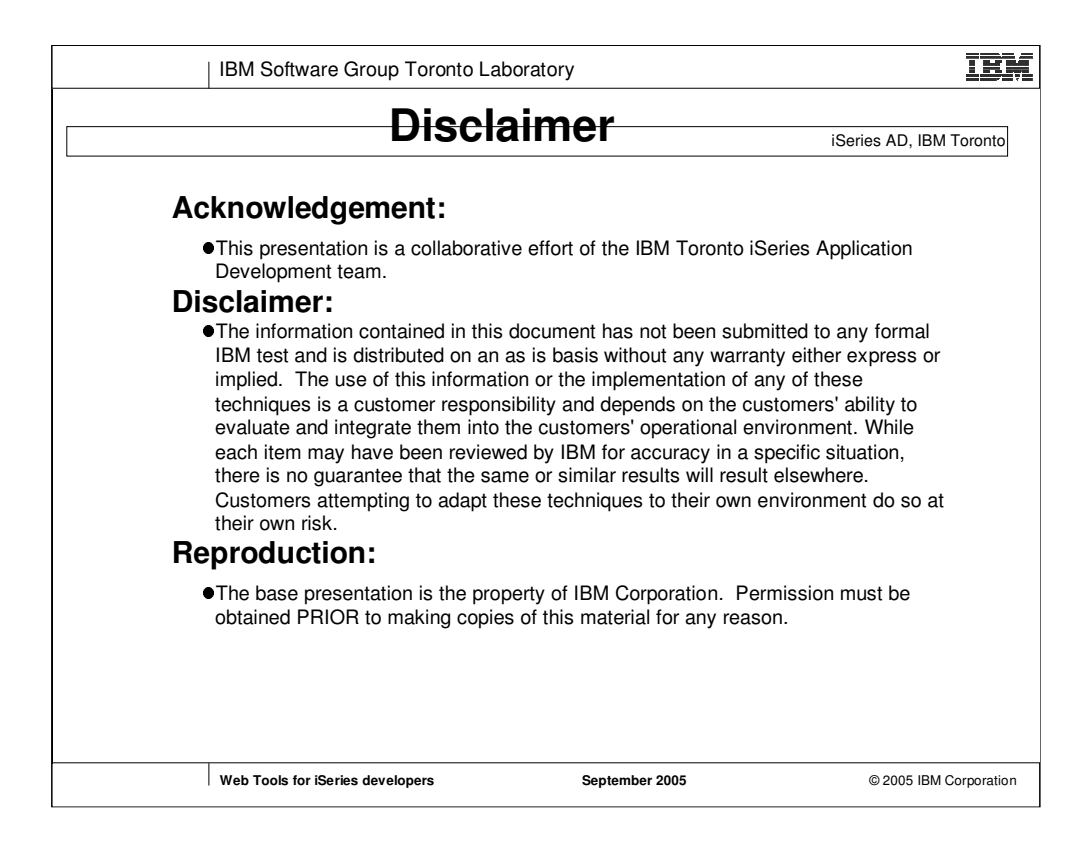

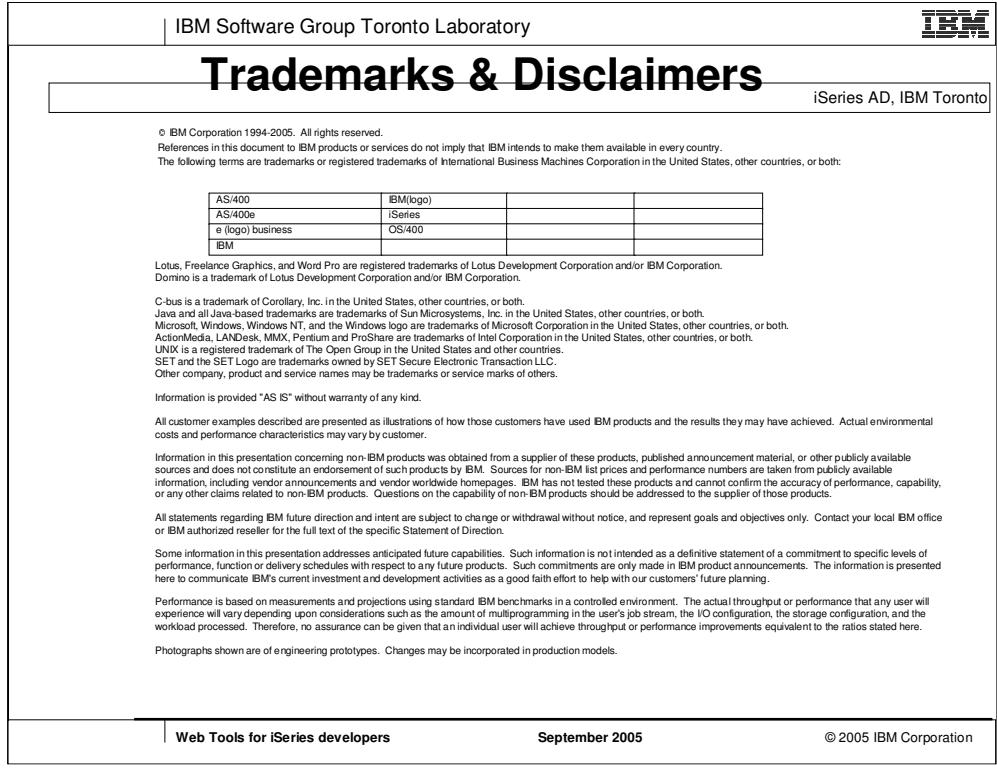

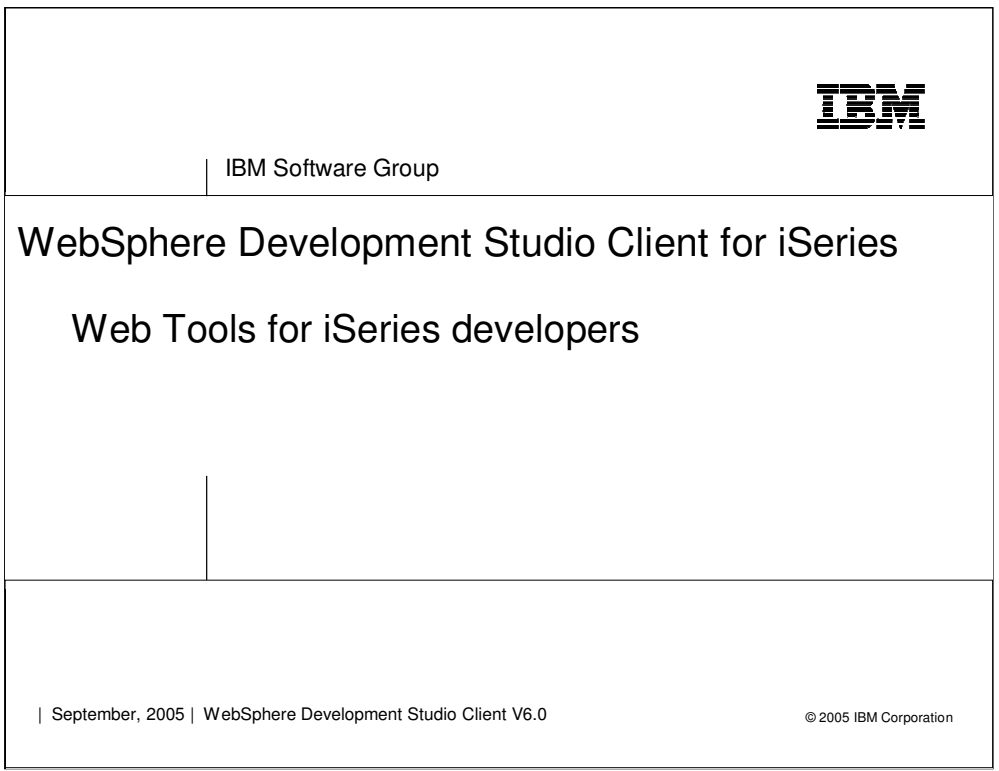

 $\mathbf l$